# **HP OMi Management Pack for Oracle Database**

适用于 用于 Linux 和 Windows® 操作系统的 Operations Manager i

软件版本: 1.10

联机帮助的 PDF 版本

m

文档发布日期: 2014 年 2 月 软件发布日期: 2014 年 2 月

### 法律声明

### 担保

HP 产品和服务的唯一担保已在此类产品和服务随附的明示担保声明中提出。此处的任何内容均不构成额外担保。HP 不会为此处出现的技术或 编辑错误或遗漏承担任何责任。

此处所含信息如有更改,恕不另行通知。

### 受限权利声明

机密计算机软件。必须拥有 HP 授予的有效许可证,方可拥有、使用或复制本软件。按照 FAR 12.211 和 12.212,并根据供应商的标准商业许可的 规定,商业计算机软件、计算机软件文档与商品技术数据授权给美国政府使用。

### 版权声明

© Copyright 2013-2014 Hewlett-Packard Development Company, L.P.

### 商标声明

Adobe™ 是 Adobe Systems Incorporated 的商标。

Microsoft® 和 Windows® 是 Microsoft 集团公司的美国注册商标。

UNIX® 是 The Open Group 的注册商标。

Oracle 和 Java 是 Oracle 和/或其附属公司的注册商标。

## 文档更新

此文档的标题页包含以下标识信息:

- l 软件版本号,用于指示软件版本。
- 文档发布日期,该日期将在每次更新文档时更改。<br>● 软件发布日期,用于指示该版本软件的发布日期。
- 

要检查是否有最新的更新,或者验证是否正在使用最新版本的文档,请访问: **http://h20230.www2.hp.com/selfsolve/manuals**

需要注册 HP Passport才能登录此站点。要注册 HP Passport ID, 请访问: http://h20229.www2.hp.com/passport-registration.html

或单击"HP Passport"登录页面上的"**New users - please register**"链接。

此外,如果订阅了相应的产品支持服务,则还会收到更新的版本或新版本。有关详细信息,请与您的 HP 销售代表联系。

## 支持

请访问 HP 软件联机支持网站: **http://www.hp.com/go/hpsoftwaresupport**

此网站提供了联系信息,以及有关 HP 软件提供的产品、服务和支持的详细信息。

HP 软件联机支持提供客户自助解决功能。通过该联机支持,可快速高效地访问用于管理业务的各种交互式技术支持工具。作为尊贵的支持客 户,您可以通过该支持网站获得下列支持:

- l 搜索感兴趣的知识文档
- l 提交并跟踪支持案例和改进请求
- 下载软件修补程序
- l 管理支持合同 ● 查找 HP 支持联系人
- 
- l 查看有关可用服务的信息 l 参与其他软件客户的讨论
- 研究和注册软件培训

大多数提供支持的区域都要求您注册为 HP Passport 用户再登录,很多区域还要求用户提供支持合同。要注册 HP Passport ID,请访问:

#### **http://h20229.www2.hp.com/passport-registration.html**

要查找有关访问级别的详细信息,请访问:

#### **http://h20230.www2.hp.com/new\_access\_levels.jsp**

**HP Software Solutions Now** 可访问 HPSW 解决方案和集成门户网站。此网站将帮助您寻找可满足您业务需求的 HP 产品解决方案,包括 HP 产品 之间的集成的完整列表以及 ITIL 流程的列表。此网站的 URL 为 **http://h20230.www2.hp.com/sc/solutions/index.jsp**

## 关于该 **PDF** 版本联机帮助

本文档是联机帮助的 PDF 版本。提供此 PDF 文件是为了便于您打印帮助信息的多个主题,或者阅读 PDF 格式的联机帮助。 由于此内容最初创 建时是作为联机帮助在 Web 浏览器中查看的,因此某些主题可能无法正常显示。某些交互主题可能无法在该 PDF 版本中显示。 这些主题可以通 过联机帮助成功打印出来。

# <span id="page-2-0"></span>目录

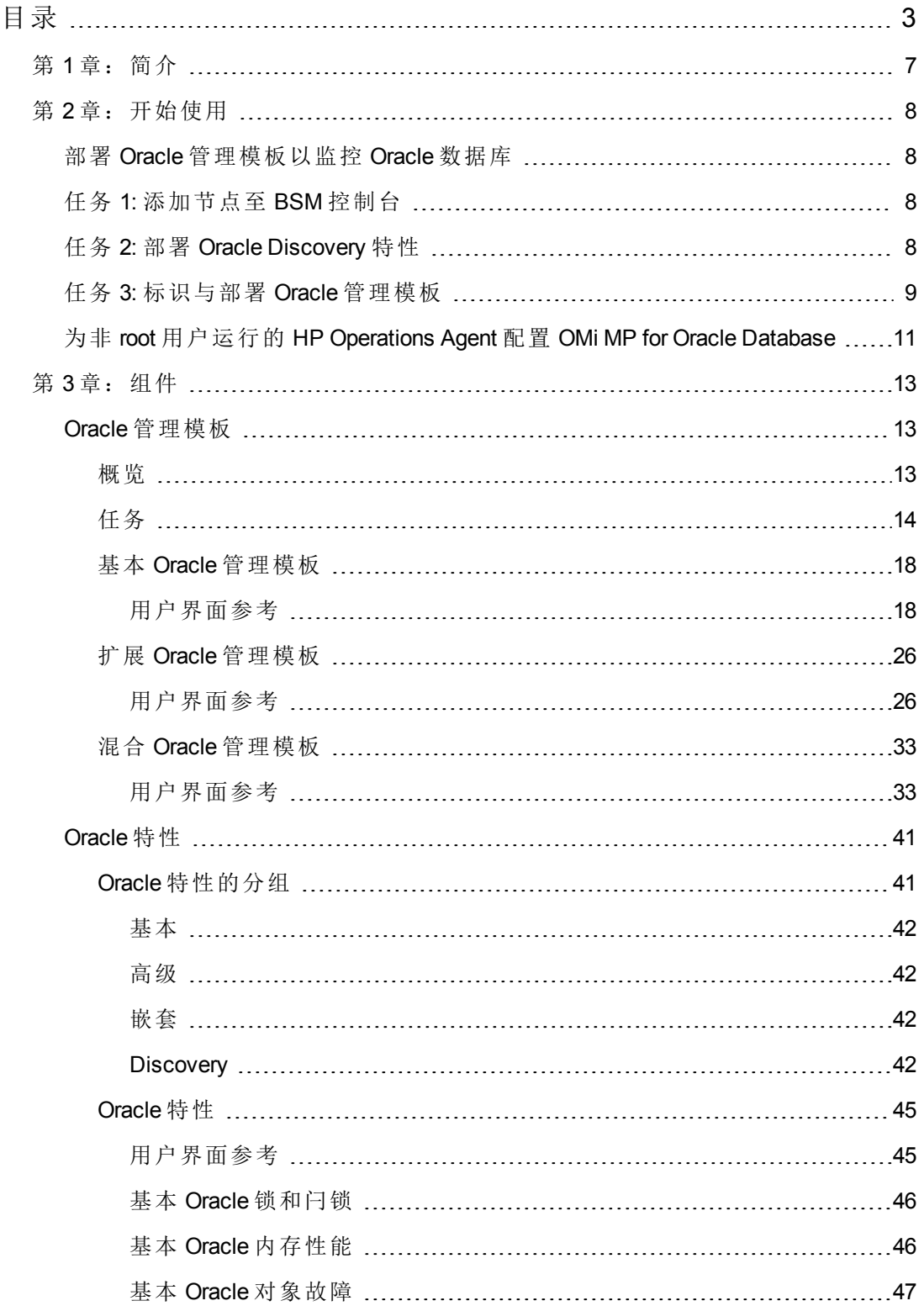

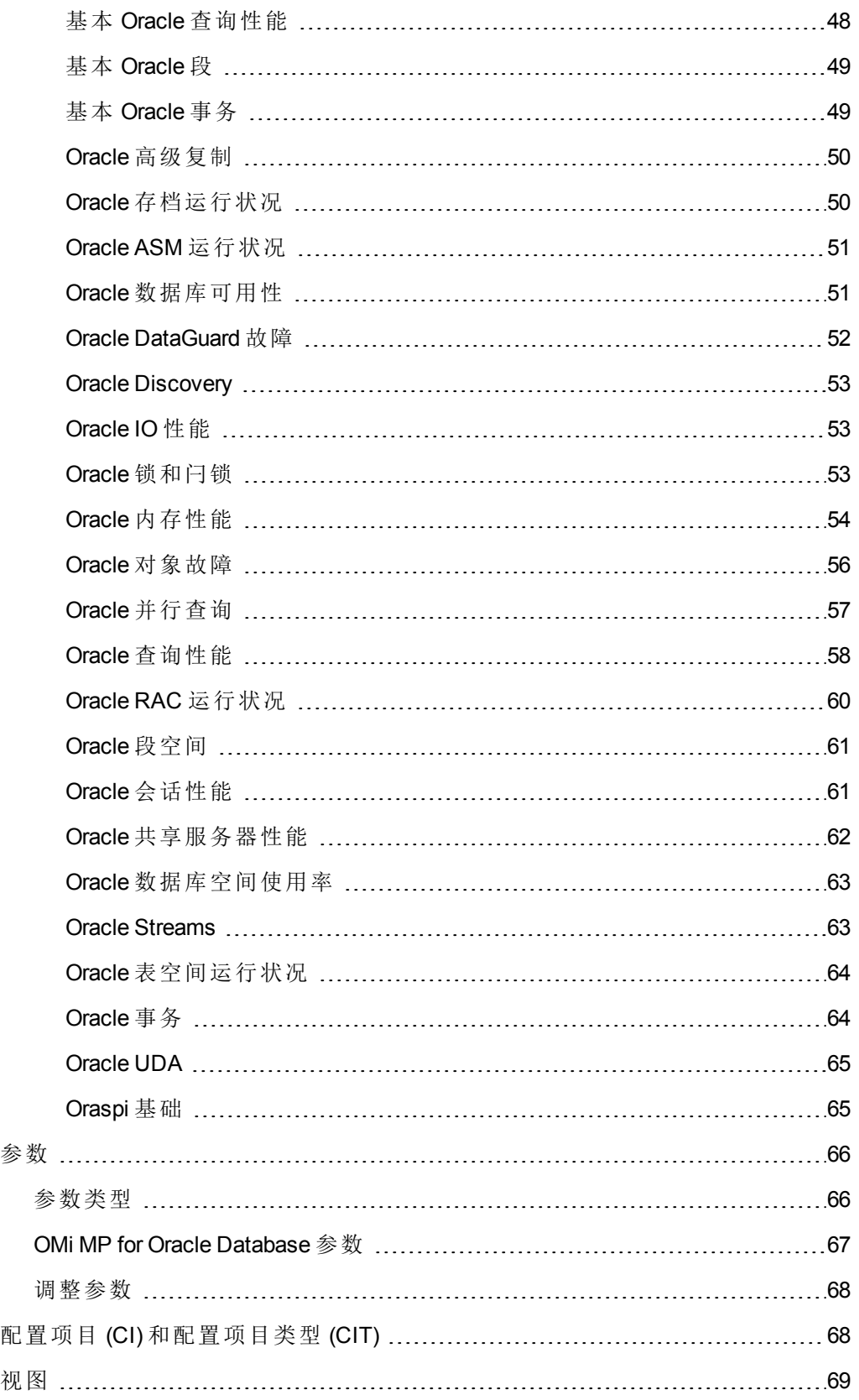

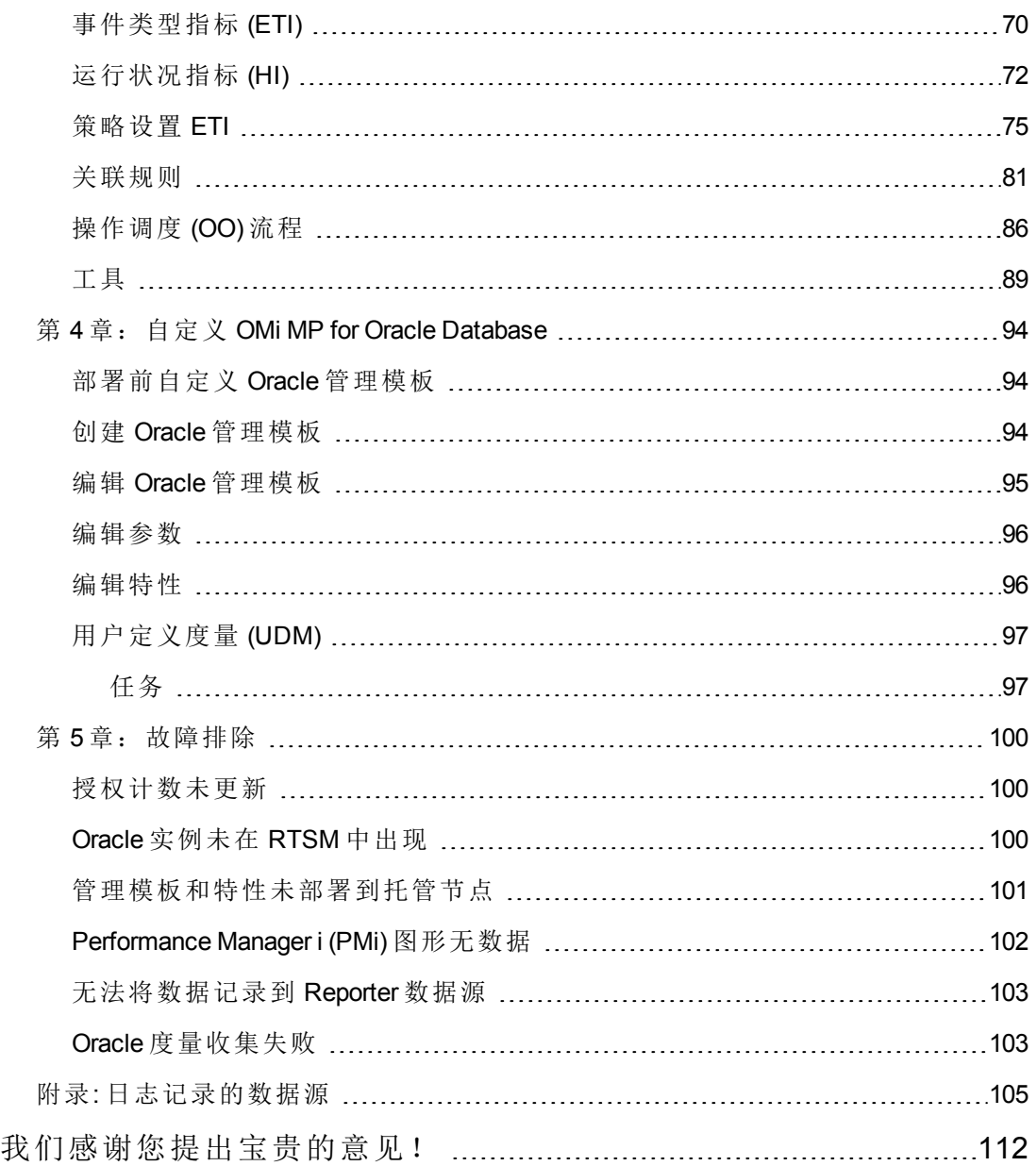

联机帮助的 PDF 版本 目录

# <span id="page-6-0"></span>第1章: 简介

OMi Management Pack for Oracle Database (OMi MP for Oracle Database) 与 Operations Manager i (OMi) 结合使用,可让您使用 Business Service Management (BSM) 监控 Oracle 数 据库环境。其中包括运行状况指标 (HI)、事件类型指标 (ETI) 和关联规则, 可分析 Oracle 数据库中发生的事件并报告 Oracle 数据库的运行状况状态。 还包括开箱即用的 管理模板,可监控不同类型的 Oracle 数据库环境 (单一实例数据库、Real Application Cluster (RAC)、自动存储管理 (ASM) 和 Data Guard), 也包括用于监控系统运行状况和性 能的功能。 这些管理模板包括大量的特性,可用来监控 Oracle 组件和系统组件。

管理员可以无缝地部署这些管理模板,以便监控一个环境中的 Oracle 数据库。 行业专 家 (SME) 和开发人员可轻松地自定义 Oracle 管理模板。

OMi MP for Oracle Database 可与 OMi 结合使用, 可提供下列功能来实现统一的监控解决 方案:

- $\bullet$  基于 Oracle 实例的部署和配置
- 支持有代理和无代理的 Oracle 实例监控

# <span id="page-7-0"></span>第 **2** 章:开始使用

<span id="page-7-1"></span>以下部分提供了有关使用 OMi MP for Oracle Database 部署和监控 Oracle 数据库的分步信 息。

# 部署 **Oracle** 管理模板以监控 **Oracle** 数据库

<span id="page-7-2"></span>以下部分提供了开始监控 Oracle 数据库所需执行的任务。

# 任务 **1:** 添加节点至 **BSM** 控制台

在开始监控之前,需要向 BSM 控制台添加节点。

1. 从"操作管理的管理"中打开"受监控的节点"管理器:

### 管理 **>** 操作管理 **>** 设置 **>** 受监控的节点

- 2. 在"节点视图"窗格中,单击预定义节点筛选器 > 受监控的节点,再单击 \*,然后单 击计算机 **> Windows** 或 **UNIX**。 将显示"新建受监控的节点"对话框。
- 3. 指定节点的"主 DNS 名称"、"IP 地址"、"操作系统"和"处理器架构", 然后单击确定。

新建的节点将在 RTSM 中另存为 CI 实例。

备注: 具有 Operations Agent 的节点需要对 OMi 服务器激活, 并且需要获得证 书。

# <span id="page-7-3"></span>任务 **2:** 部署 **Oracle Discovery** 特性

若要在已添加的托管节点上发现 Oracle CI,必须部署 Oracle Discovery 特性。

1. 打开"管理模板 & 特性"窗格:

### 管理 **>** 操作管理 **>** 监控 **>** 管理模板 **&** 特性

2. 在"管理模板 & 特性"窗格:

### 配置文件夹 **>** 数据库管理 **> Oracle > Oracle** 特性

- 3. 在 Oracle 特性文件夹中, 右键单击 Oracle Discovery 特性, 然后单击分配和部署来 打开"分配和部署"向导。
- 4. 在"配置项目"选项卡中,单击要部署 Oracle Discovery 特性的 CI, 然后单击下一步。
- 5. 单击下一步。

6. 可选。如果不希望立即启用分配,清除启用已分配对象复选框。可在之后使用"分 配与调整"管理器启用分配。

### <span id="page-8-0"></span>7. 单击完成。

# 任务 **3:** 标识与部署 **Oracle** 管理模板

在部署 Oracle 管理模板之前,必须通过以下建议找出适合您环境的 Oracle 管理模板:

- 如果要监控包含 RAC、ASM、Dataguard 或单一实例数据库中任何环境的 Oracle 数据 库环境的基本功能,可部署基本 Oracle [管理模板](#page-17-0) (第 18页)。
- 若要深入详细地监控 RAC 环境, 可部署扩展 Oracle [管理模板](#page-25-0) (第 26 页)。必须在群集 中的所有实例上部署此管理模板。
- 若要详细地监控 Dataguard 环境,可部署扩展 Oracle [管理模板](#page-25-0) (第 26 页)。必须在主要 和备用节点上部署此管理模板。
- <sup>l</sup> 若要详细地监控 ASM 环境,可部署扩展 Oracle [管理模板](#page-25-0) (第 26 页)。必须在 ASM CI 上部署此管理模板。 必须确保将 **ASM** 实例参数设置为是。

若要部署 Oracle 管理模板, 执行以下步骤:

1. 打开"管理模板 & 特性"窗格:

### 管理 **>** 操作管理 **>** 监控 **>** 管理模板 **&** 特性

2. 在"管理模板 & 特性"窗格:

### 配置文件夹 **>** 数据库管理 **> Oracle > Oracle** 管理模板

- 3. 在 Oracle 管理模板文件夹中,单击要部署的管理模板, 然后单击 。 将打开"分配 和部署"向导。
- 4. 在配置项目选项卡中,单击要分配管理模板的 CI,然后单击下一步。 按住 **Ctrl** 或 **Shift** 键进行选择可选中多个项。 单击下一步接受 CI 并转至所需参数。
- 5. 在所需参数选项卡中,必须指定强制参数 Oracle 实例用户名和 Oracle 实例密码。 若要指定所需参数,执行以下步骤:

备注:"所需参数"列出了未指定值的管理模板中所有的强制参数。

- a. 选择列表中的 Oracle 实例用户名参数, 然后单击 ◎。 将打开"Oracle 实例用户 名"对话框。
- b. 单击值以指定该值,然后单击确定。
- c. 选择列表中的 Oracle 实例密码参数, 然后单击 , 将打开"Oracle 实例密码"对 话框。
- d. 单击值以指定该值,然后单击确定。
- 6. 单击下一步以转至所有参数。
- 7. 在所有参数选项卡中,可更改参数的默认值。若要更改参数的默认值,执行以下 步骤:
	- a. 选择 Oracle 实例名称参数, 然后单击 。 将显示编辑实例参数窗口。
	- b. 从列表中选择参数,然后单击 。 将打开编辑参数对话框。 单击值以指定该 值,然后单击确定。

备注:在所有参数选项卡中,可覆盖任何参数的默认值。 可在管理模板级别为 每个参数指定一个值。 默认情况下,将不显示定义为专家参数的参数。 若要 显示专家参数,单击隐藏**/**取消隐藏专家参数。

- 8. 单击下一步。
- 9. 可选。 在"配置选项"选项卡中,如果不想立即启用分配,清除启用已分配对象复选 框。 可在之后使用分配 **&** 调整管理器启用分配。
- 10. 单击完成。

备注:在部署管理模板期间指定的用户名应该具有为 OMi MP for Oracle Database 收 集数据所需的权限。 可使用 Oracle 用户 **system** 或可创建用户。 若要在节点上创建 用户,可使用以下步骤中所述的脚本 **dbspiocr.sh or dbspiocr.bat** 或可通过引用 **dbspiocr.sql** 手动创建脚本。 此脚本也包含有关所需的权限列表的信息。 该脚本仅 在部署 Oracle Discovery 特性后在下列位置可用。

### **Linux**:

#### /var/opt/OV/bin/instrumentation

使用: dbspiocr.sh -oracle home <OracleHomeDir> -oracle sid <InstanceName> sys pass <SysPassword> -user <NewUserName> -user pass <NewUserPassword> -def ts <DefaultTableSpaceName> -tmp\_ts <TempTableSpaceName>

示例: dbspiocr.sh -oracle home /app/oracle/product/db 1 -oracle sid orcl sys pass manager -user hporamp -user pass hporamp -def ts users -tmp ts temp

### **Windows:**

<ovagentdir>\bin\instrumentation

使用: dbspiocr.bat -oracle\_home <OracleHomeDir> -oracle sid <InstanceName> sys pass <SysPassword> -user <NewUserName> -user pass <NewUserPassword> -def ts <DefaultTableSpaceName> -tmp\_ts <TempTableSpaceName>

示例: dbspiocr.bat -oracle\_home C:\app\oracle\product\db\_1 -oracle\_sid orcl sys pass manager -user hporamp -user pass hporamp -def ts users -tmp ts temp

如果是 Oracle 数据库 12.1 或更新的版本,用户名将以 **c##** 为前缀。 例 如,**c##hporamp**。

# <span id="page-10-0"></span>为非 **root** 用户运行的 **HP Operations Agent** 配置 **OMi MP for Oracle Database**

除了部署 Oracle [管理模板以监控](#page-7-1) Oracle 数据库 (第 8 页 )部分中提到的任务, 必须为 Operations Agent 由非 root 用户运行的 UNLX 节点执行以下任务。

### 任务 **1:** 部署 **Oracle Discovery** 特性之前

在部署 Oracle Discovery 特性之前, 必须执行以下步骤:

- 1. 必须给非 root 用户提供 /var/opt/OV 目录的读取、写入和执行权限。
- 2. 必须创建 /etc/opt/OV 目录并给非 root 用户提供读取、写入和执行权限。

### 任务 **2:** 部署 **Oracle Discovery** 特性之后

在部署 Oracle Discovery 特性之后, 必须执行以下步骤:

1. 以 root 用户在 /var/opt/OV/bin/instrumentation 下运行脚本:

dbspi\_root.pl

将创建 /etc/dbspi.su。

2. 作为 root 用户通过取消行注释或添加新行来编辑 dbspi.su 文件:

### <user>:<commands>

如以下示例所示:

oracle:/opt/oracle/product/sqlplus /nolog

(允许 sqlplus 命令)

或

oracle:/opt/oracle/product/\*

(允许 Oracle 用户执行所有命令)

### 任务 **3:** 部署 **Oracle** 管理模板或 **Oracle** 特性之后

- 1. 若要找出要监控的 Oracle 数据库警报日志, 运行以下命令: /var/opt/OV/bin/instrumentation/dbspicao -l
- 2. 若要监控警报日志,必须给非 root 用户提供读取权限。

# <span id="page-12-0"></span>第 **3** 章:组件

OMi MP for Oracle Database 包括以下用于监控环境中 Oracle 数据库的组件:

- Oracle [管理模板](#page-12-1) (第 13页)
- [Oracle](#page-40-0) 特性 (第 41 页)
- <sup>l</sup> [参数](#page-65-0) (第 66 页)
- 配置项目 (CI) [和配置项目类型](#page-67-1) (CIT) (第 68 页)
- <sup>l</sup> [视图](#page-68-0) (第 69 页)
- [事件类型指标](#page-69-0) (ETI) (第 70 页)
- [运行状况指标](#page-71-0) (HI) (第 72页)
- **[策略设置](#page-74-0) ETI (第 75 页)**
- <sup>l</sup> [关联规则](#page-80-0) (第 81 页)
- [操作调度](#page-85-0) (OO) 流程 (第 86页)
- <span id="page-12-1"></span><sup>l</sup> [工具](#page-88-0) (第 89 页)

# **Oracle** 管理模板

管理模板包括几个特性,可让您根据关键程度和环境类型监控 Oracle 数据库。 默认情 况下,OMi MP for Oracle Database 包含一套管理模板。可部署含有默认参数的开箱即用 的管理模板, 或可根据自己的要求自定义管理模板。 此外, 还可使用 Oracle 特性根据 监控要求创建管理模板。

### <span id="page-12-2"></span>概览

OMi MP for Oracle Database 包含下列管理模板:

- 基本 Oracle [管理模板](#page-17-0)
- 扩展 Oracle [管理模板](#page-25-0)
- 混合 Oracle [管理模板](#page-32-0)

若要访问

### 选择配置文件夹 **>** 数据库管理 **> Oracle > Oracle** 管理模板

备注:OMi MP for Oracle Database 版本 1.10 的管理模板和特性版本为 1.00。

## <span id="page-13-0"></span>任务

如何部署 Oracle 管理模板 若要部署 Oracle 管理模板, 执行以下步骤:

1. 打开"管理模板 & 特性"窗格:

### 管理 **>** 操作管理 **>** 监控 **>** 管理模板 **&** 特性

2. 在"管理模板 & 特性"窗格:

### 配置文件夹 **>** 数据库管理 **> Oracle > Oracle** 管理模板

- 3. 在 Oracle 管理模板文件夹中,单击要部署的管理模板,然后单击 。 将打开"分配 和部署"向导。
- 4. 在配置项目选项卡中,单击要分配管理模板的 CI,然后单击下一步。 按住 **Ctrl** 或 **Shift** 键进行选择可选中多个项。 单击下一步接受 CI 并转至所需参数。
- 5. 在所需参数选项卡中,必须指定强制参数 Oracle 实例用户名和 Oracle 实例密码。 若要指定所需参数,执行以下步骤:

备注:"所需参数"列出了未指定值的管理模板中所有的强制参数。

- a. 选择列表中的 Oracle 实例用户名参数, 然后单击 , 将打开"Oracle 实例用户 名"对话框。
- b. 单击值以指定该值,然后单击确定。
- c. 选择列表中的 Oracle 实例密码参数, 然后单击 a 将打开"Oracle 实例密码"对 话框。
- d. 单击值以指定该值,然后单击确定。
- 6. 单击下一步以转至所有参数。
- 7. 在所有参数选项卡中,可更改参数的默认值。若要更改参数的默认值,执行以下 步骤:
	- a. 选择 Oracle 实例名称参数, 然后单击 。 将显示编辑实例参数窗口。
	- b. 从列表中选择参数, 然后单击 。 将打开编辑参数对话框。 单击值以指定该 值,然后单击确定。

备注:在所有参数选项卡中,可覆盖任何参数的默认值。 可在管理模板级别为 每个参数指定一个值。 默认情况下,将不显示定义为专家参数的参数。 若要

显示专家参数,单击隐藏**/**取消隐藏专家参数。

### 8. 单击下一步。

- 9. 可选。在"配置选项"选项卡中,如果不想立即启用分配,清除启用已分配对象复选 框。 可在之后使用分配 **&** 调整管理器启用分配。
- 10. 单击完成。

备注:在部署管理模板期间指定的用户名应该具有收集数据 OMi MP for Oracle Database 所需的权限。 可使用 oracle 用户 **system** 或可创建用户。 若要在节点上建 立用户,可使用以下步骤中所述的脚本 **dbspiocr.sh or dbspiocr.bat** 或通过引用 **dbspiocr.sql** 手动创建脚本。 此脚本也包含有关所需的权限列表的信息。 该脚本仅 在部署 Oracle Discovery 特性后在下列位置可用。

### **Linux**:

#### /var/opt/OV/bin/instrumentation

使用: dbspiocr.sh -oracle home <OracleHomeDir> -oracle sid <InstanceName> sys pass <SysPassword> -user <NewUserName> -user\_pass <NewUserPassword> -def\_ ts <DefaultTableSpaceName> -tmp\_ts <TempTableSpaceName>

示例: dbspiocr.sh -oracle\_home /app/oracle/product/db 1 -oracle\_sid\_orcl sys pass manager -user hporamp -user pass hporamp -def ts users -tmp ts temp

#### **Windows:**

#### <ovagentdir>\bin\instrumentation

使用: dbspiocr.bat -oracle home <OracleHomeDir> -oracle sid <InstanceName> sys pass <SysPassword> -user <NewUserName> -user pass <NewUserPassword> -def ts <DefaultTableSpaceName> -tmp\_ts <TempTableSpaceName>

示例: dbspiocr.bat -oracle home C:\app\oracle\product\db 1 -oracle sid orcl sys pass manager -user hporamp -user pass hporamp -def ts users -tmp ts temp

```
如果是 Oracle 数据库 12.1 或更新的版本,用户名将以 c## 为前缀。 例
如,c##hporamp。
```
### 如何自动分配 **Oracle** 管理模板和 **Oracle** 特性

若要自动分配 Oracle 管理模板或 Oracle 特性, 必须指定所需的权限。

- 1. 转至自动分配规则屏幕 (监控 **>** 自动分配规则) 。 屏幕由顶部的自动分配规则窗格 和底部的参数列表组成。
- 2. 单击自动分配规则窗格的工具栏中的 多新建分配并选择相应的选项。 在选择目标 视图步骤中将显示创建自动分配规则向导。
- 3. 选择包含要为其创建自动分配的 CI 的 Oracle 视图, 然后单击下一步以转至选择要 分配的项目。
- 4. 在选择要分配的项目步骤中,单击要自动分配到 CI 类型显示在选定视图中的所有 CI 的 Oracle 管理模板或特性。

列表只显示根 CI 类型显示在选定视图中的管理模板或兼容特性 (如果特性是自 动分配) 。

默认选择要分配的最新版本管理模板或特性。如有需要,在版本列中选择其他版 本。

单击下一步以转至所需参数。

5. 此步骤将列出管理模板中尚未指定值的所有强制参数。 但是由于是强制参数,因 此必须为所有列出的参数指定值之后才能部署管理模板。

如果已指定所有所需的值,您可以选择以下其中一个操作:

- 单击完成以将配置对象分配到选定 CI 并关闭向导或对话框。
- 单击下一步以转至所有参数,您可在其中覆盖任何参数的默认值,包括那些不 作要求的参数。

备注:若要访问配置选项步骤,请单击此步骤中的下一步,然后再次单击所有 参数步骤中的下一步。

若要更改参数,请双击参数,或在列表中选择参数,然后单击

<sup>n</sup> 对于标准参数,将打开编辑参数对话框。

单击值以指定该值,然后单击确定。

<sup>n</sup> 对于实例参数,将打开编辑实例参数对话框。

添加实例值,然后为每个实例值指定依赖参数值。指定实例和依赖参数值后, 单击确定。

6. 可选。 在所有参数步骤中,为每个需要对照默认值以外的其他值进行监控的参数 指定值。

若要更改参数,请双击参数,或在列表中选择参数,然后单击

<sup>n</sup> 对于标准参数,将打开编辑参数对话框。

单击值以指定该值,然后单击确定。

<sup>n</sup> 对于实例参数,将打开编辑实例参数对话框。

添加实例值,然后为每个实例值指定依赖参数值。 指定实例和依赖参数值后, 单击确定。

单击下一步以转至配置选项选项卡,或单击完成以保存分配并关闭向导。

- 7. 可选。如果不希望立即激活分配规则,则在配置选项步骤中,清除启动已分配对 象复选框。 (您可稍后使用管理 **>** 操作管理 **>** 监控 **>** 自动分配规则中的自动分配规 则屏幕激活自动分配规则。)
- 8. 单击完成以保存更改并关闭向导。 分配规则已添加到自动分配规则列表中。

如果以下其中一种情况适用,则分配可能会触发一个要发送到 BSM 的事件:

- <sup>l</sup> 部署作业失败。
- <sup>l</sup> 自动分配失败。
- <sup>l</sup> 自动分配成功。 此行为可在"基础结构设置"中配置。

您可按如下方式检查自动分配规则是否成功创建预期分配:

- <sup>l</sup> 转至分配和调整屏幕 (监控 **>** 分配和调整) 。
- <sup>l</sup> 在视图浏览器中,选择您在创建自动分配规则时识别的视图。
- <sup>l</sup> 展开视图,然后选择对应于已分配项目的根 CI 类型的节点。 因自动分配规则创建 的分配显示在右窗格顶部的分配列表中,并将 AutoAssignment 值显示在分配方式列 中。

您可考虑使用以下选项调整分配:

- <sup>l</sup> 使用自动分配规则屏幕调整由自动分配规则触发的所有分配的参数值。
- <sup>l</sup> 使用分配和调整屏幕调整、重新部署、删除和启用或禁用各个分配。

如何显示 Oracle 管理模板的分配报告

- 1. 选择要为其创建报告的管理模板。
- 2. 单击管理模板 & 特性窗格中的 电牛成分配报告。

此时将显示预先配置的分配报告。

您可显示分配 **&** 调整屏幕中的其他类型的报告。

## <span id="page-17-0"></span>基本 **Oracle** 管理模板

基本 Oracle 管理模板可用于监控一个环境中的 Oracle 数据库。 这包括基本 Oracle 特性 和 Infrastructure 特性,用于监控 Oracle 数据库环境的可用性、运行状况和性能。

您有一个 Oracle 数据库在一个环境中运行,希望检查数据库的可用性、运行状况和性 能并监控 Oracle 的查询功能、内存、对象、段、事务、锁和闩锁等基本功能。 在此情 况下,您可在该环境中的所有 Oracle CI 上部署基本 Oracle 管理模板。 基本 Oracle 管理 模板包括监控这些功能的具体特性。

备注:若要使用和部署 Infrastructure 特性,则必须安装 OMi Management Pack for Infrastructure 软件。

### 若要访问

选择配置文件夹 **>** 数据库管理 **> Oracle > Oracle** 管理模板 **>** 基本 **Oracle** 管理模板

## <span id="page-17-1"></span>用户界面参考

### 管理模板 **-** 常规

提供有关管理模板属性的概述。

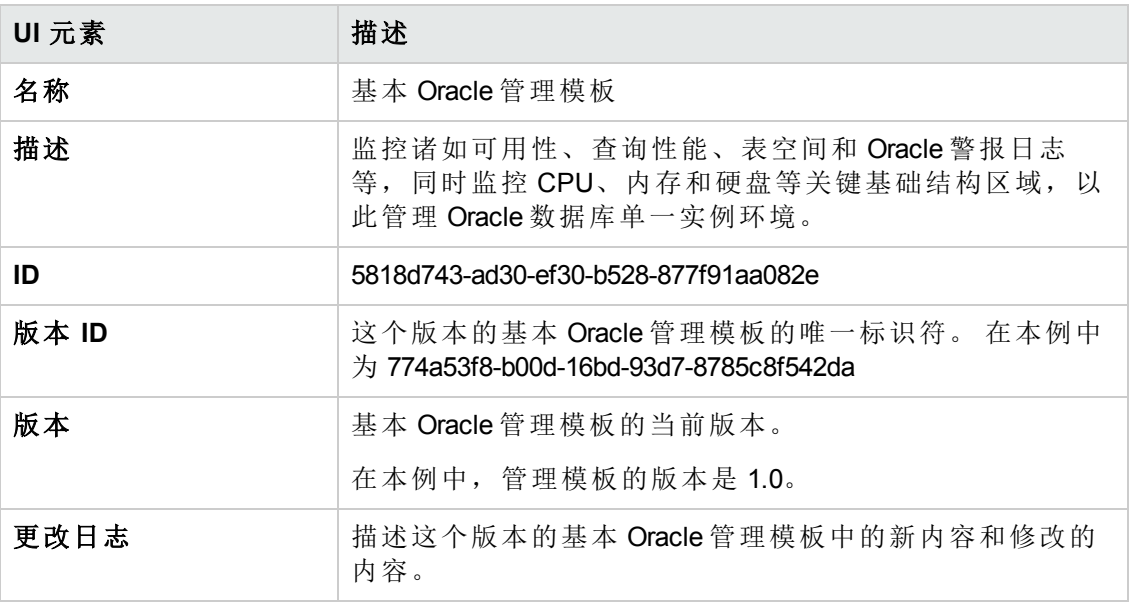

### 管理模板 **-** 拓扑视图

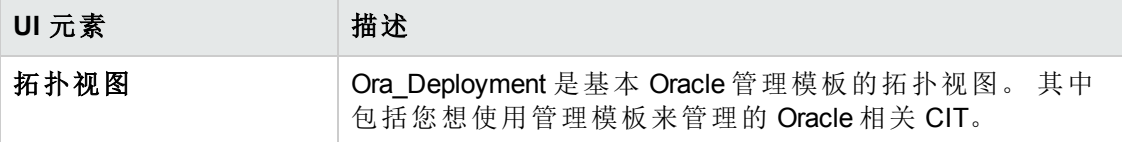

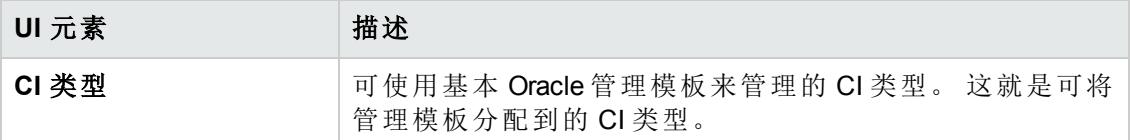

管理模板 - 特性

基本 Oracle 管理模板包含 Oracle 特性:

- 基本 Oracle [锁和闩锁](#page-45-0) (第 46页)
- 基本 Oracle [内存性能](#page-45-1) (第 46 页)
- 基本 Oracle [查询性能](#page-47-0) (第 48页)
- **基本 [Oracle](#page-48-0) 段 (第 49 页)**
- Oracle [数据库可用性](#page-50-1) (第 51 页)
- Oracle [Discovery](#page-52-0)  $($ 第 53页)
- [Oracle](#page-52-1) IO 性能 (第 53 页)
- Oracle [表空间运行状况](#page-63-0) (第 64页)
- **[Oracle](#page-63-1)** 事务 (第 64 页)

基本 Oracle 管理模板包含 Infrastructure 特性:

资源瓶颈诊断

资源瓶颈诊断特性可标识诸如 CPU、内存、网络和磁盘等系统资源的拥塞和瓶颈。 CPU 瓶颈监控基于全局 CPU 使用率和负载平均值 (运行队列长度) 。

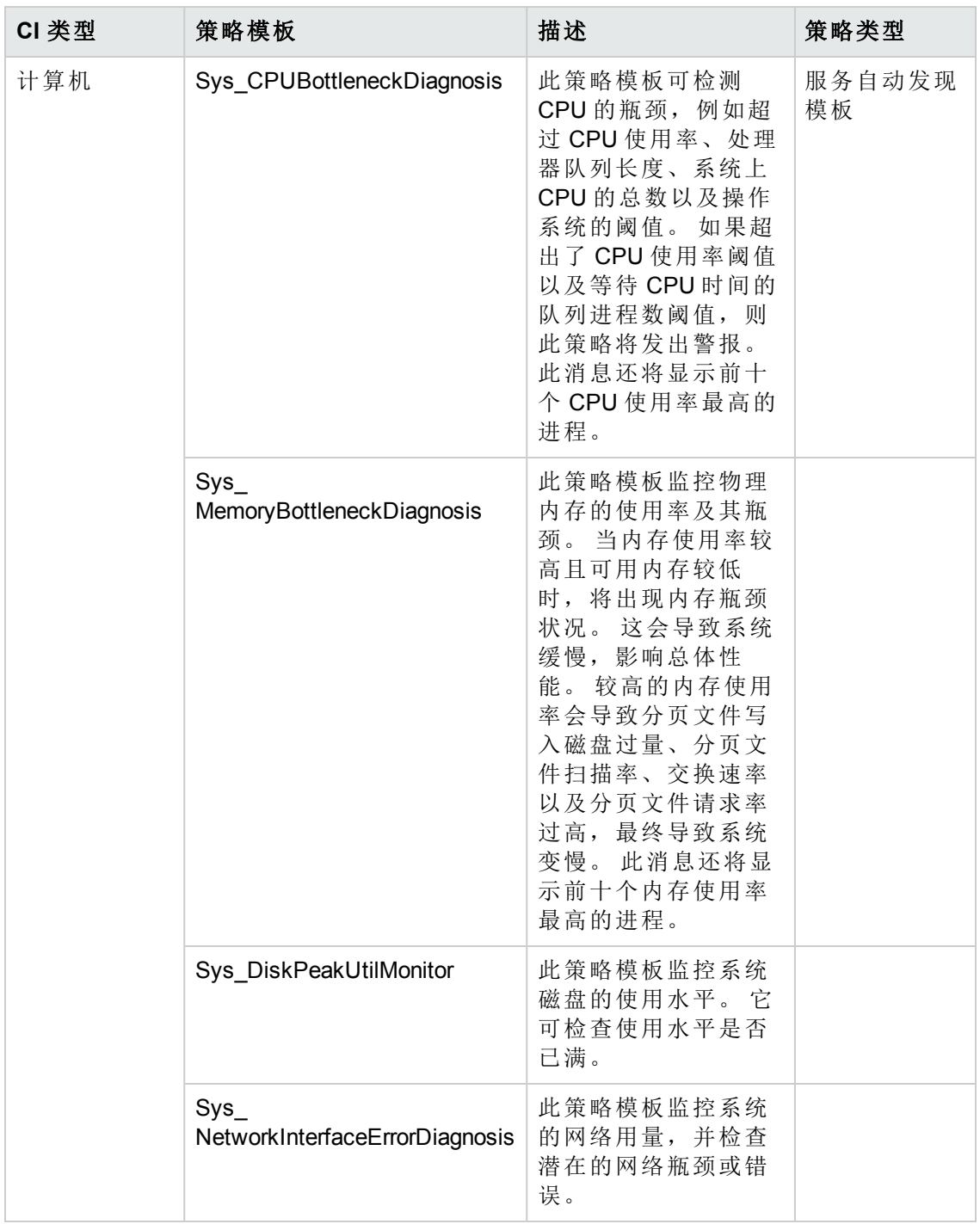

系统基础结构发现

发现并收集有关托管节点上的系统资源、操作系统和应用程序的信息。

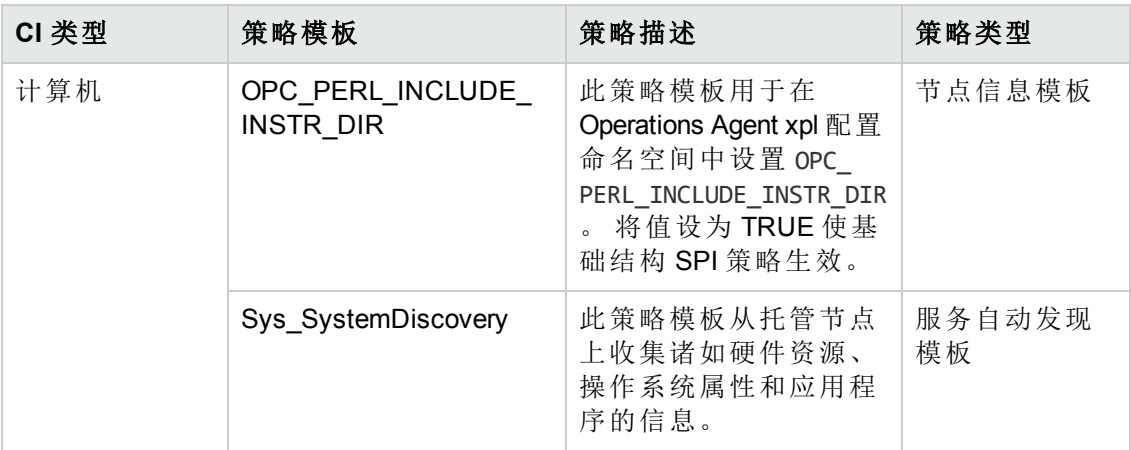

系统故障分析

系统故障分析特性监控内核日志文件、引导日志文件和事件日志文件,查找关键错误 状况以及可能的起因说明。

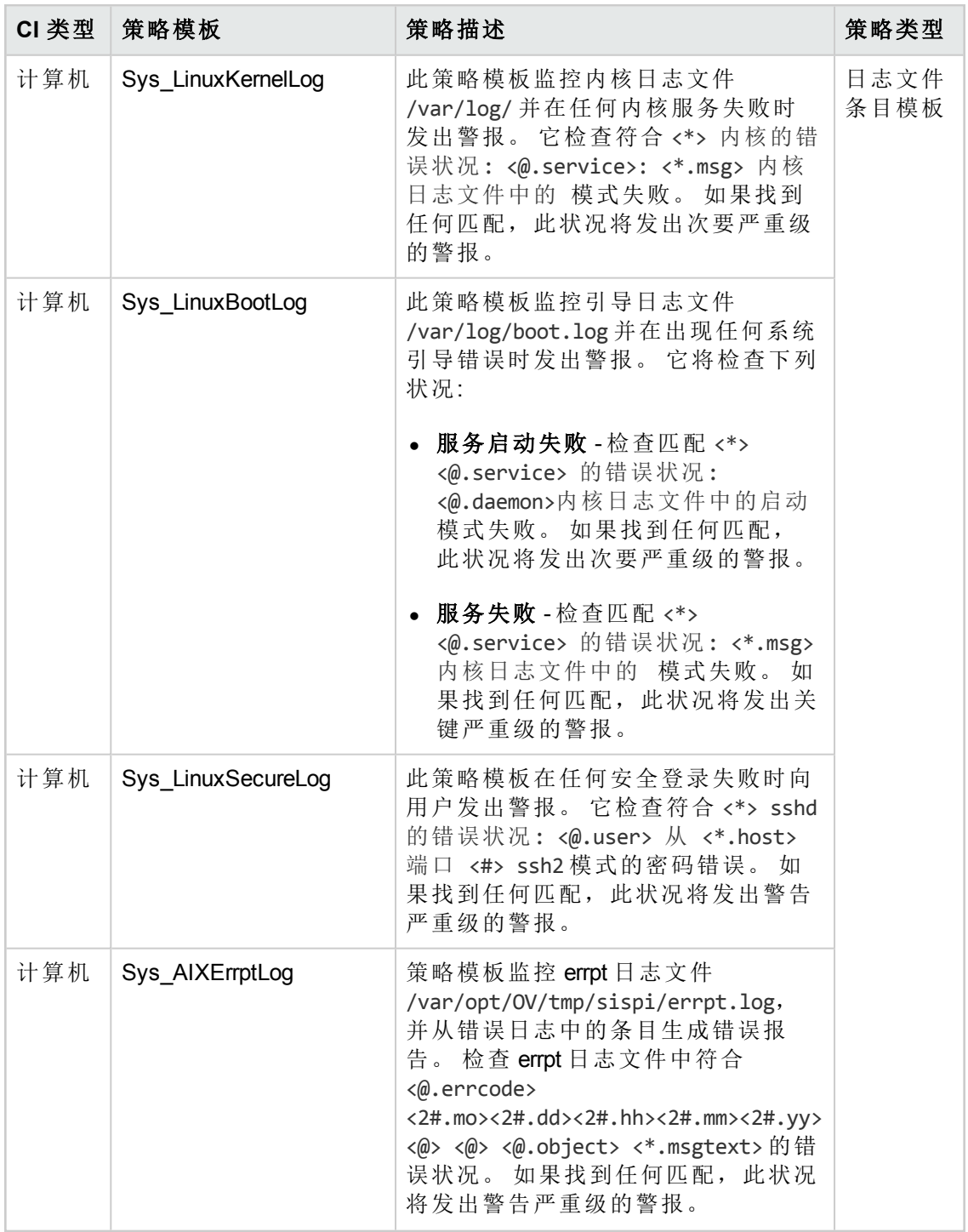

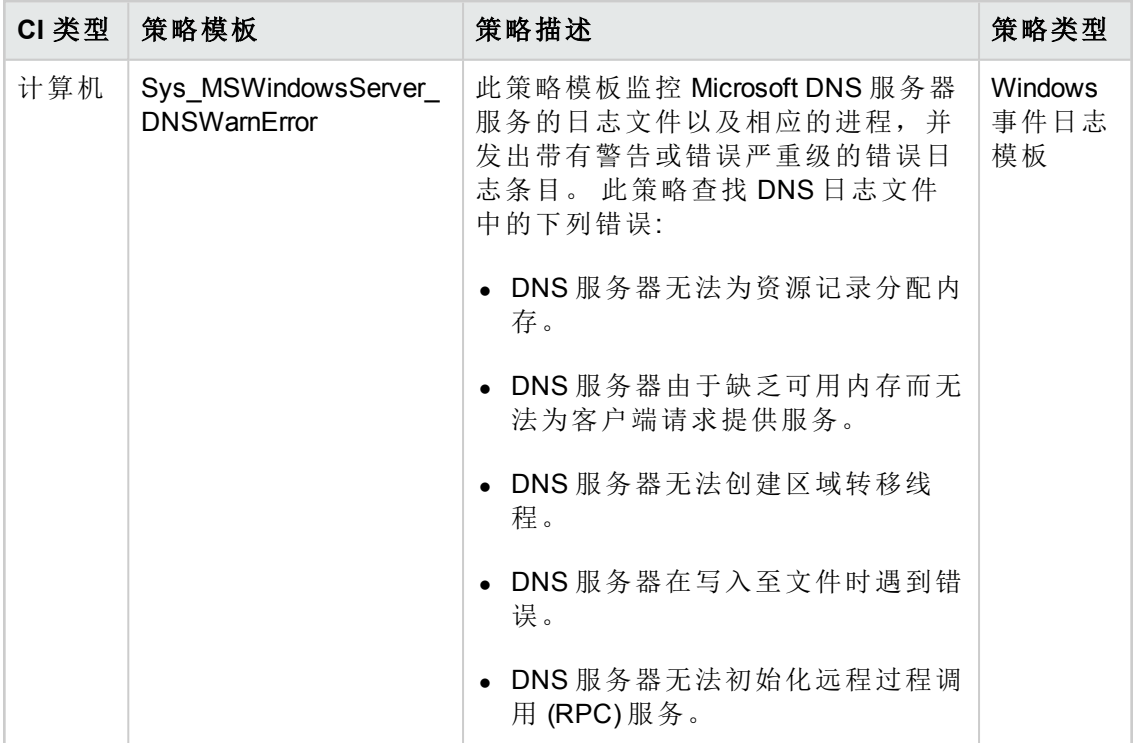

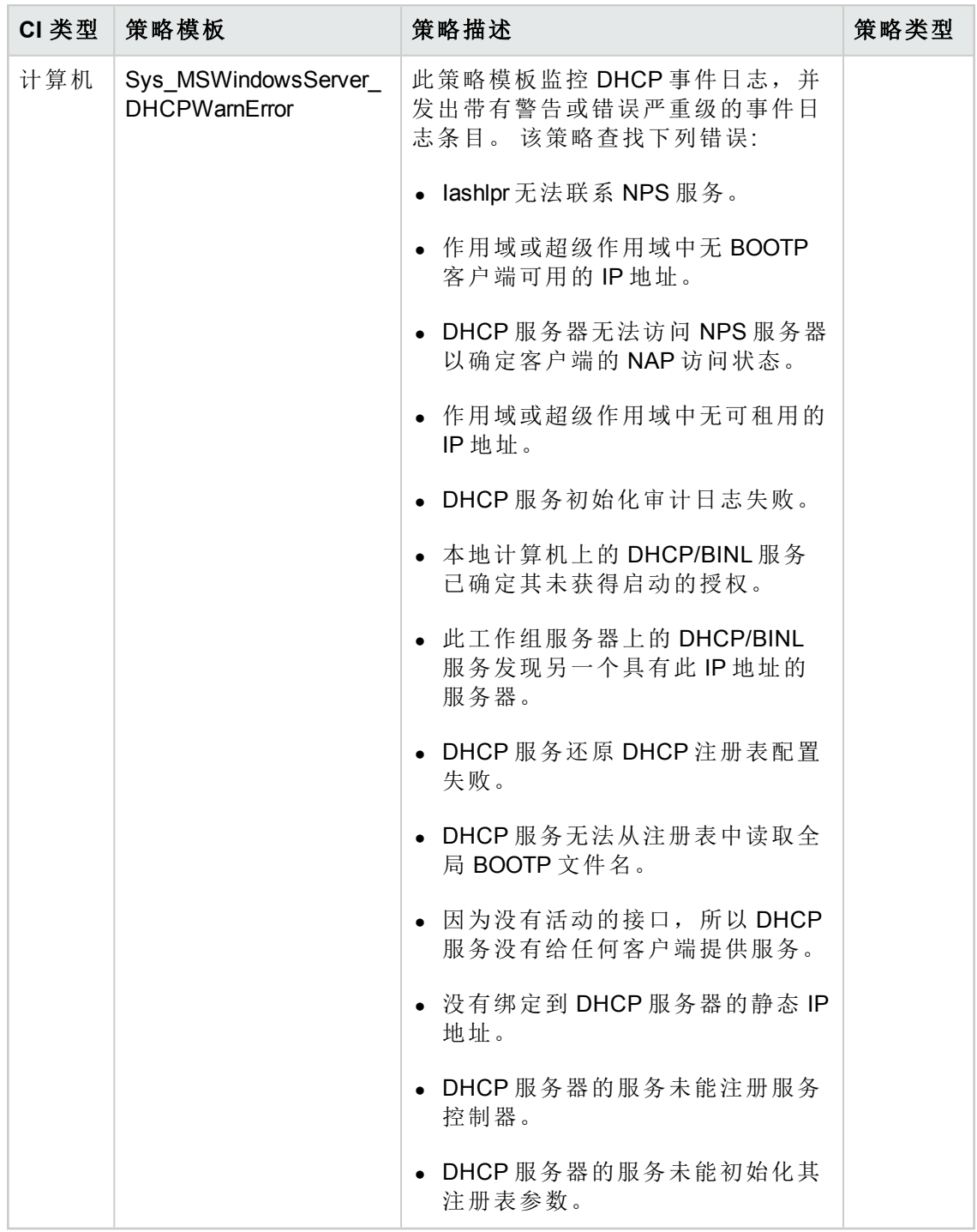

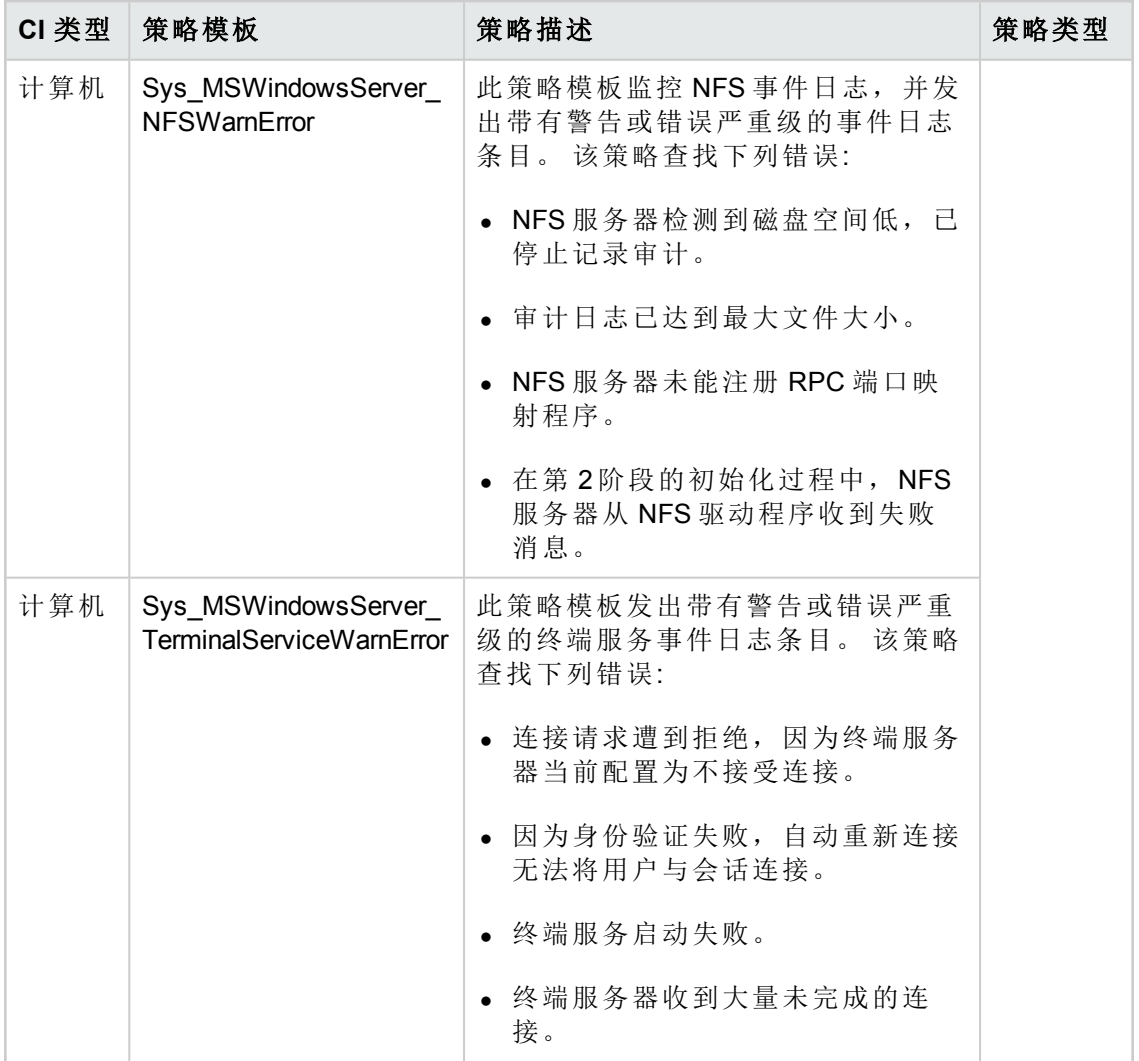

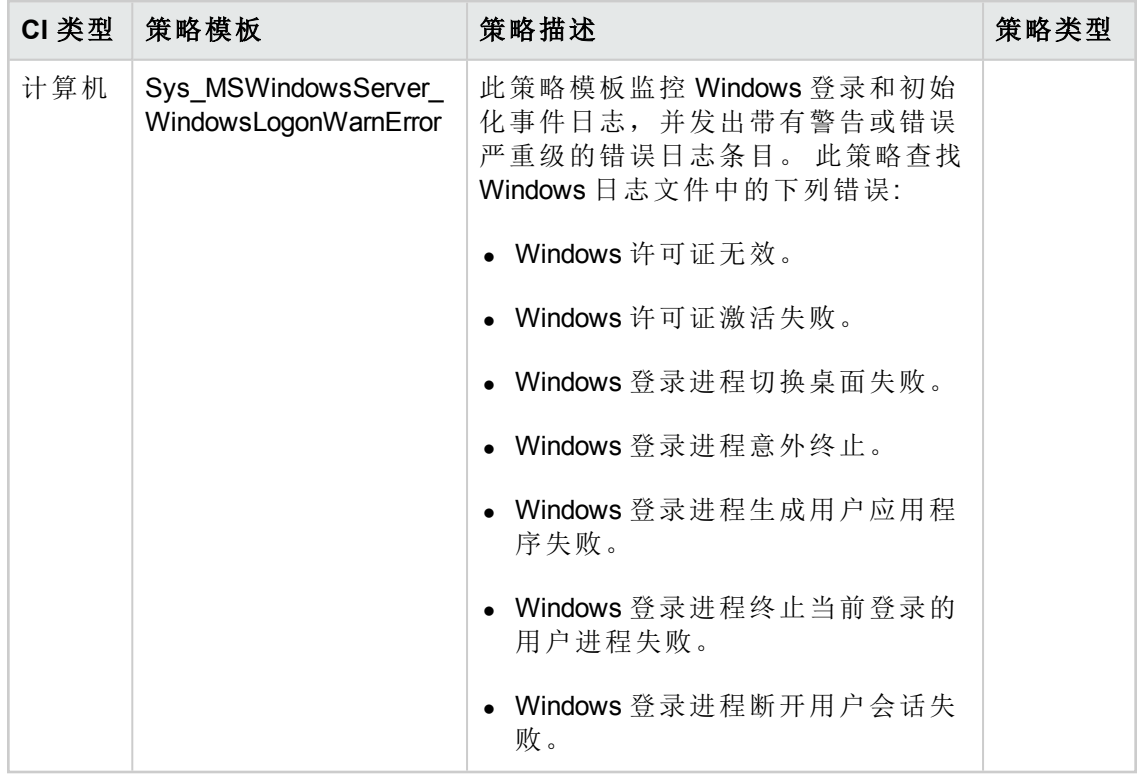

# <span id="page-25-0"></span>扩展 **Oracle** 管理模板

扩展 Oracle 管理模板可用于监控单一实例数据库和高可用性环境,即 RAC、Data Guard 和 ASM 环境。此类管理模板全套的 Oracle 特性和 Infrastructure 特性, 用于监控 Oracle 数据库环境的可用性、健康状况和性能。

您目前的环境是一个包括 Oracle 数据库、Oracle RAC 和 ASM 的高可用性环境。 您希望 检查所有数据库的可用性和性能,并监控 Oracle 的 ASM、Data Guard、RAC 等高级功 能,同时也要监控 Oracle 的表空间、查询、存档、内存、对象、段、事务、会话、共 享服务器、锁和闩锁等基本功能。 扩展 Oracle 管理模板包括监控这些功能的具体特 性。

备注:若要使用和部署 Infrastructure 特性,则必须安装 OMi Management Pack for Infrastructure 软件。

若要访问

选择配置文件夹 **>** 数据库管理 **> Oracle > Oracle** 管理模板 **>** 扩展 **Oracle** 管理模板

## <span id="page-25-1"></span>用户界面参考

### 管理模板 **-** 常规

提供有关管理模板属性的概述。

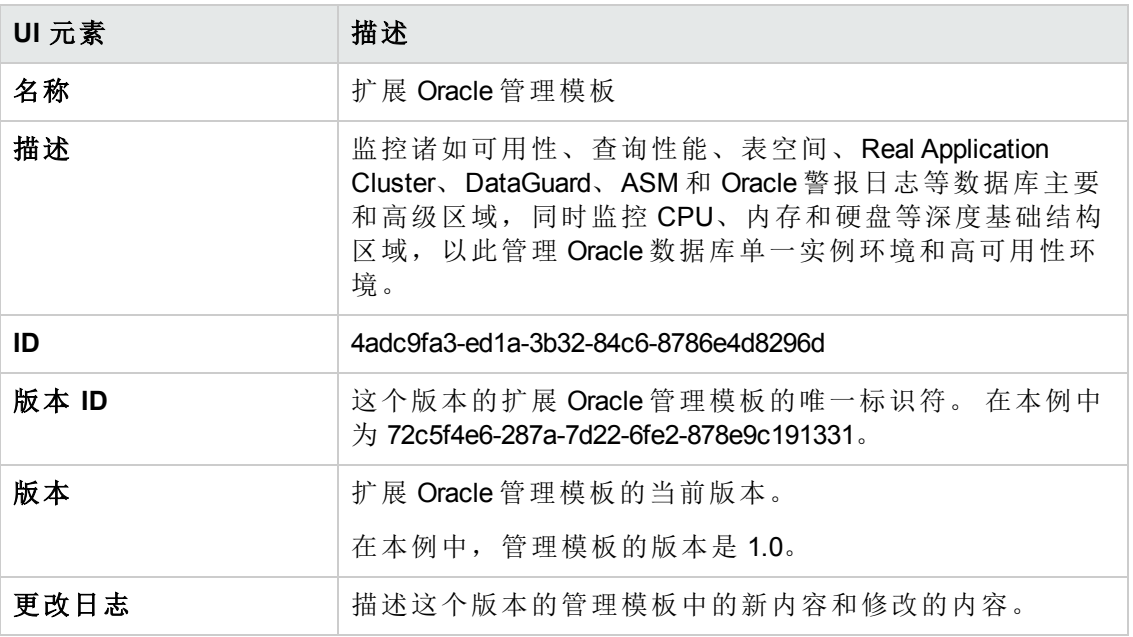

## 管理模板 **-** 拓扑视图

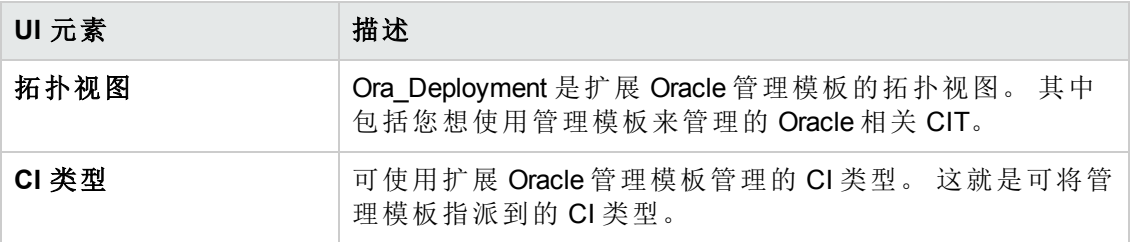

管理模板 - 特性

扩展 Oracle 管理模板包含下列 Oracle 特性:

- **Oracle ASM** [运行状况](#page-50-0) (第 51页)
- Oracle [存档运行状况](#page-49-1) (第 50页)
- Oracle [DataGuard](#page-51-0) 故障 (第 52 页)
- Oracle [数据库可用性](#page-50-1) (第 51 页)
- Oracle [数据库空间使用率](#page-62-0) (第 63页)
- Oracle [Discovery](#page-52-0)  $($ 第 53页)
- [Oracle](#page-52-1) IO 性能 (第 53页)
- 基本 Oracle [锁和闩锁](#page-45-0) (第 46页)
- **Oracle** [内存性能](#page-53-0) (第 54 页)
- **· Oracle** [对象故障](#page-55-0) (第 56页)
- **Oracle** [并行查询](#page-56-0) (第 57 页)
- **· Oracle** [查询性能](#page-57-0) (第 58页)
- **Oracle RAC** [运行状况](#page-59-0) (第 60 页)
- **Oracle [段空间](#page-60-0) (第61页)**
- **· Oracle** [会话性能](#page-60-1) (第 61 页)
- Oracle [共享服务器性能](#page-61-0) (第 62页)
- Oracle [表空间运行状况](#page-63-0) (第 64页)
- **[Oracle](#page-63-1)** 事务 (第 64 页)
- **· [Oraspi](#page-64-1)** 基础 (第 65 页)
- 扩展 Oracle 管理模板包含下列基础结构特性:

带宽使用率和网络 IOPS

监控 I/O 运行和网络中系统的性能。 这依据所用的带宽、出站队列长度和平均每秒传 输的字节数来监控网络 I/O 运行和性能。

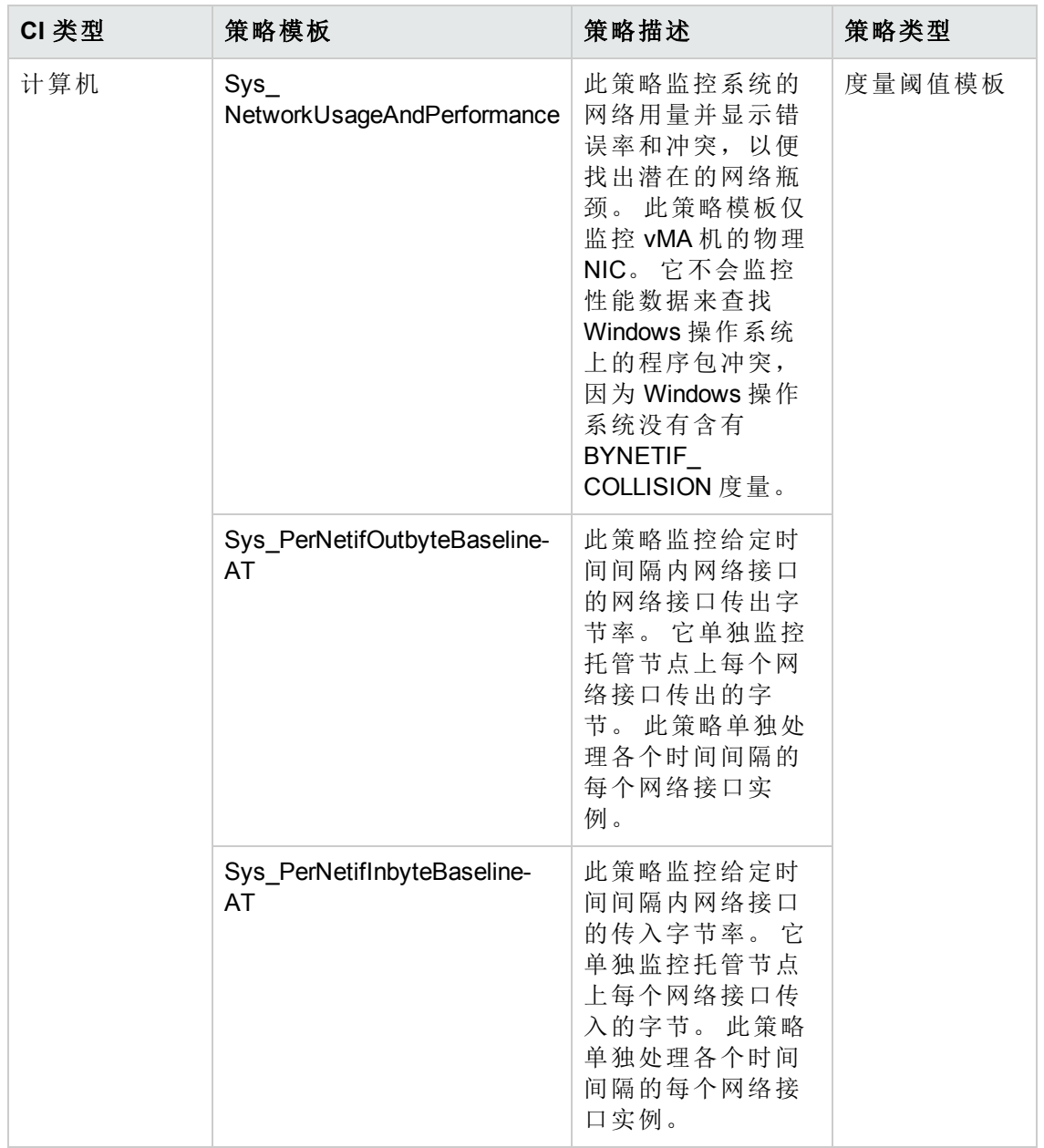

### CPU 性能

监控 I/O 运行和网络中系统的性能。 这依据所用的带宽、出站队列长度和平均每秒传 输的字节数来监控网络 I/O 运行和性能。

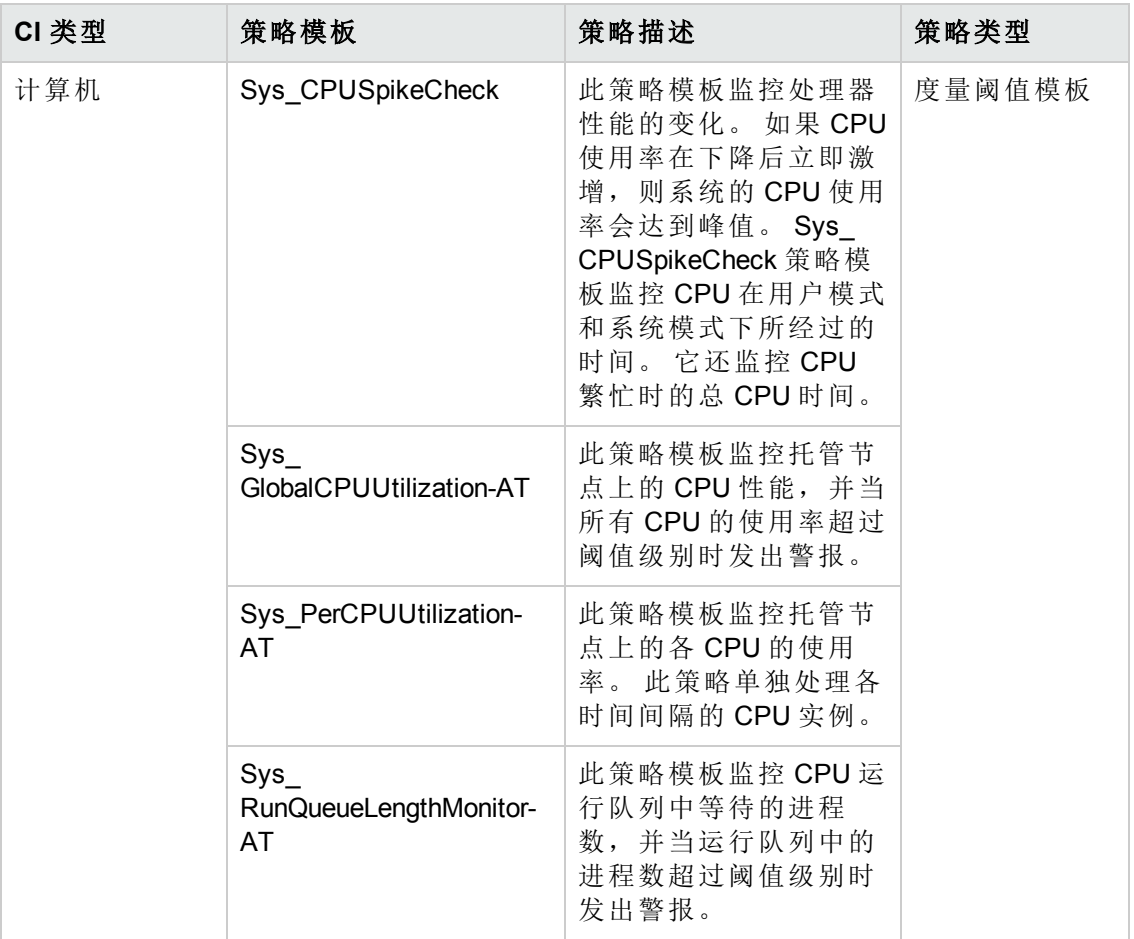

内存和交换使用率

监控系统的内存性能。 内存性能监控基于内存使用率 (百分比表示) 、交换空间使用率 (百分比表示) 、可用的空闲内存 (MB) 可用的空闲交换空间 (MB)。

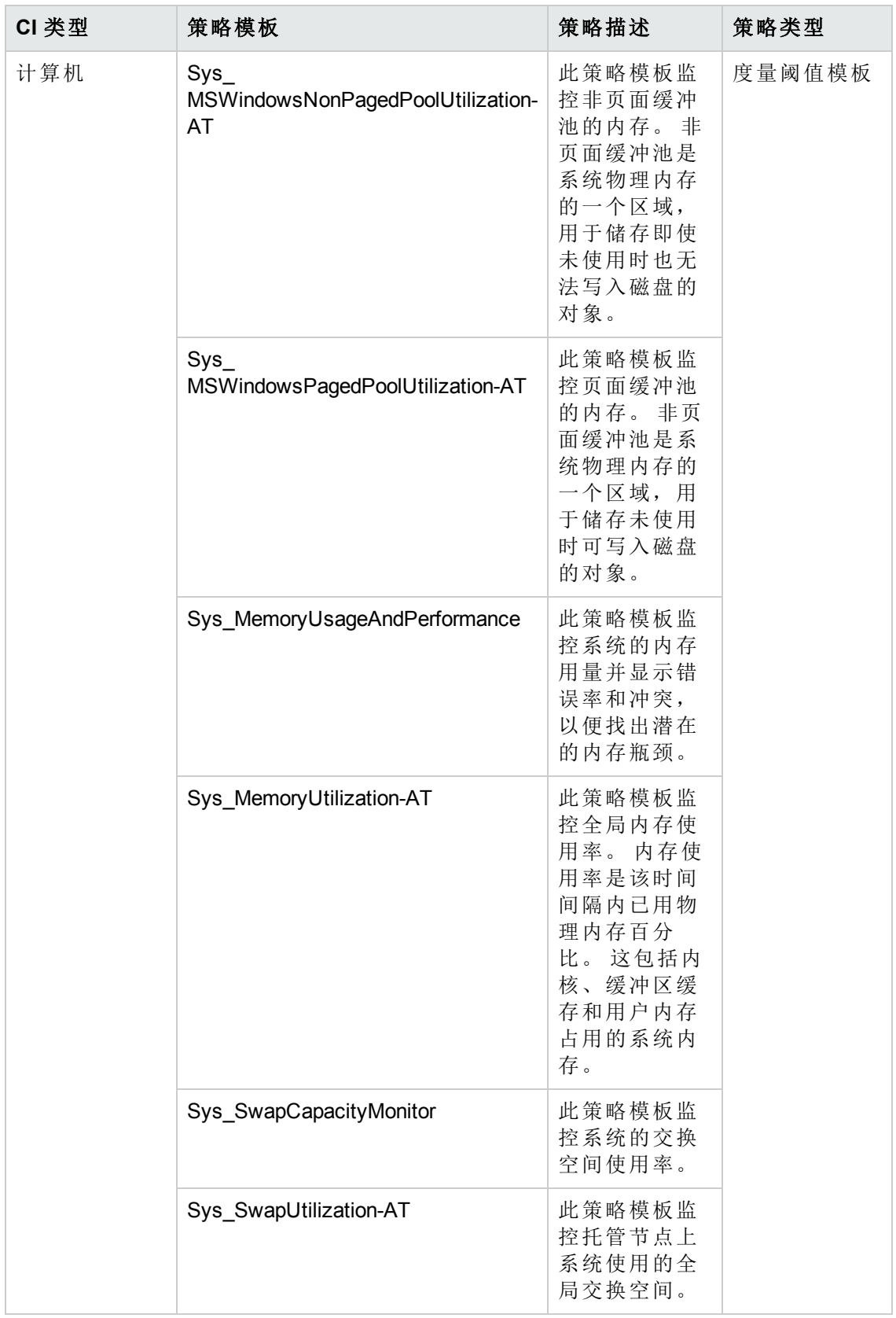

远程磁盘空间使用率

监控远程磁盘的空间使用率。

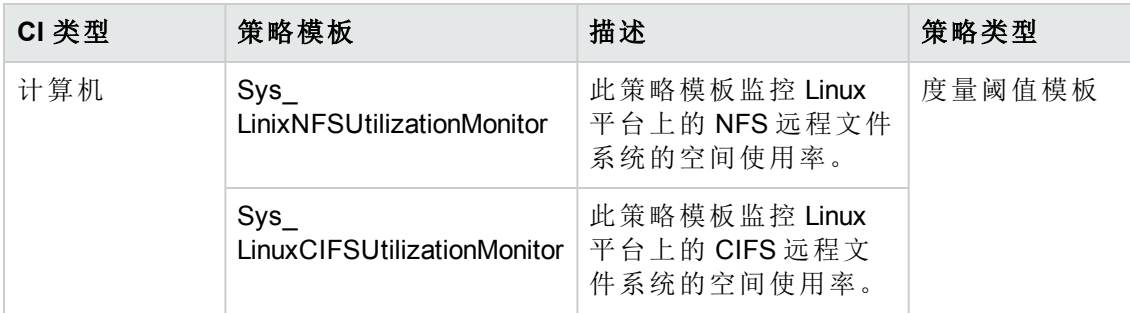

空间可用性和磁盘 IOPS

监控磁盘 I/O 运行和系统的空间使用率。

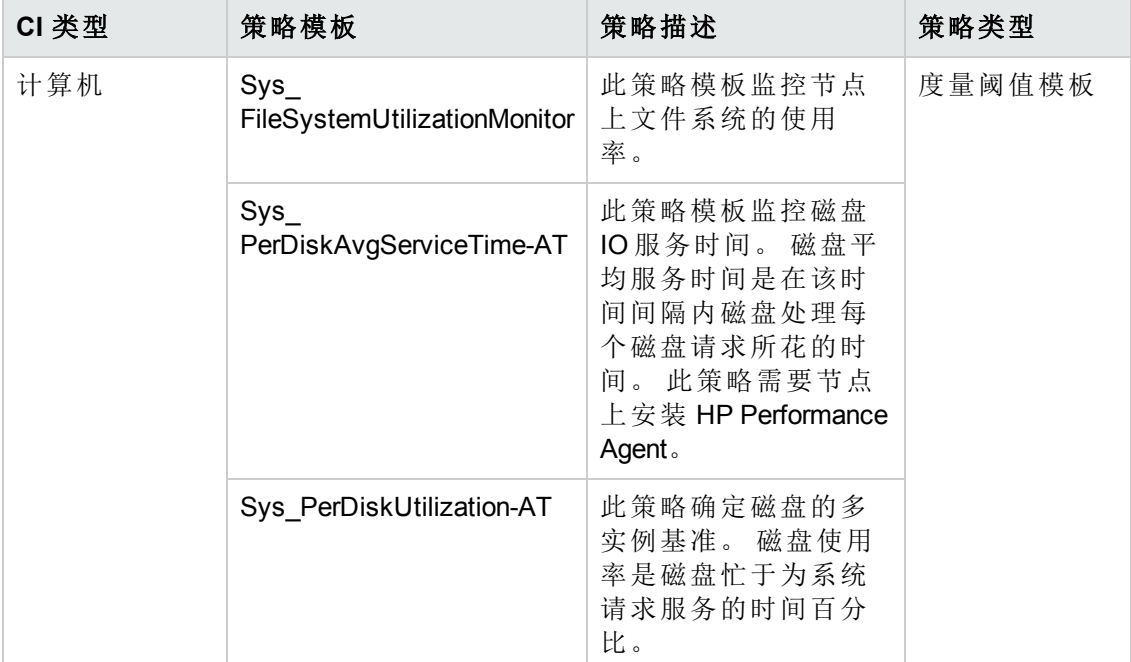

系统基础结构发现

发现并收集有关托管节点上的系统资源、操作系统和应用程序的信息。

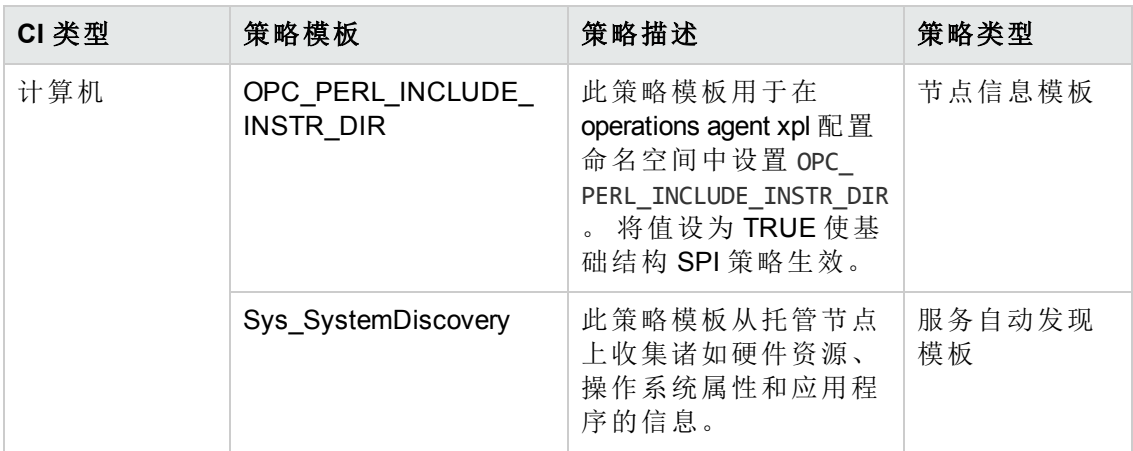

# <span id="page-32-0"></span>混合 **Oracle** 管理模板

混合 Oracle 管理模板可用于监控一个有代理和无代理的环境中的 Oracle 数据库。 这包 括基于代理的 Oracle 特性、基于代理的 Infrastructure 特性和无代理的 Oracle 特性。

备注:若要使用和部署 Infrastructure 特性,则必须安装 OMi Management Pack for Infrastructure 软件。

若要访问

选择配置文件夹 **>** 数据库管理 **> Oracle > Oracle** 管理模板 **>** 混合 **Oracle** 管理模板

## <span id="page-32-1"></span>用户界面参考

## 管理模板 **-** 常规

提供有关管理模板属性的概述。

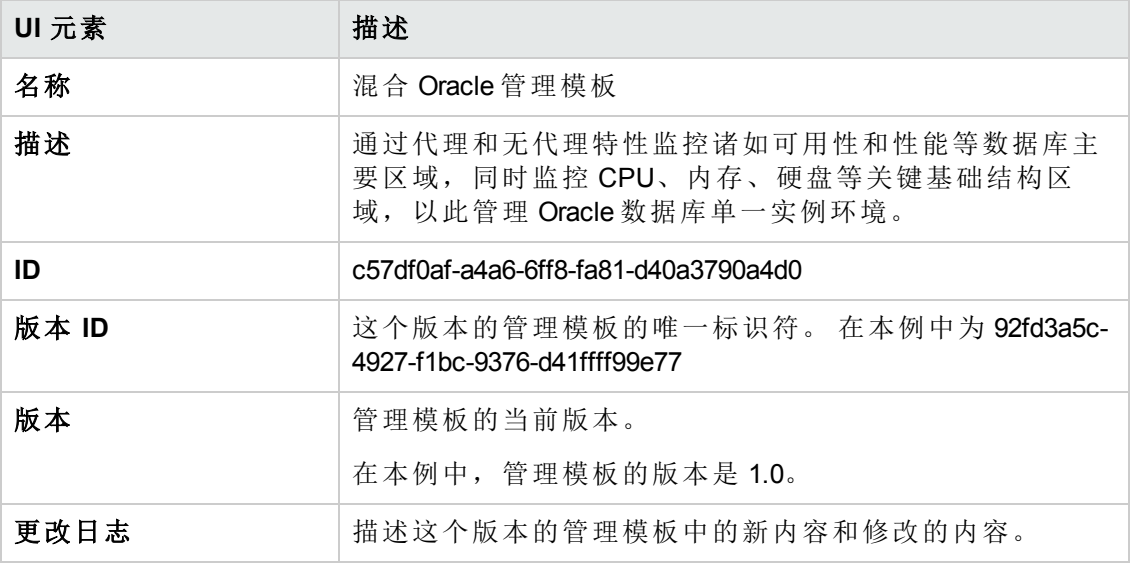

## 管理模板 **-** 拓扑视图

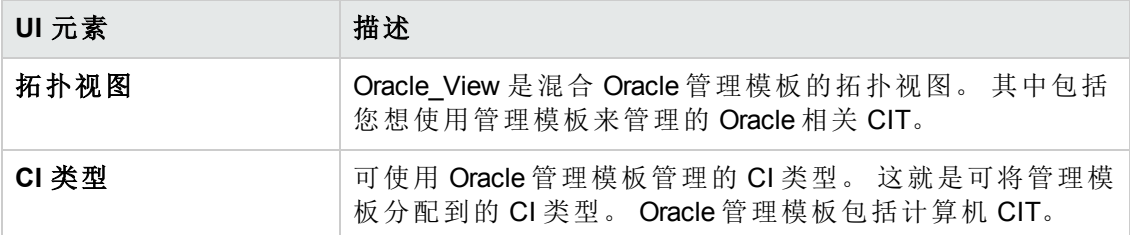

管理模板 - 特性

混合 Oracle 管理模板包含 Oracle 特性:

- 基本 Oracle [锁和闩锁](#page-45-0) (第 46 页)
- 基本 Oracle [内存性能](#page-45-1) (第 46 页)
- 基本 Oracle [查询性能](#page-47-0) (第 48页)
- **· 基本 [Oracle](#page-48-0) 段 (第 49 页)**
- Oracle [存档运行状况](#page-49-1) (第 50页)
- Oracle [数据库可用性](#page-50-1) (第 51页)
- Oracle [Discovery](#page-52-0)  $($ 第 53页)
- [Oracle](#page-52-1) IO 性能 (第 53 页)
- Oracle [表空间运行状况](#page-63-0) (第 64 页)
- **[Oracle](#page-63-1)** 事务 (第 64 页)
- **[Oraspi](#page-64-1)** 基础 (第 65 页)

混合 Oracle 管理模板包含 Infrastructure 特性:

系统基础结构发现

发现并收集有关托管节点上的系统资源、操作系统和应用程序的信息。

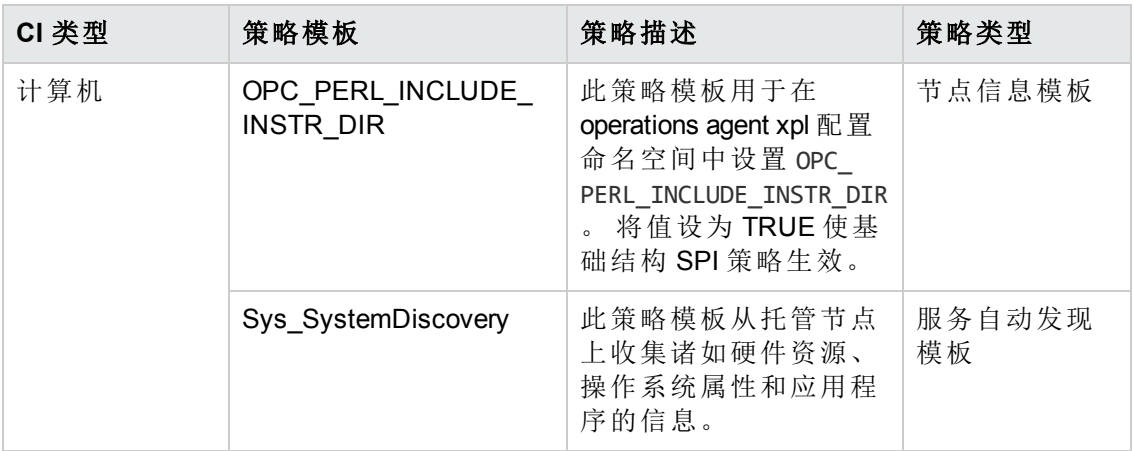

资源瓶颈诊断

资源瓶颈诊断特性可标识诸如 CPU、内存、网络和磁盘等系统资源的拥塞和瓶颈。 CPU 瓶颈监控基于全局 CPU 使用率和负载平均值 (运行队列长度) 。

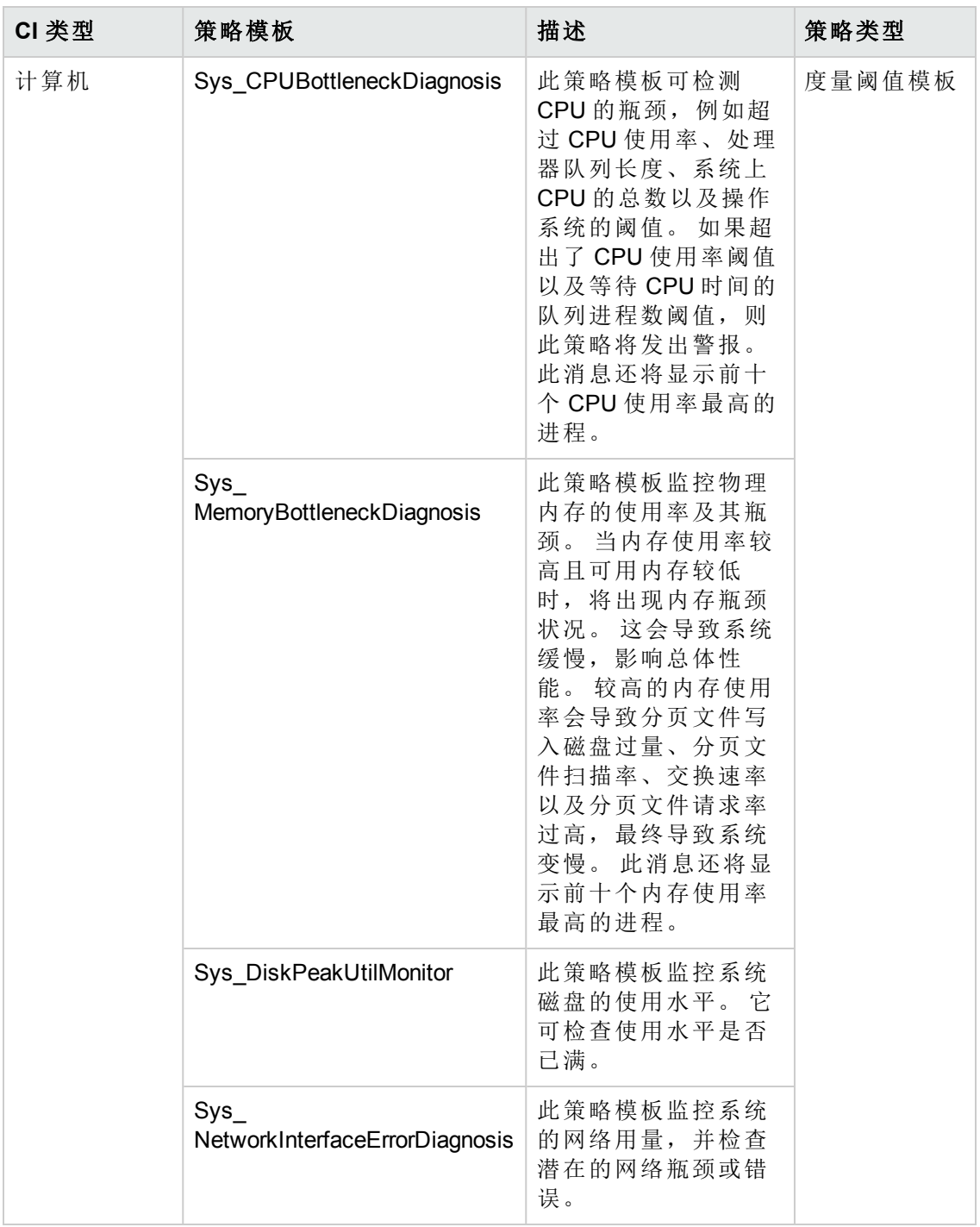

系统故障分析

系统故障分析特性监控内核日志文件、引导日志文件和事件日志文件,查找关键错误 状况以及可能的起因说明。
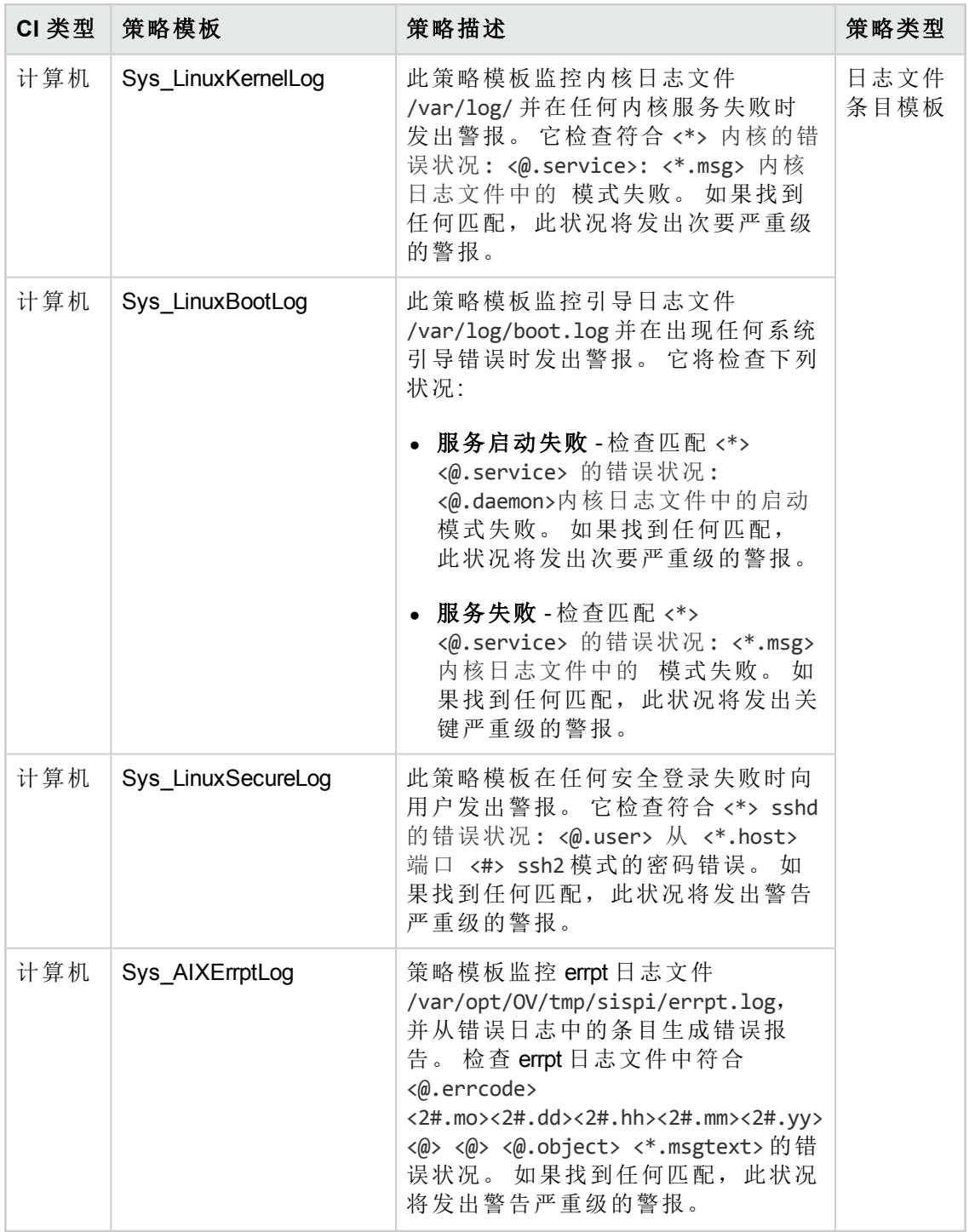

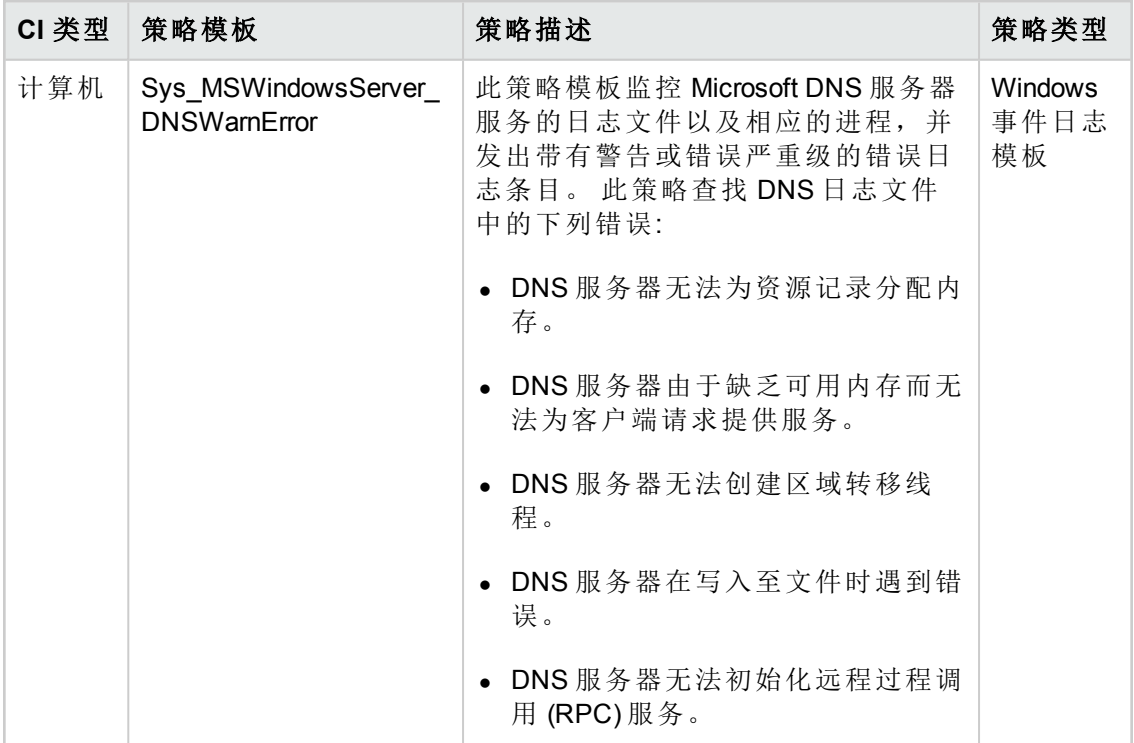

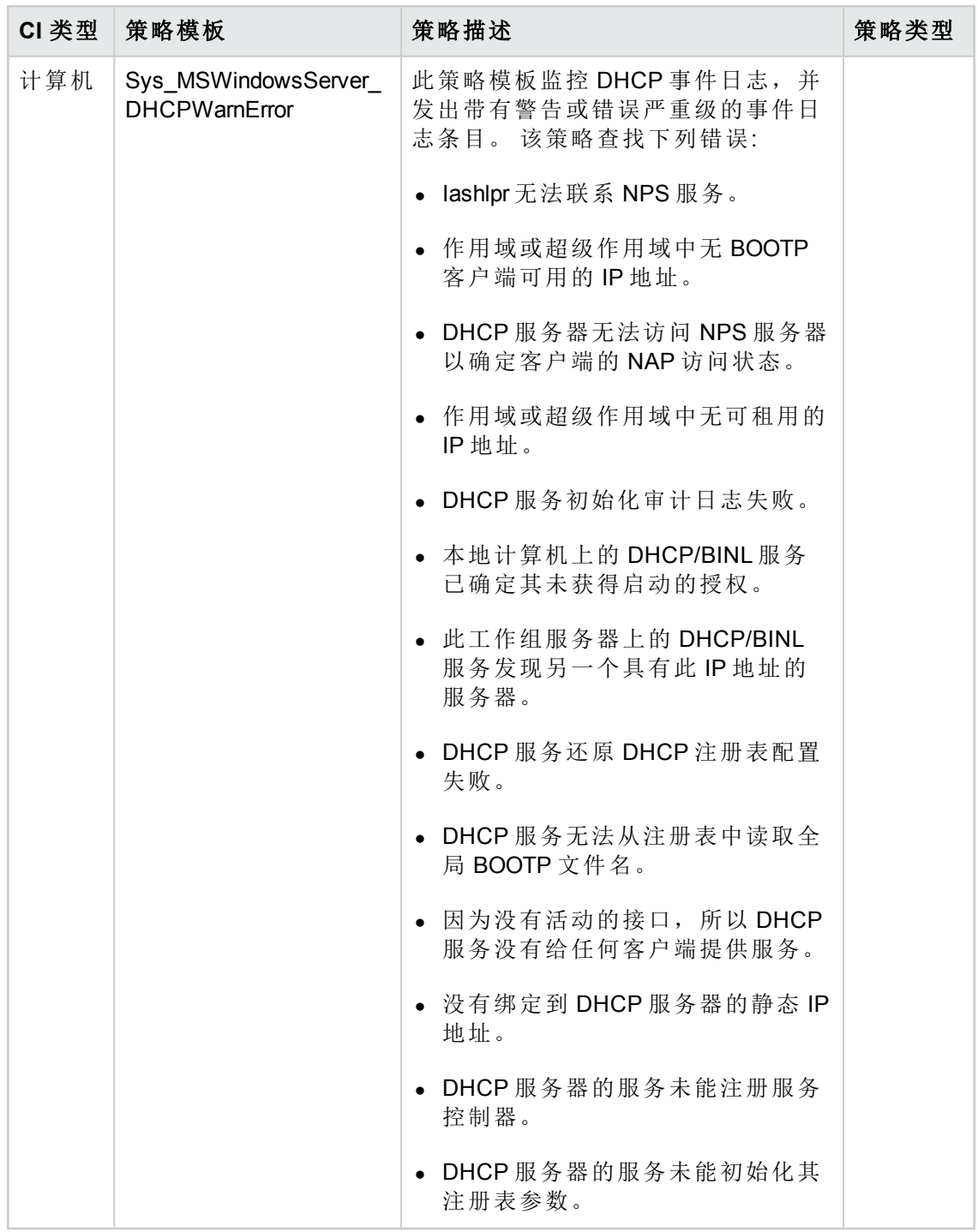

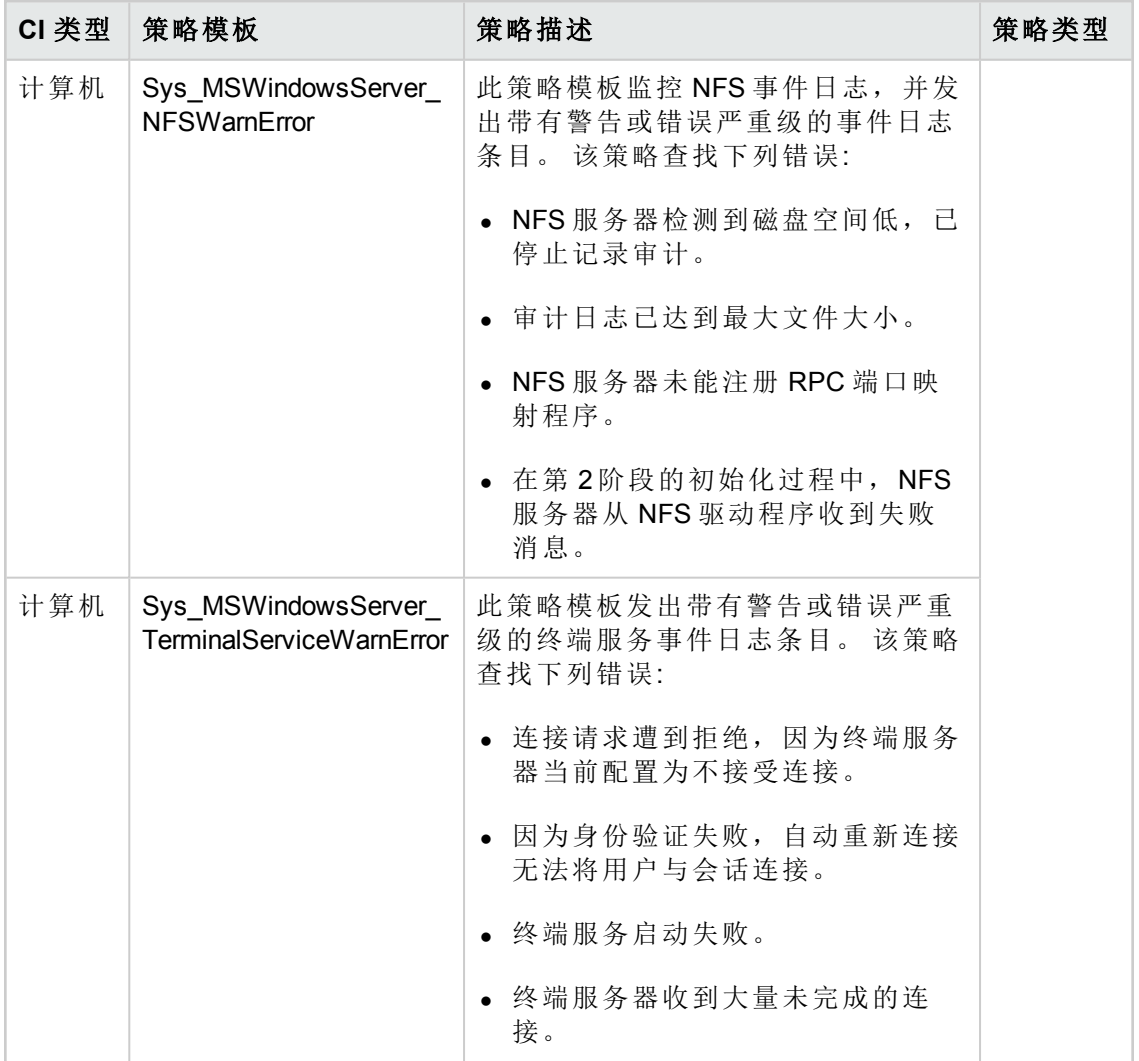

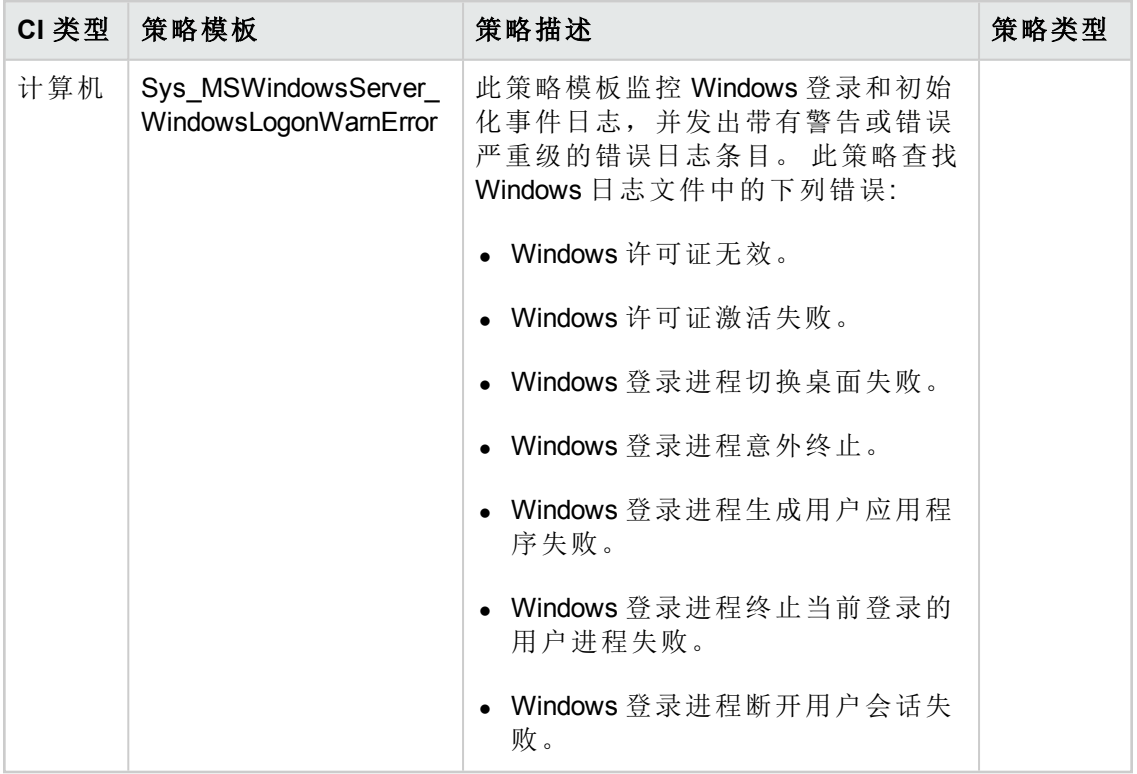

混合 Oracle 管理模板包含下列无代理的特性:

Oracle 数据库可用性 (无代理)

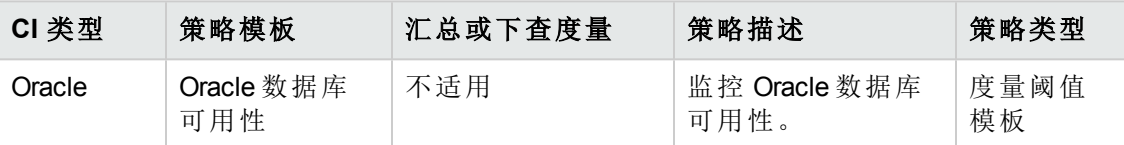

Oracle 数据库响应时间 (无代理)

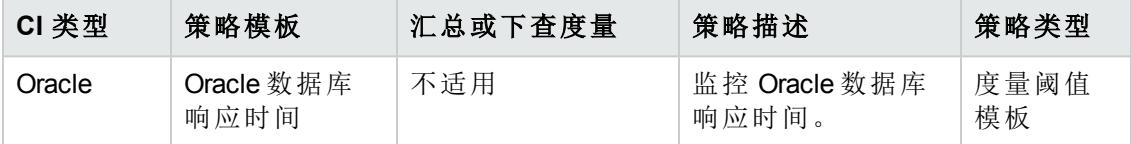

# **Oracle** 特性

Oracle 特性用于监控 Oracle 数据库的构建块或单位,即表空间、内存、对象、 段、、Real Application Cluster (RAC) 和自动存储管理 (ASM) 环境。

# **Oracle** 特性的分组

Oracle 特性的分组如下:

#### 基本

基本特性包括用于监控诸如内存、对象、查询等 Oracle 数据库基本功能的策略模板、 设备和参数。 基本 Oracle [对象故障](#page-46-0)是基本特性类型的一个示例。

#### 高级

高级特性包括用于监控诸如 RAC、ASM 和 Data Guard 类型环境等 Oracle 数据库高级功 能的附加策略模板、设备和参数。 高级特性可能包含属于基本特性类型的一部分的策 略模板。 Oracle ASM [运行状况](#page-50-0)和 Oracle RAC [运行状况](#page-59-0)是高级特性的示例。

#### 嵌套

[Oraspi](#page-64-0) 基础是嵌套特性的一个示例。 Oracle 基础特性是所有基本和高级特性的一部分。

#### **Discovery**

Oracle Discovery 特性可发现环境中的 Oracle、RAC 和 ASM 实例。 Oracle Discovery 是搜 寻特性的一个示例。

若要访问

选择配置文件夹 **>** 数据库管理 **> Oracle > Oracle** 特性

### 任务

#### 如何创建 **Oracle** 特性

1. 打开"管理模板 & 特性"窗格:

#### 管理 **>** 操作管理 **>** 监控 **>** 管理模板 **&** 特性 **>** 配置文件夹 **>** 数据库管理 **> Oracle > Oracle** 特性

- 2. 在"配置文件夹"窗格,单击要在其中创建新特性的配置文件夹。 如果需要创建新的 配置文件夹,单击 \*。
- 3. 在"管理模板 & 特性"窗格,单击 \*,然后单击 回 特性。将打开"创建特性"向导。
- 4. 在"常规"页面,键入新特性的唯一名称。

单击下一步。

5. 每个特性可让您管理一个或多个类型的配置项目的一个功能或特征。 在"CI 类型"页 面中,选择一个或多个向其分配此特性的可用 **CI** 类型,然后单击 将它们添加到 已分配的 CIT 列表中。 (按 **CTRL** 以选择多个 CIT。)

单击下一步。

- 6. 在"插桩"页面,单击 □ 向特性添加插桩。此时将打开"添加设备"对话框,这可让您 选择要添加的插桩。 单击下一步。
- 7. 可选。 在"特性"页面中,单击中,然后单击 回添加现有特性。此时将打开"添加现 有特性"对话框,这可让您选择要嵌入此特性的现有特性。 单击一个特性,然后单 击确定。 单击下一步。
- 8. 如果没有适合的特性,单击 ,然后单击 添加新特性,从此处创建特性。
- 9. 在"策略模板"页面,单击中,此时将打开"将策略模板添加到特性"对话框。 选择要 添加的策略模板,然后单击确定。 (按 **CTRL** 以选择多个策略模板。)
- 10. 如果没有适合的策略模板,则单击 \*,然后单击 \* 添加新策略模板,从此处创建 策略模板。
- 11. 在"策略模板"页面, 选择要添加的策略模板的版本。

对策略模板的各个修改都作为单独的版本储存在数据库中。 特性包含特性版本 的策略模板。如果以后有新版本的策略模板可用,并且您想要使用该版本,则 必须更新该特性以便包括最新的版本。

12. 可选。在"策略模板"页面中,单击要向其添加部署条件的策略模板,单击 ,然 后单击 9 编辑部署条件。 此时将打开"编辑部署条件"对话框,这可让您为选定策 略模板指定部署条件。 设置条件,然后单击确定。

在"策略模板"页面,单击下一步。

13. 在"参数"页面,可看到向此特性中添加的策略模板的全部参数列表。

若要组合参数:

- a. 按 **CTRL** 并单击要组合的参数。
- b. 单击 $\Box$ 。 将打开"编辑/组合参数"对话框。
- c. 键入组合参数的名称。
- d. 可选。 指定描述、默认值,并指定组合参数是只读、专家设置还是隐藏。

"只读"可防止在特性分配到 CI 时参数值遭到更改。 "隐藏"可防止更改,但还 可令参数不可见。 用户可选择在进行分配时是否显示专家设置。

e. 可设置一个特定的默认值或单击来自 **CI** 属性,然后查找一个 CI 属性。 当您指 定一个 CI 属性时,操作管理会自动在部署策略模板期间从 CI 中使用此属性的 实际值设置参数值。 在此处还可设置条件性参数值。

#### f. 单击确定。

还可编辑参数而不组合,以便覆盖策略模板中的默认值。 单击一个参数,然后单 击 。 将打开"编辑/组合参数"对话框。

14. 在"创建特性"向导中,单击完成以保存特性并关闭向导。此时新的特性将显示 在"管理模板 & 特性"窗格中。

#### 如何部署 **Oracle** 特性

1. 打开"管理模板 & 特性"窗格:

#### 管理 **>** 操作管理 **>** 监控 **>** 管理模板 **&** 特性 **>** 配置文件夹 **>** 数据库管理 **> Oracle >Oracle** 特性

- 2. 在"管理模板 & 特性"窗格,单击要部署的特性,然后单击 。 将打开"分配和部署" 向导。
- 3. 在"配置项目"选项卡,单击要分配特性的 CI,然后单击下一步。 按住 **Ctrl** 或 **Shift** 键进行选择可选中多个项。 单击下一步接受 CI 并转至所需参数。
- 4. 在所需参数选项卡中,必须指定强制参数 Oracle 实例用户名和 Oracle 实例密码。

备注:"所需参数"列出了未指定值的管理模板中所有的强制参数。

- a. 选择列表中的 Oracle 实例名称参数, 然后单击 。 将打开"Oracle 实例名称"对 话框。
- b. 单击值以指定该值,然后单击确定。
- c. 选择列表中的 Oracle 实例密码参数, 然后单击 。 将打开"Oracle 实例密码"对 话框。
- d. 单击值以指定该值,然后单击确定。
- 5. 单击下一步以转至所有参数。若要更改参数的默认值,可选择该参数,然后单击 ● 。 将打开编辑参数对话框。 单击值, 指定值, 然后单击确定。

备注:在"所有参数"窗格中,可覆盖任何参数的默认值。 可在管理模板级别为 每个参数指定一个值。 默认情况下,将不显示定义为专家参数的参数。 若要 显示专家参数,单击隐藏**/**取消隐藏专家参数。

- 6. 单击下一步转至配置选项选项卡。
- 7. 可选。 在"配置选项"选项卡中,如果不想立即启用分配,清除启用已分配对象复选 框。 可在之后使用分配 **&** 调整管理器启用分配。

#### 8. 单击完成。

备注:在部署管理模板期间指定的用户名应该具有为 OMi MP for Oracle Database 收 集数据所需的权限。 可使用 oracle 用户 **system** 或可创建用户。 若要在节点上创建 用户,可使用以下步骤中所述的脚本 **dbspiocr.sh or dbspiocr.bat** 或可通过引用 **dbspiocr.sql** 手动创建脚本。 此脚本也包含有关所需的权限列表的信息。 该脚本仅 在部署 Oracle Discovery 特性后在下列位置可用。

#### **Linux**:

/var/opt/OV/bin/instrumentation

使用: dbspiocr.sh -oracle home <OracleHomeDir> -oracle sid <InstanceName> sys pass <SysPassword> -user <NewUserName> -user pass <NewUserPassword> -def ts <DefaultTableSpaceName> -tmp\_ts <TempTableSpaceName>

示例: dbspiocr.sh -oracle home /app/oracle/product/db 1 -oracle sid orcl sys pass manager -user hporamp -user pass hporamp -def ts users -tmp ts temp

#### **Windows:**

<ovagentdir>\bin\instrumentation

使用: dbspiocr.bat -oracle home <OracleHomeDir> -oracle sid <InstanceName> sys\_pass <SysPassword> -user <NewUserName> -user\_pass <NewUserPassword> -def\_ ts <DefaultTableSpaceName> -tmp\_ts <TempTableSpaceName>

示例: dbspiocr.bat -oracle home C:\app\oracle\product\db 1 -oracle sid orcl sys pass manager -user hporamp -user pass hporamp -def ts users -tmp ts temp

如果是 Oracle 数据库 12.1 或更新的版本,用户名将以 **c##** 为前缀。 例 如,**c##hporamp**。

### **Oracle** 特性

Oracle 特性包括用于监控 Oracle 数据库运行状况和性能的策略模板、插桩和参数。每 个 Oracle 特性可用于监控 Oracle 数据库的一个单元。

#### 用户界面参考

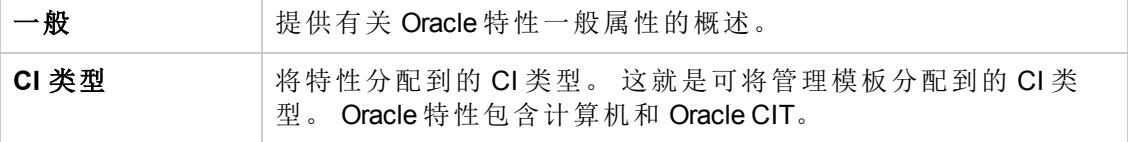

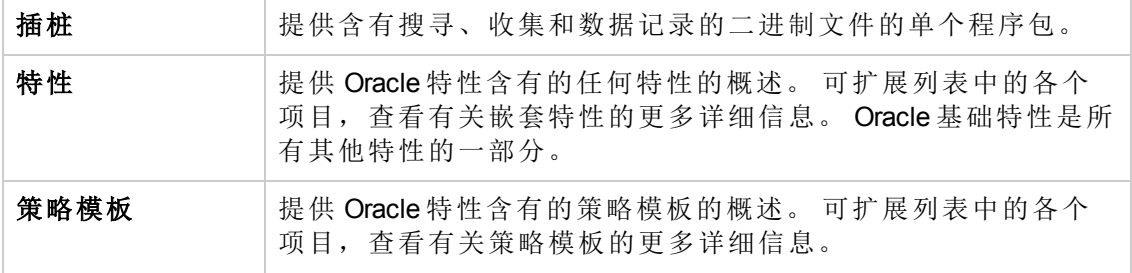

OMi MP for Oracle Database 包含下列特性:

### 基本 **Oracle** 锁和闩锁

此特性监控 Oracle 锁的消耗量(以百分比表示),也检查计数器的用量,即会话的等待 锁计数和闩锁计数。 这是特性的基本类型。

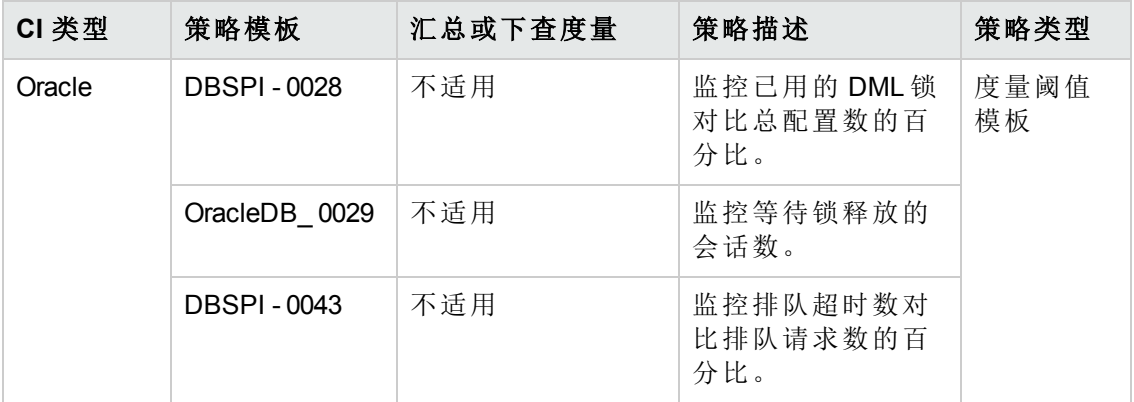

## 基本 **Oracle** 内存性能

此特性监控 Oracle 内存单元, 即缓冲区缓存、共享池和库缓存。这是特性的基本类 型。

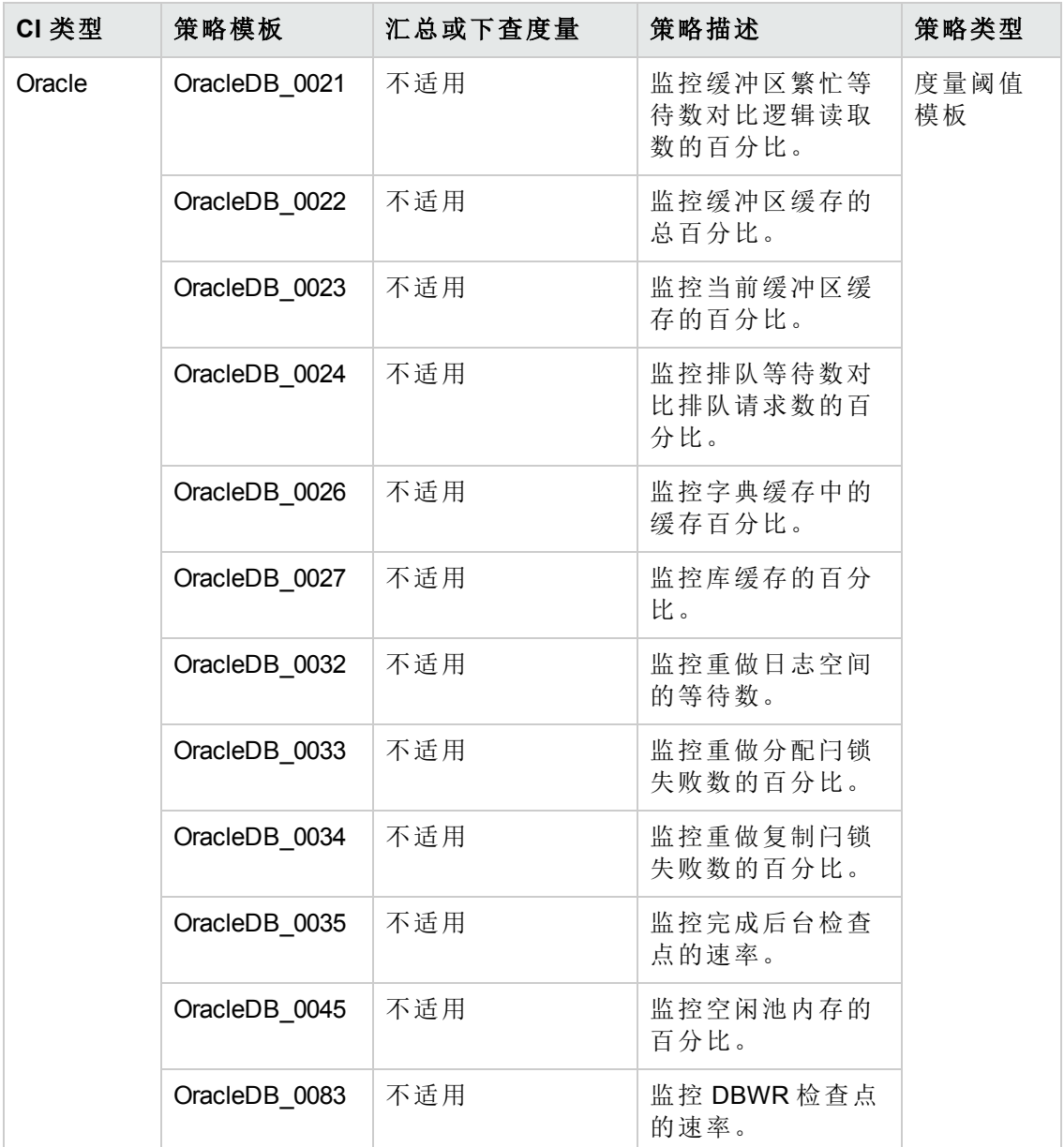

## <span id="page-46-0"></span>基本 **Oracle** 对象故障

此特性监控 Oracle 数据库的对象, 即表、索引和触发器。这是特性的基本类型。

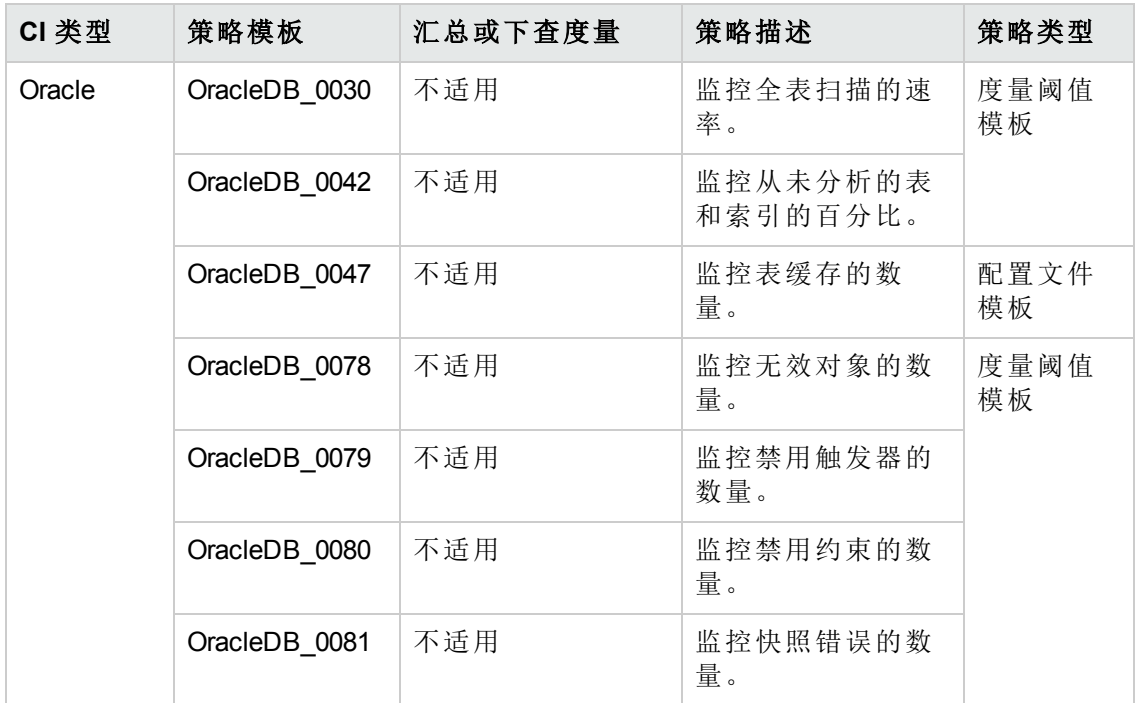

## 基本 **Oracle** 查询性能

此特性通过检查 Oracle 度量所用时间和 CPU 时间,监控 Oracle 查询的性能。 这是特性 的基本类型。

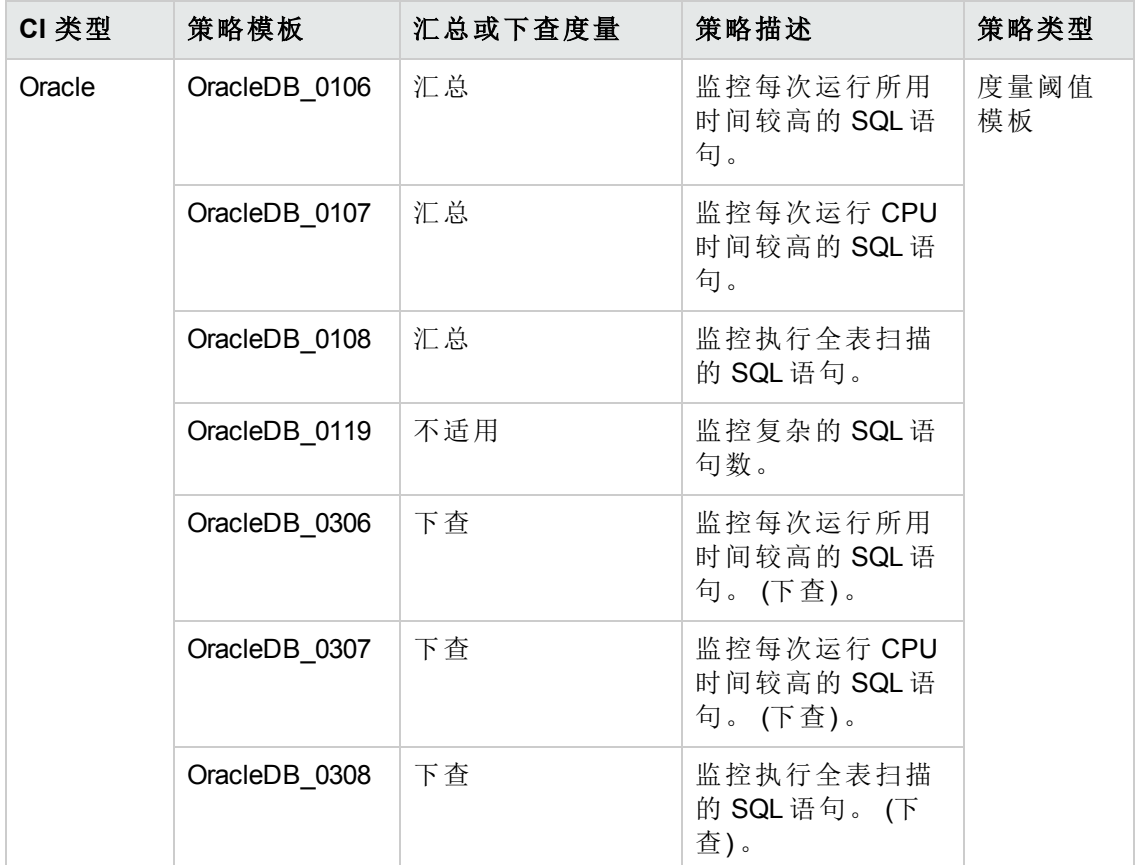

## 基本 **Oracle** 段

此特性监控数据库的存储单位,即段和片区。 这是特性的基本类型。

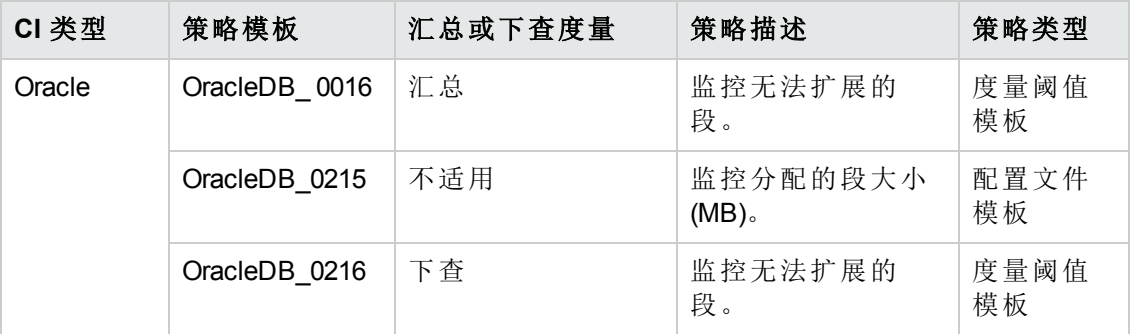

## 基本 **Oracle** 事务

此特性监控 Oracle 事务百分比、提交速率开启游标。 这是特性的基本类型。

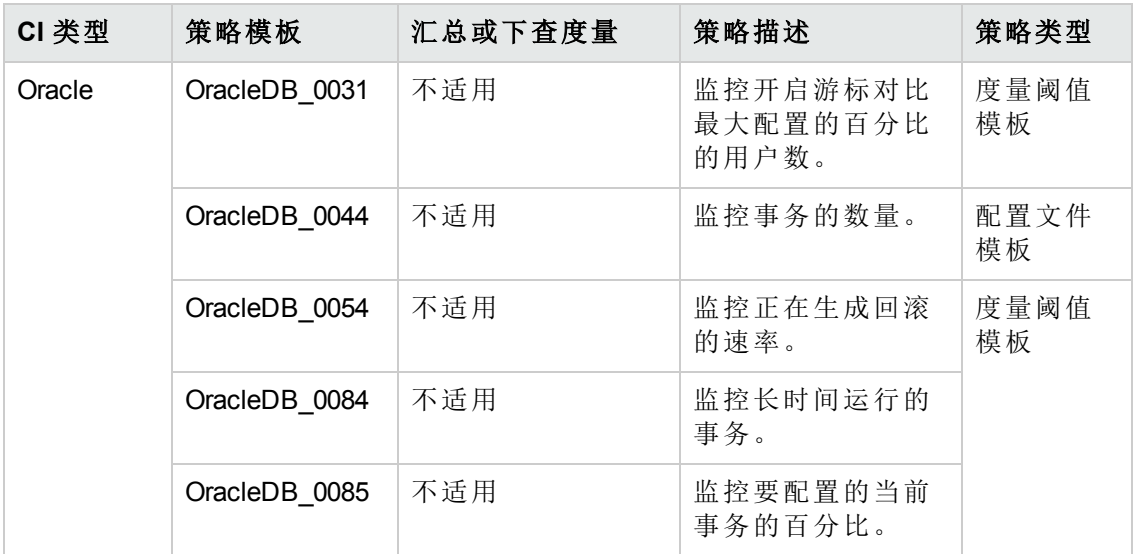

#### **Oracle** 高级复制

此特性监控 Oracle 高级复制服务器中出现的错误和失败。

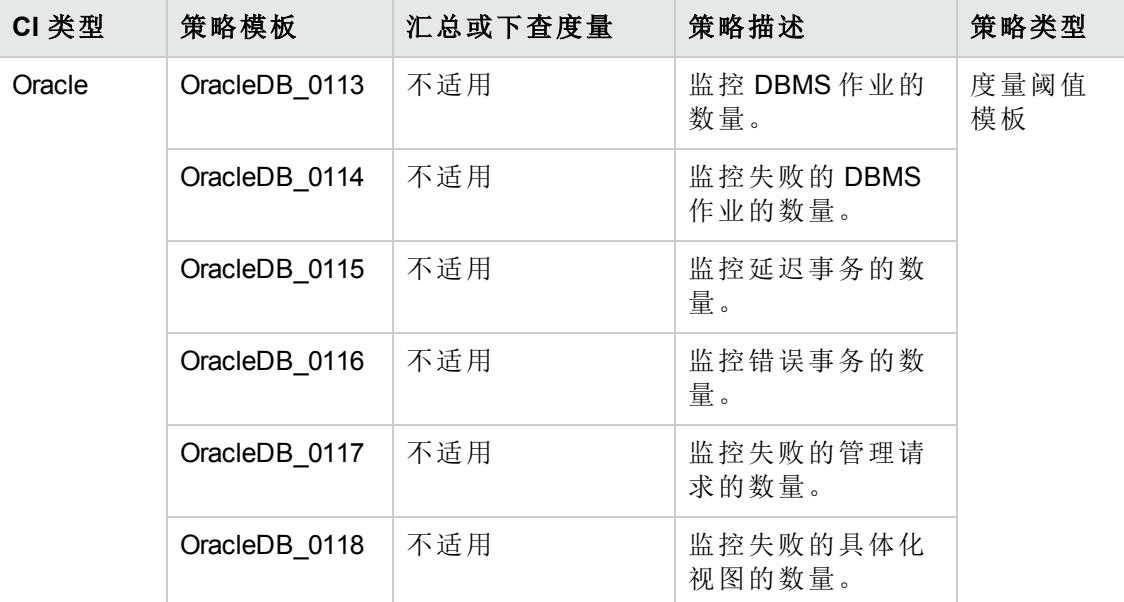

## **Oracle** 存档运行状况

此特性监控 Oracle 设备的空间、存档频率速率以及未存档的重做日志。

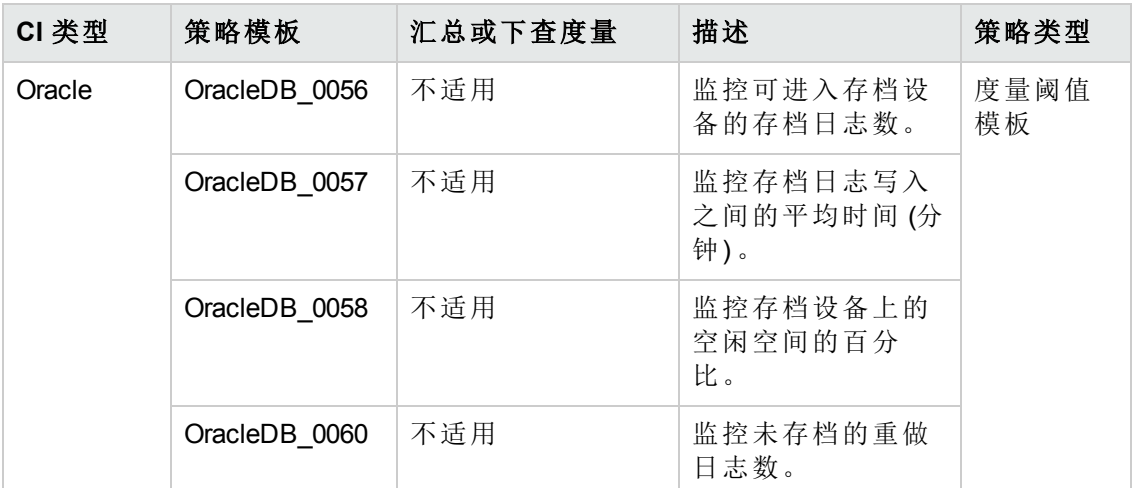

### <span id="page-50-0"></span>**Oracle ASM** 运行状况

此特性监控 Oracle ASM 磁盘组状态和磁盘组空闲空间。

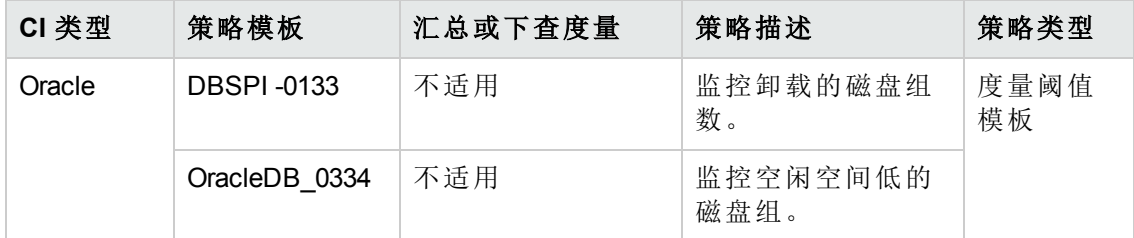

### **Oracle** 数据库可用性

此特性监控 Oracle 数据库连接状态、进程和登录。

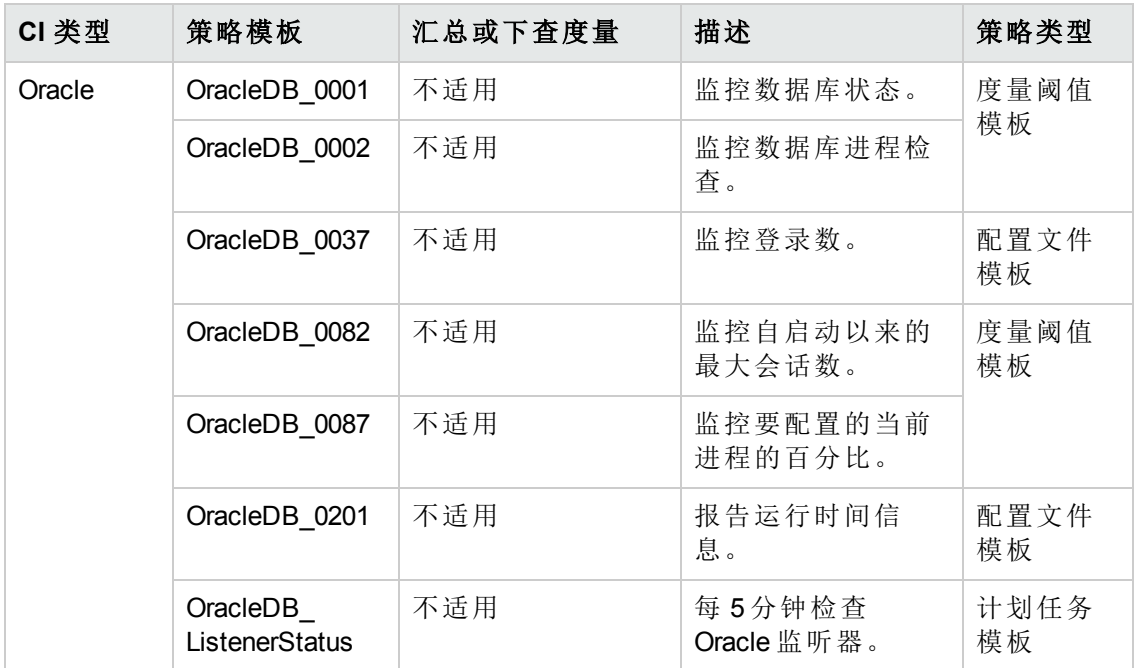

## **Oracle DataGuard** 故障

此特性监控 Oracle DataGuard 服务器中出现的断层和失败。

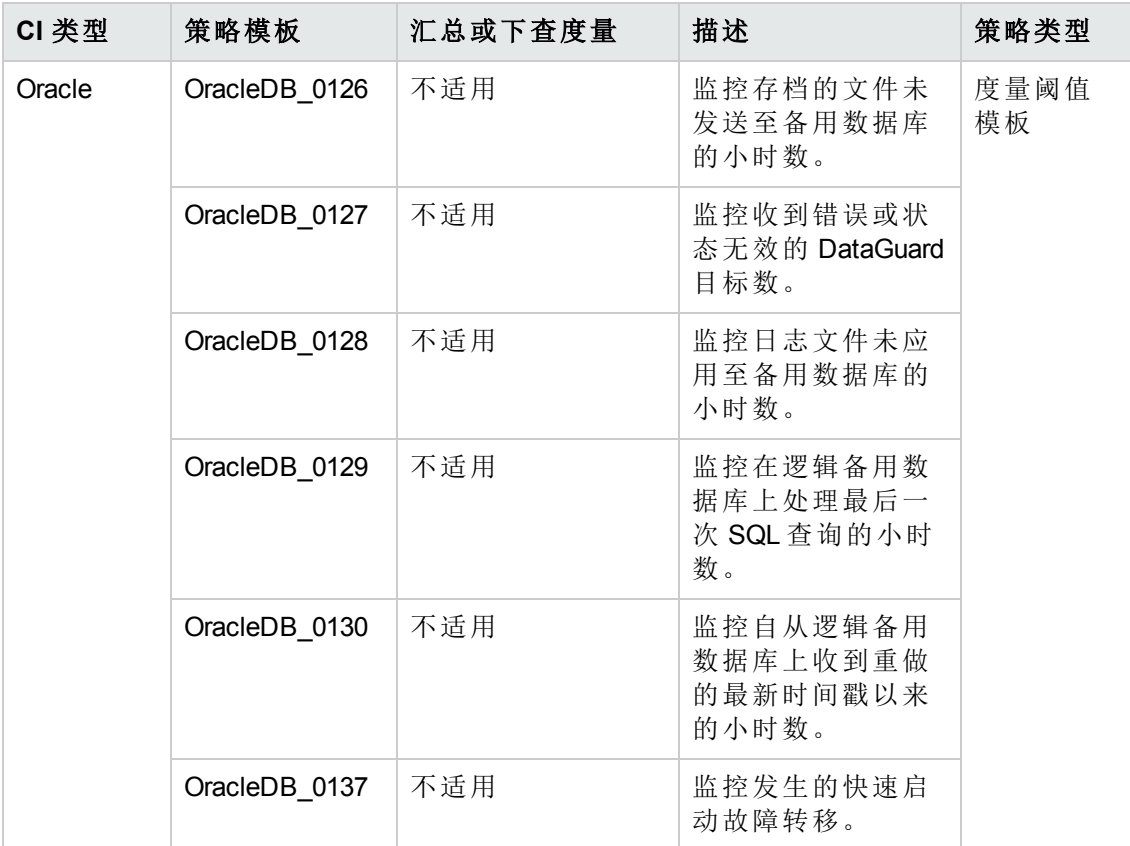

### **Oracle Discovery**

此特性可搜寻 Oracle、RAC 和 ASM 实例。

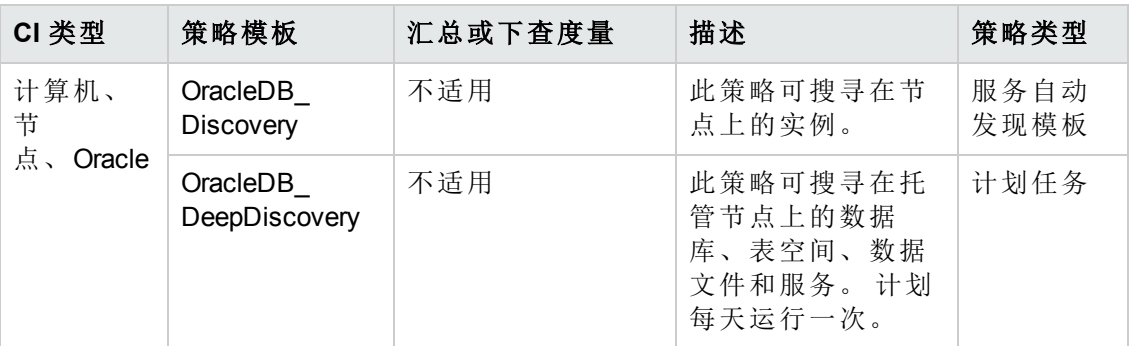

### **Oracle IO** 性能

此特性监控 Oracle 实例的物理和逻辑读取速率。

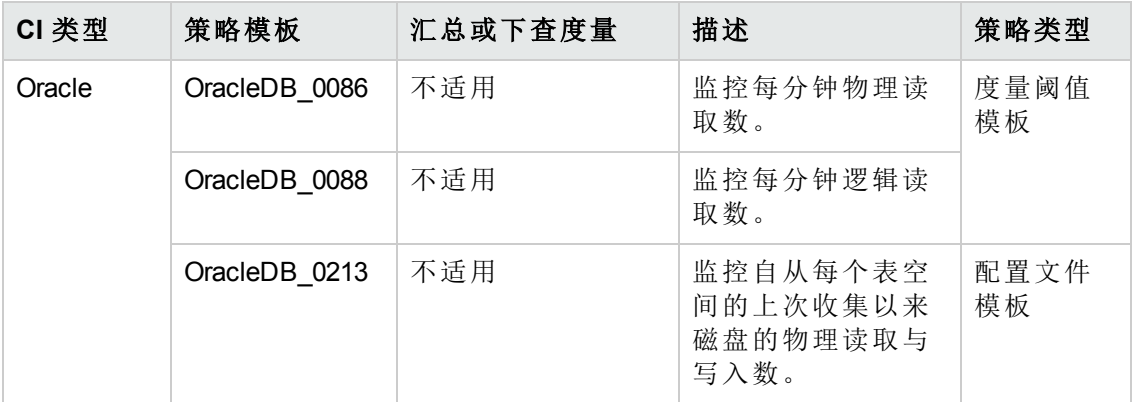

### **Oracle** 锁和闩锁

Oracle 锁和闩锁特性监控 Oracle 锁的消耗量(以百分比表示), 也检查会话等待锁计数和 闩锁计数的用量。 这是基本 Oracle 锁和闩锁特性的高级版本。

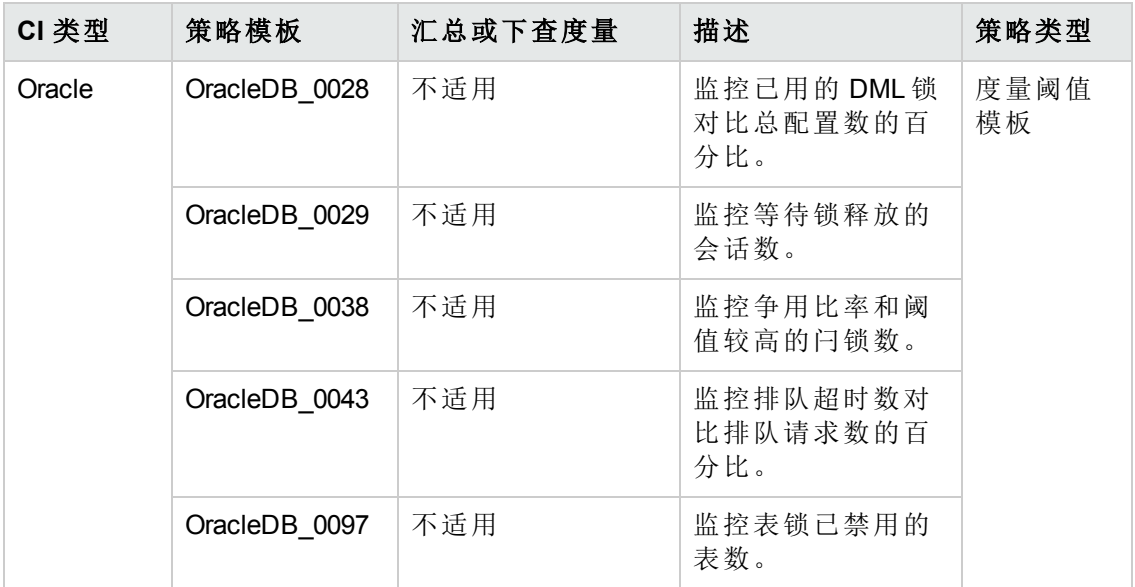

## **Oracle** 内存性能

Oracle 内存特性监控 Oracle 内存单元, 即缓冲区缓存、共享池和库缓存。这是基本 Oracle 内存性能特性的高级版本。

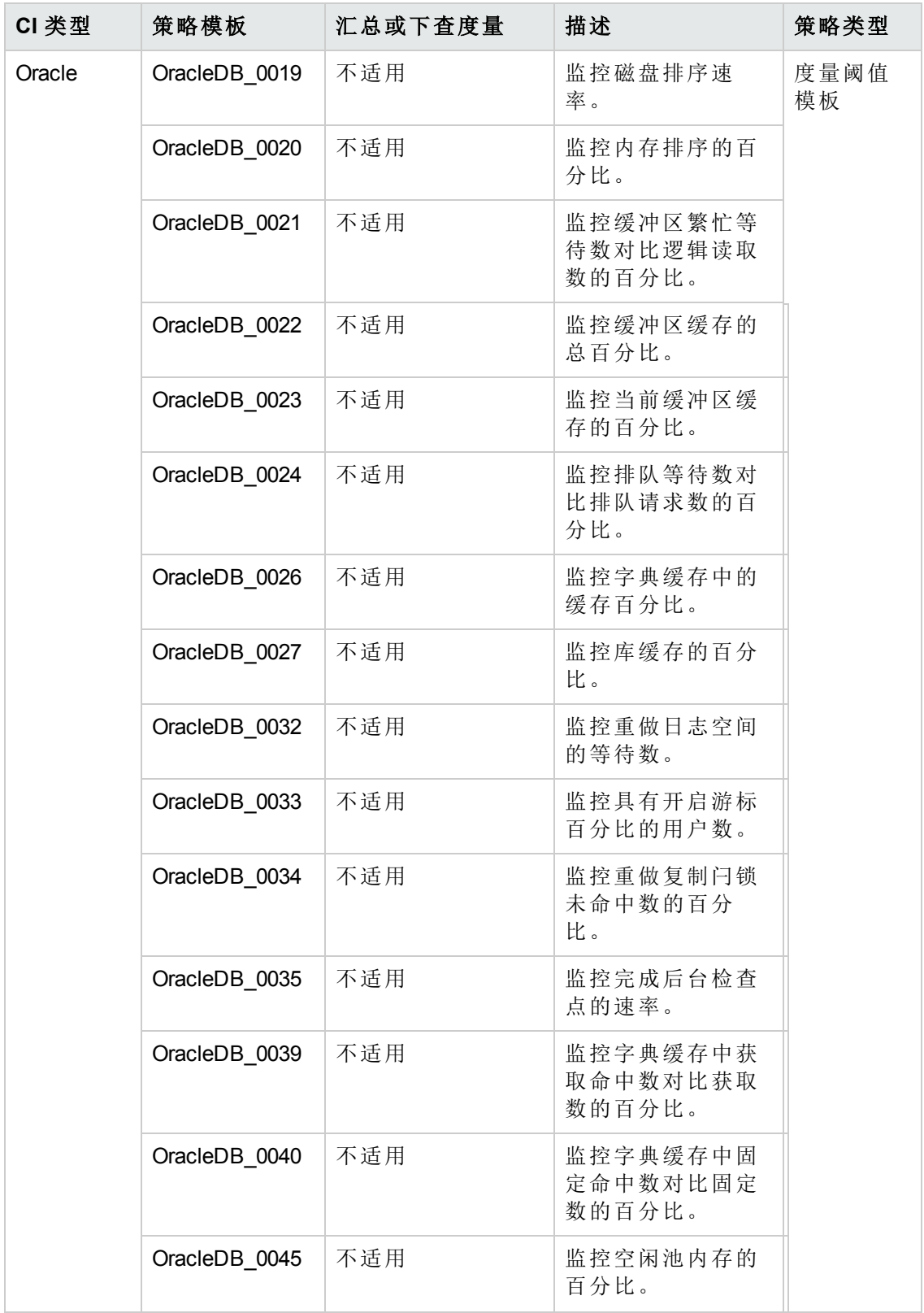

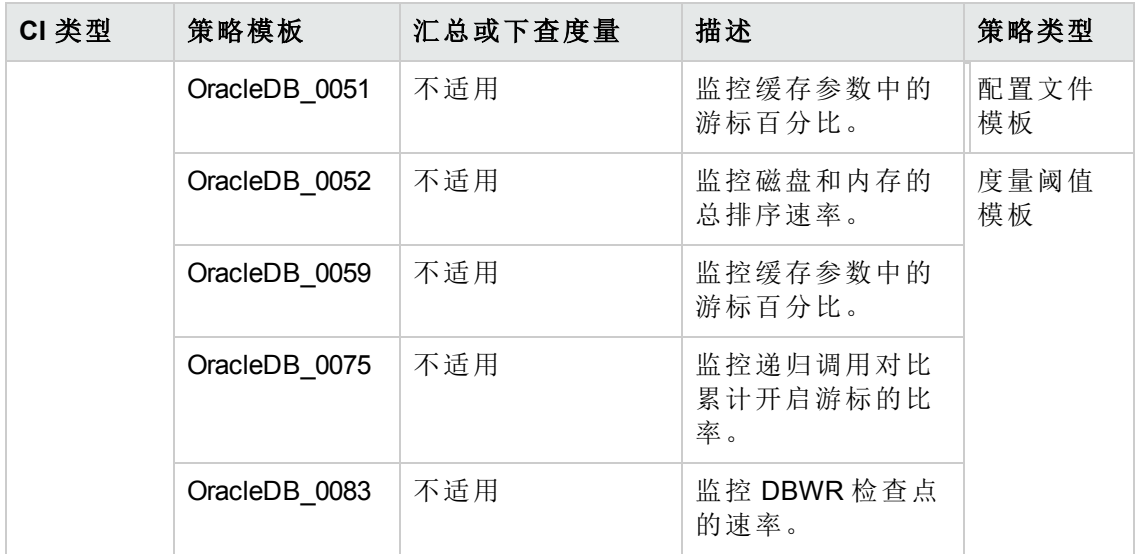

### **Oracle** 对象故障

Oracle 对象特性监控 Oracle 数据库的对象,即表、索引和触发器。 这是基本 Oracle 对 象故障特性的高级版本。

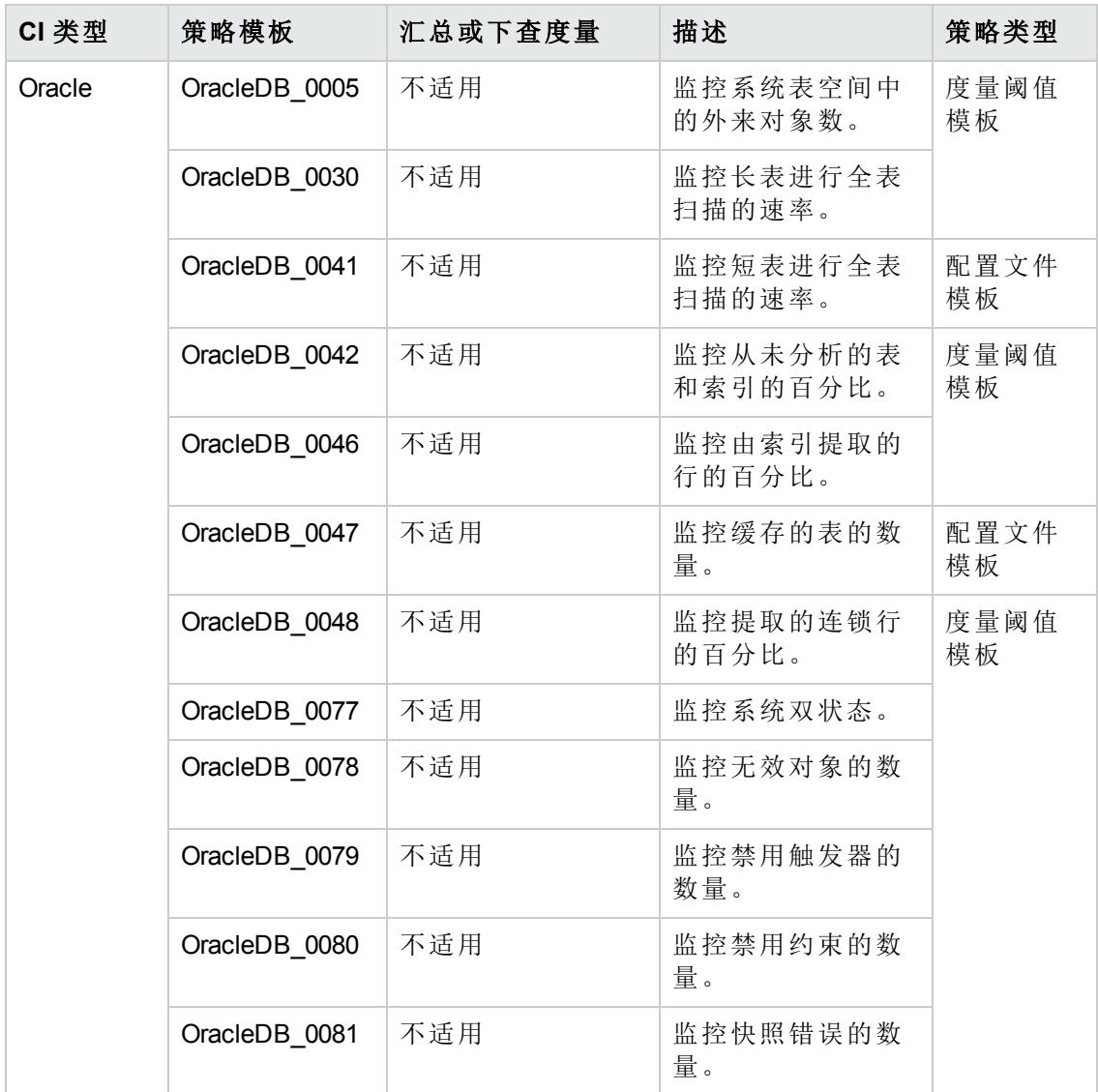

# **Oracle** 并行查询

Oracle 并行查询特性监控 Oracle 并行查询速率和繁忙百分比。 这是 Oracle 并行查询特 性的高级版本。

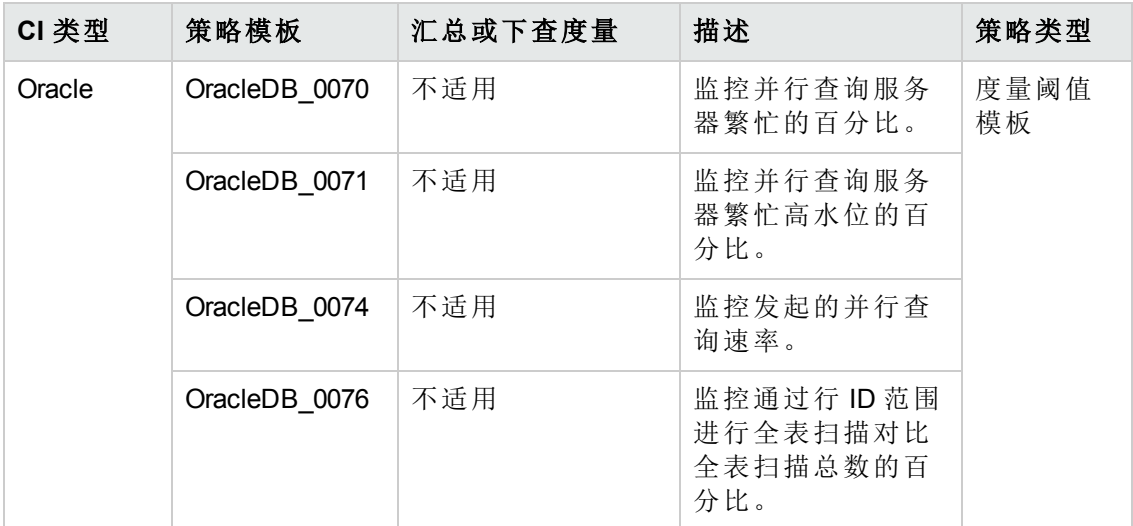

### **Oracle** 查询性能

Oracle 查询特性监控 Oracle 查询性能度量,即所用时间和 CPU 时间。 此特性是基本 Oracle 查询性能特性的高级版本。

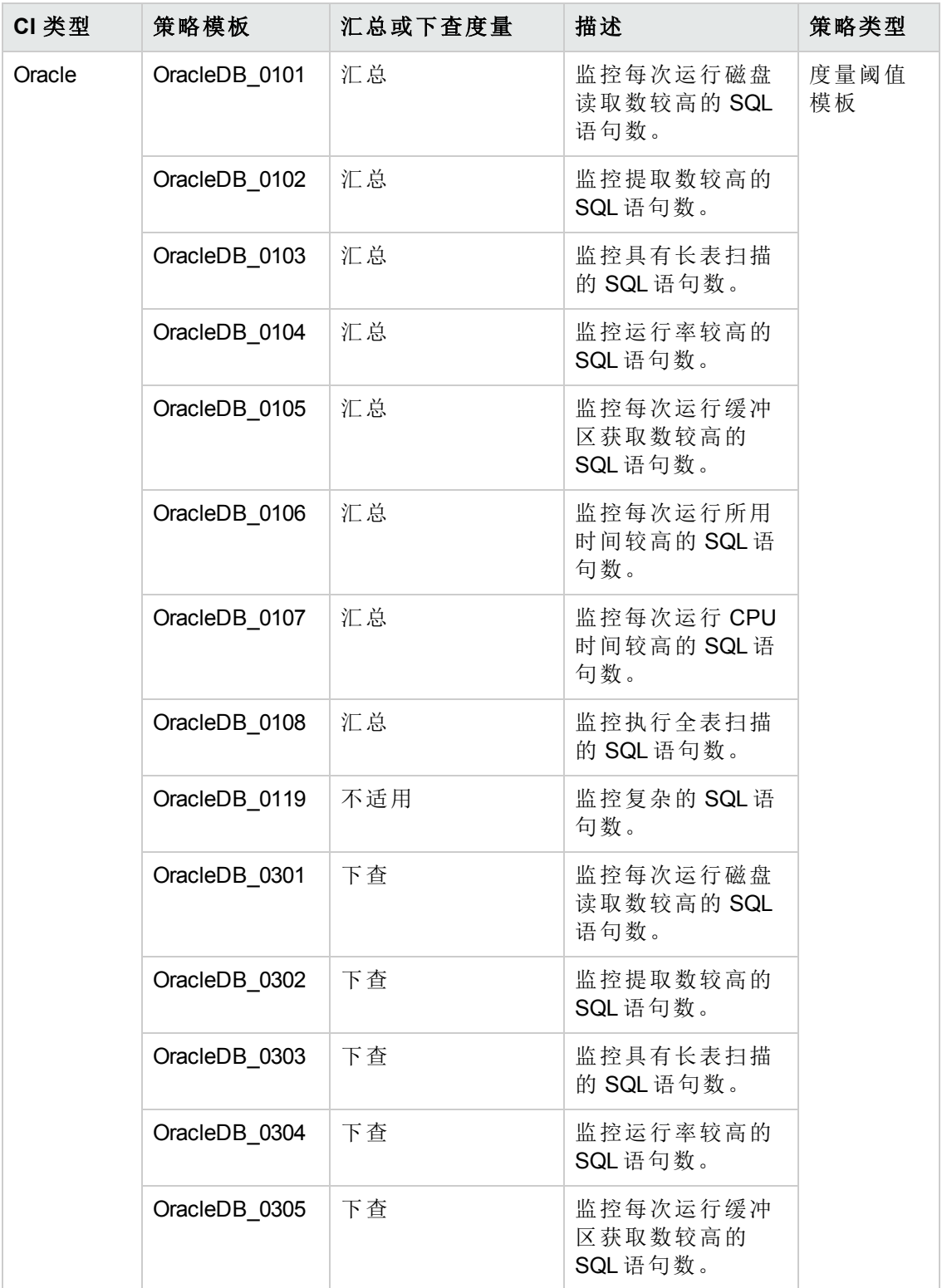

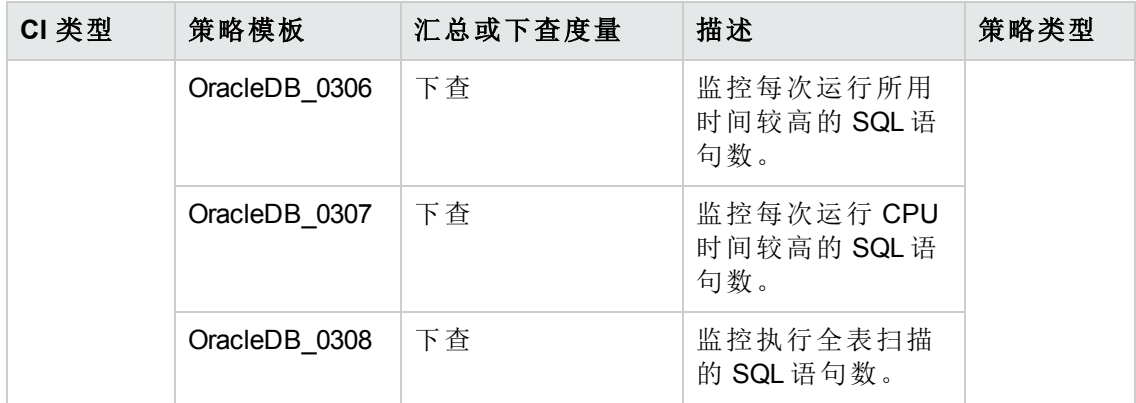

# <span id="page-59-0"></span>**Oracle RAC** 运行状况

Oracle RAC 特性监控环境中 Oracle Real Application Clusters 的状态和性能。

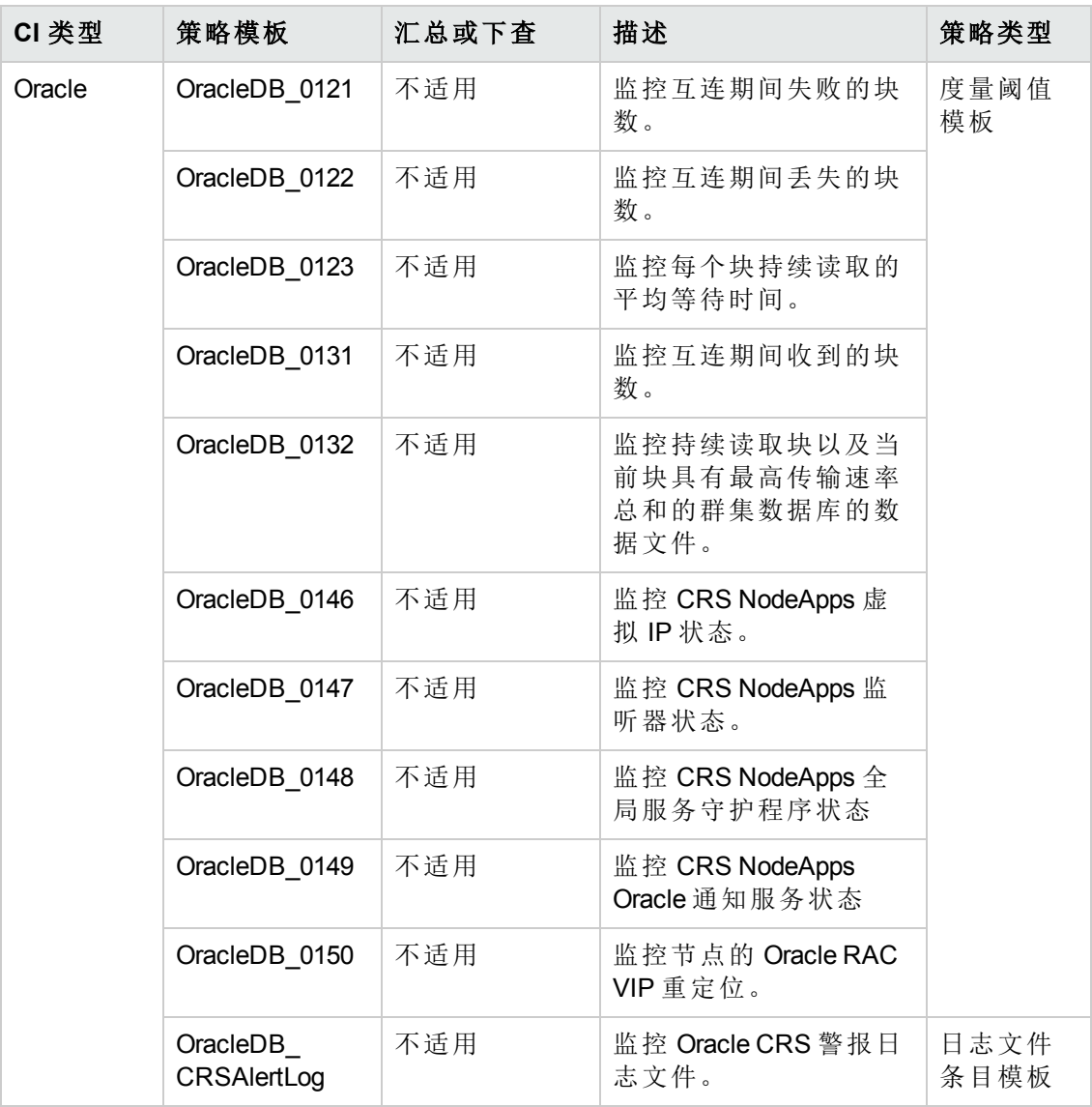

#### **Oracle** 段空间

Oracle 段特性监控数据库存储单位,即段和片区。 此特性是基本 Oracle 段特性的高级 版本。

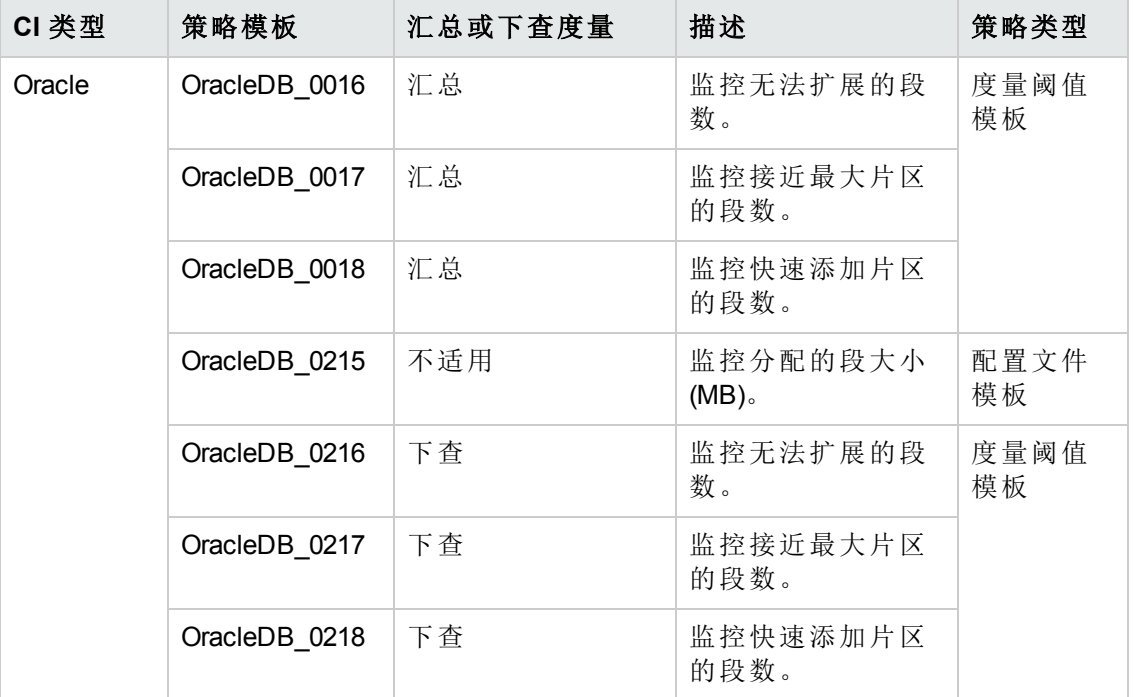

## **Oracle** 会话性能

Oracle 会话特性监控 Oracle 会话性能。

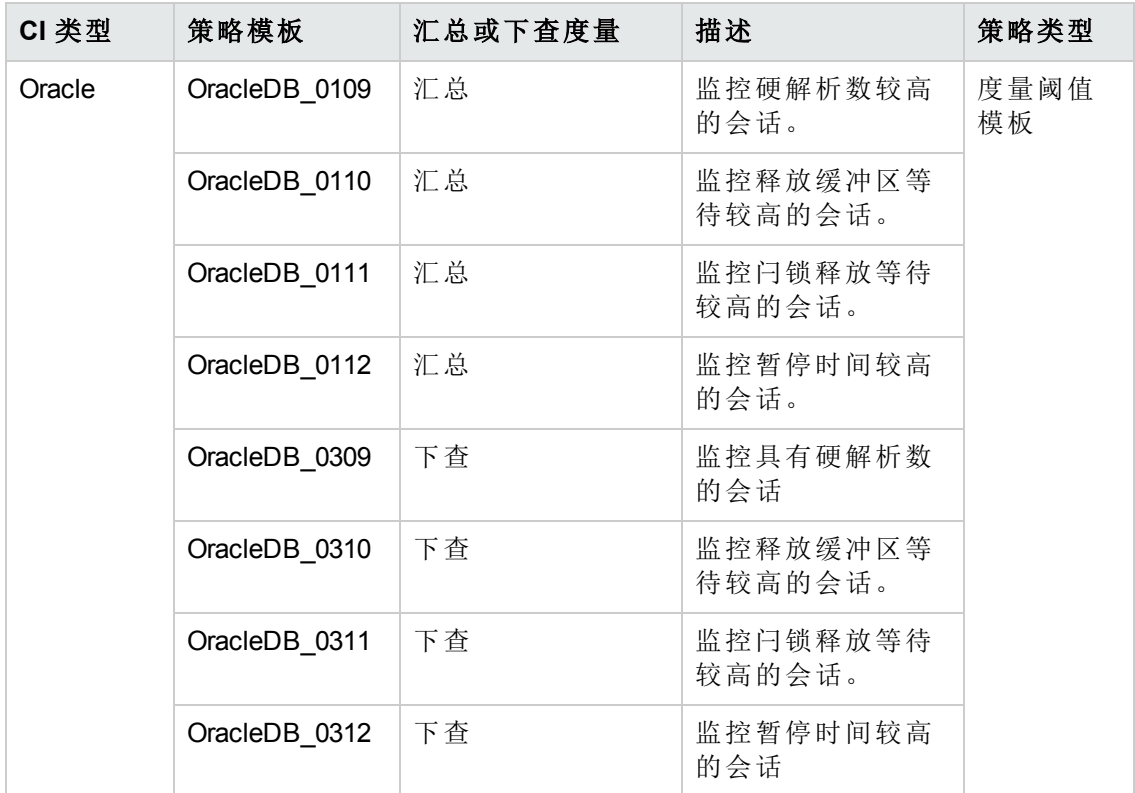

## **Oracle** 共享服务器性能

此特性监控 Oracle 共享服务器百分比和调度程序繁忙百分比。

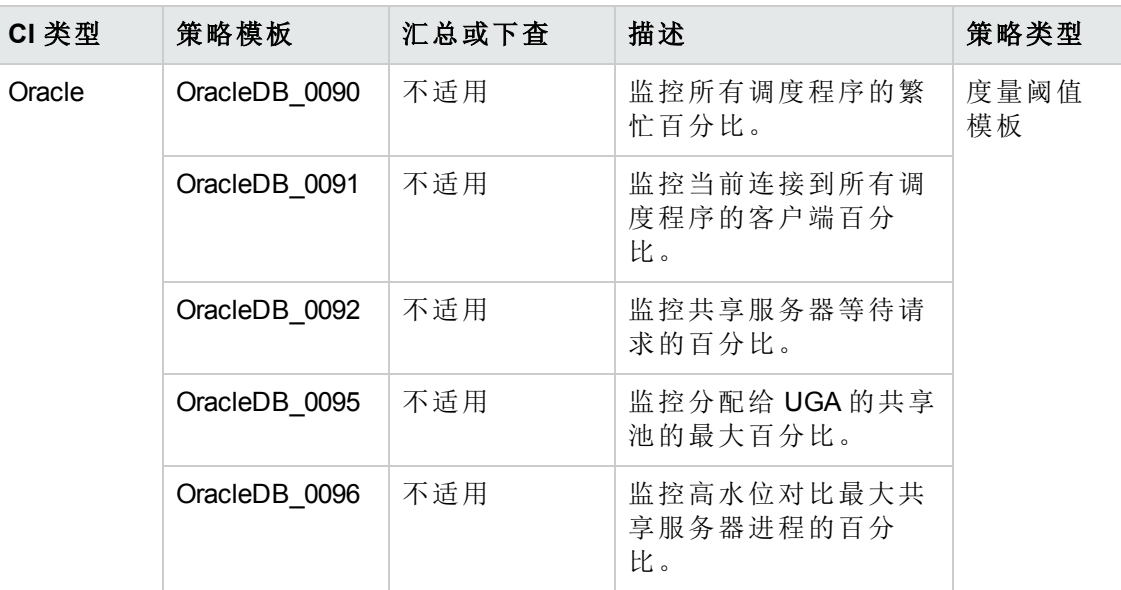

### **Oracle** 数据库空间使用率

此特性监控 Oracle 转储设备空间、闪回恢复区以及数据库整体大小。

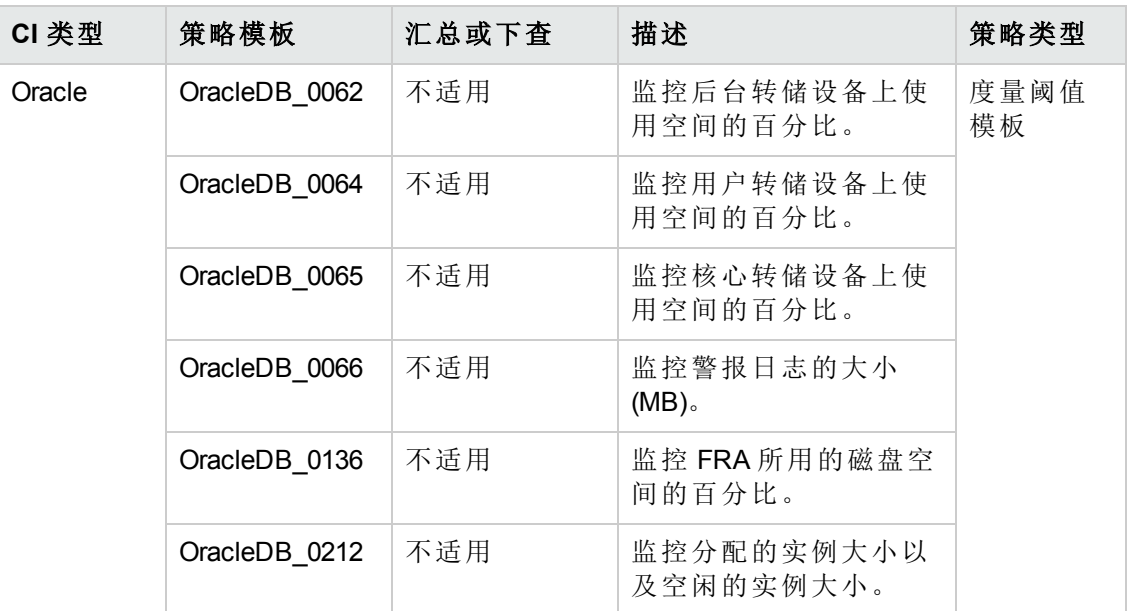

#### **Oracle Streams**

此特性监控 Oracle Streams 池大小和错误。

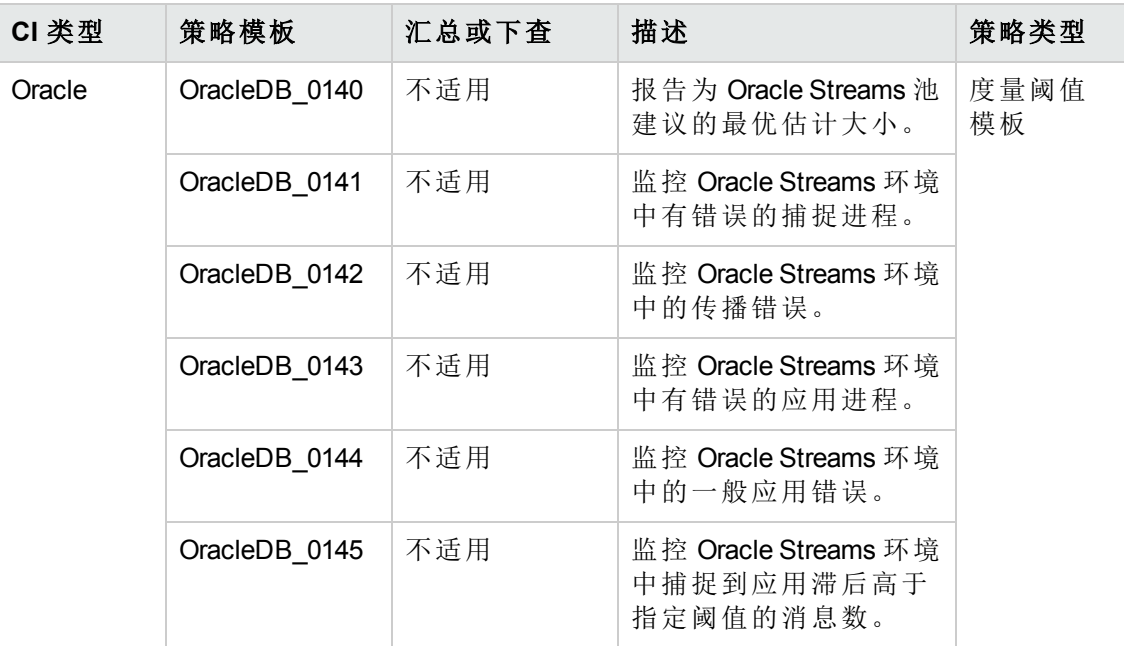

### **Oracle** 表空间运行状况

Oracle 表空间特性监控 Oracle 表空间状态、空闲空间、数据文件状态、空闲空间和段。

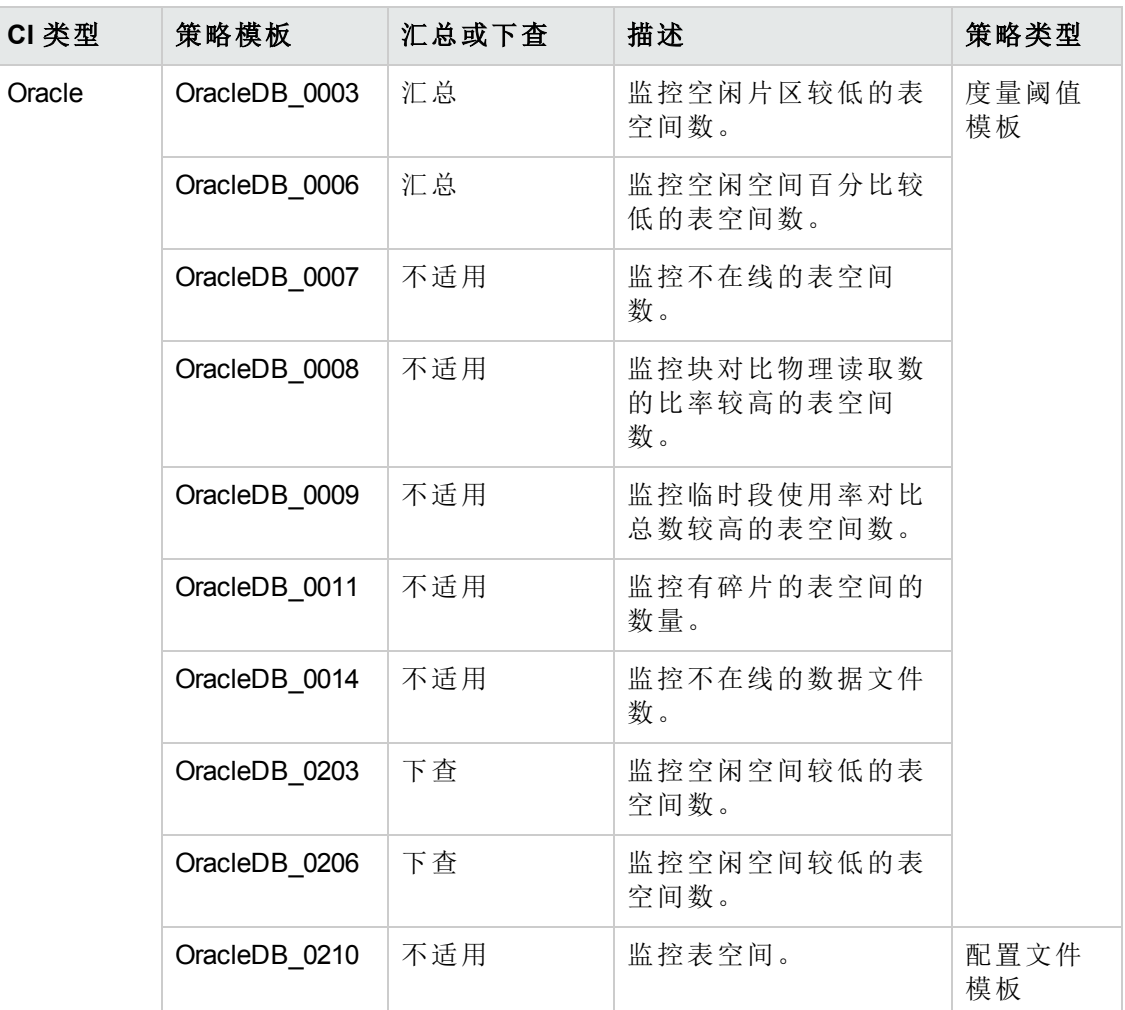

## **Oracle** 事务

此特性监控 Oracle 事务百分比、提交速率开启游标。 这是基本 Oracle 事务特性的高级 版本。

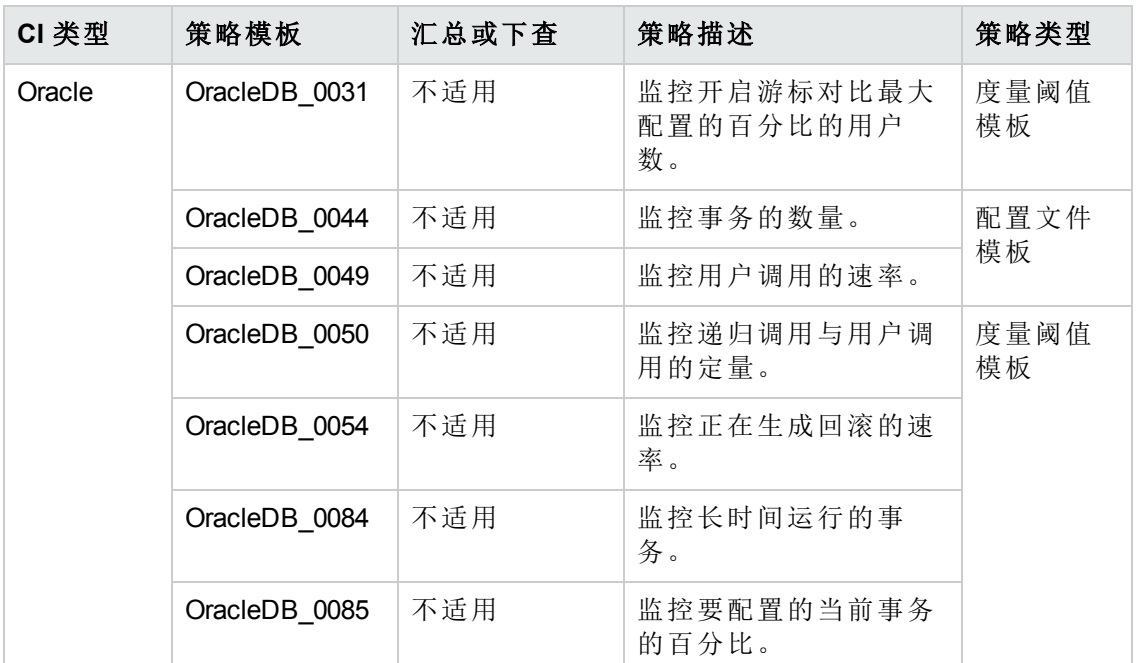

#### **Oracle UDA**

此特性监控用户定义的度量。

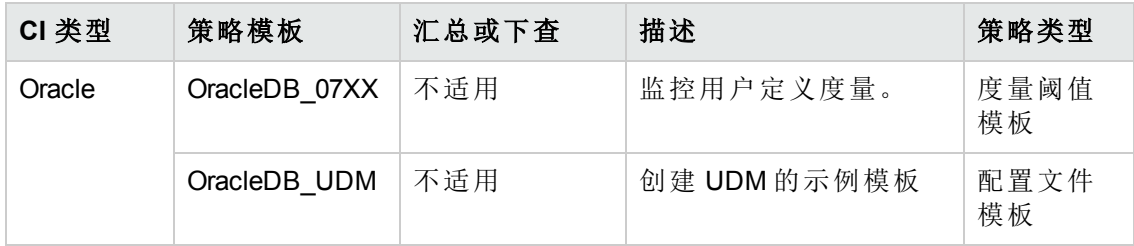

## <span id="page-64-0"></span>**Oraspi** 基础

Oraspi 基础嵌套特性用于监控 Oracle 数据库。 所有基本和高级特性均使用嵌套特性。

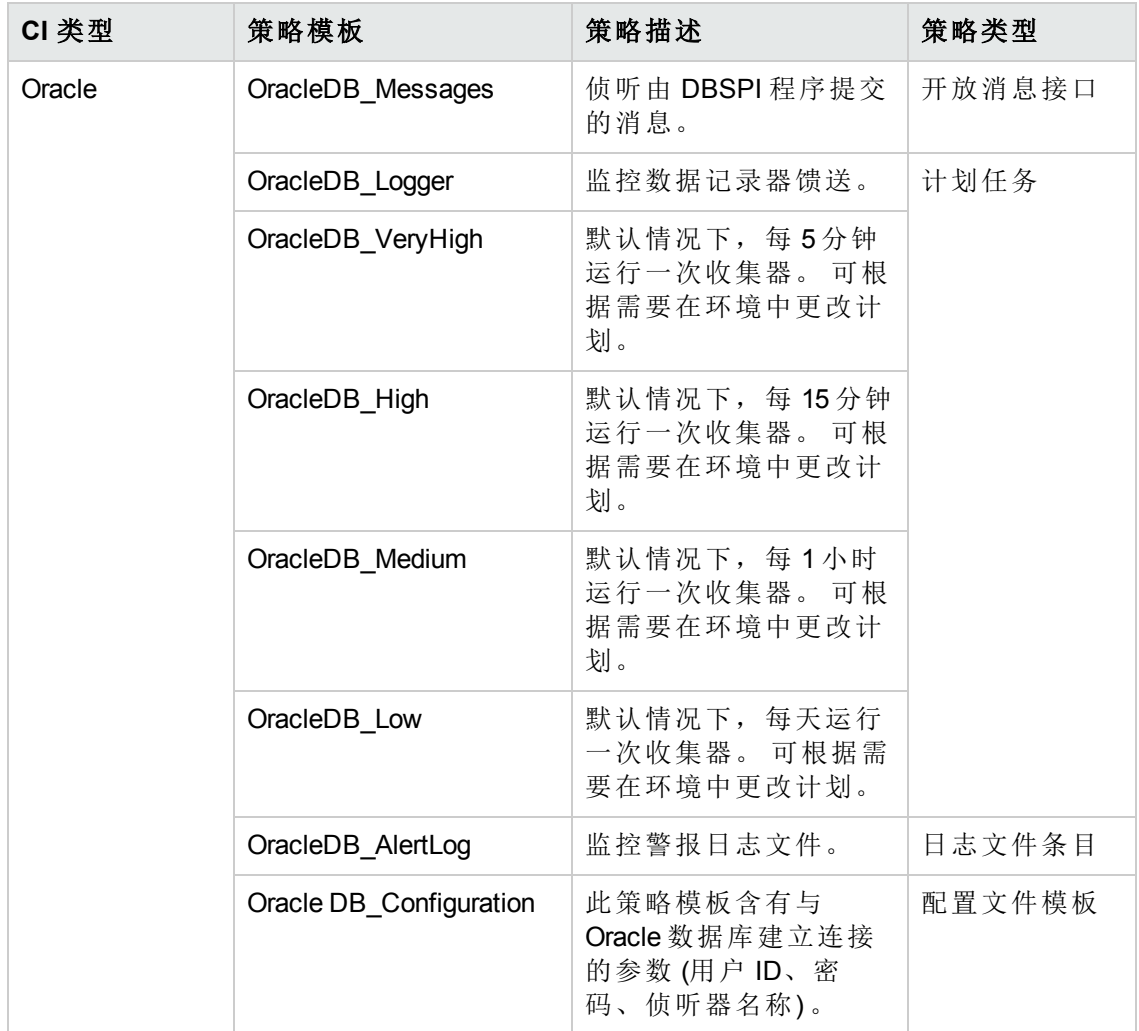

# 参数

参数是 Oracle 管理模板、Oracle 特性和策略模板所必需的变量。 每个参数都对应于一 个变量。 参数包含用于监控 Oracle 数据库不同组件的默认值。 可针对您的监控要求来 修改变量值。

## 参数类型

参数的分组如下:

实例参数 - 用于监控 Oracle CI 的必备参数。例如, Oracle 实例名称就是一个实例参数。

强制参数- 此类参数包含策略模板所需的基本信息。例如, Oracle 实例名称就是一个强 制参数。

依赖参数 - 此类参数是强制参数的一个子集。 此类参数称为依赖参数。 例如,Oracle 用户名就是 Oracle 实例名称的一个依赖参数。

专家参数 - 此类参数由 SME 和管理员使用。

## **OMi MP for Oracle Database** 参数

OMi MP for Oracle Database 包含下列参数:

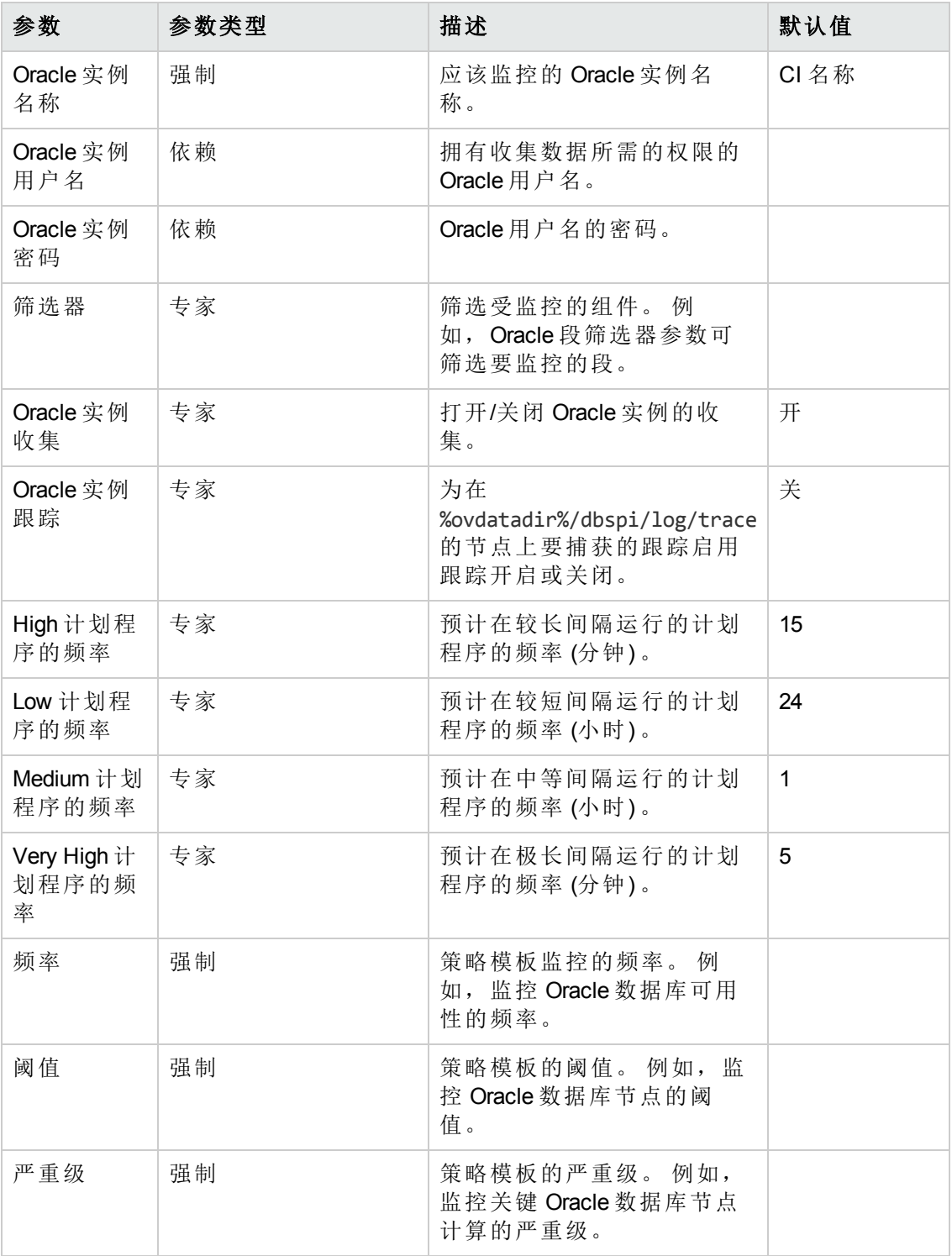

#### 调整参数

可编辑已部署给 CI 的 Oracle 管理模板和 Oracle 特性的参数。

1. 打开分配和调整:

#### 选择管理 **>** 操作管理 **>** 监控 **>** 分配 **&** 调整。

- 2. 在"浏览视图"选项卡中,选择含有想要调整其参数的 CI 的 **Ora\_Deployment** 视图。 或者可使用"搜索"选项卡来查找 CI。
- 3. 在 Oracle CI 列表中,单击 CI。"分配"窗格将显示 Oracle CI 的任何现有分配的详细 信息。
- 4. 单击要调节其参数的分配。 "分配详细信息"窗格将显示当前的参数值。
- 5. 在"分配详细信息"窗格中,更改参数:
	- a. 可选。默认情况下,列表将仅显示强制参数。若要查看所有参数,请单击  $\ddot{\phantom{0}}$
	- b. 选择列表中的参数, 然后单击
		- o 对于标准参数,将打开"编辑参数"对话框。

单击值以指定该值,然后单击确定。

- o 对于实例参数,将打开"编辑实例参数"对话框。
	- 按需更改实例值,然后更改每个实例值的依赖参数值。 更改实例和依赖参数 值后,单击确定。
- 6. 在"分配详细信息"窗格,单击保存更改。 操作管理将新参数值部署到相关的 HP Operation Agent。

## 配置项目 **(CI)** 和配置项目类型 **(CIT)**

CI 是必须进行管理以便传送 IT 服务的组件。 CI 通常包括 IT 服务、硬件和软件。

CIT 描述了 CI 的类型及其属性。 环境中发现的 Oracle CI 将根据 CIT 进行分组。OMi MP for Oracle Database 包括以下 CIT:

- Oracle
- Oracle RAC

## 视图

视图可让您构建和呈现包含与特定关注区域相关的 Oracle CIT 的整个 CI 模型的一个子 集。

若要访问:

- 1. 选择管理 **> RTSM** 管理 **>** 建模 **> Modeling Studio**。
- 2. 选择资源类型作为视图。
- 3. 从列表中选择数据库 **> Oracle > Oracle**。

默认情况下, OMi MP for Oracle Database 包括以下视图:

<sup>l</sup> **ORA\_Deployment:** 此视图是指 Oracle、Oracle RAC、计算机和文件系统 CIT。 下图显 示了 CIT 之间的关系。

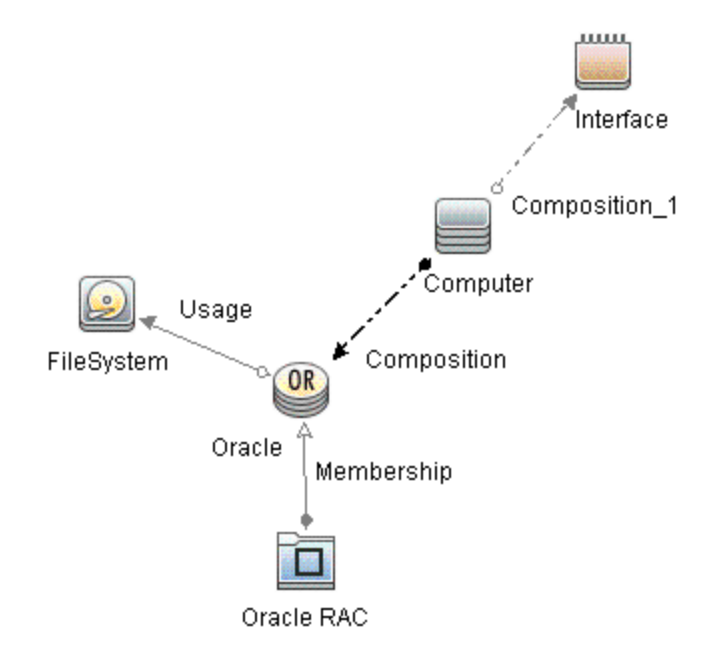

**ORA\_Network\_Deployment:** 此视图是指 Oracle、Oracle RAC、节点、接口和文件系统 CIT。 下图显示了 CIT 之间的关系。

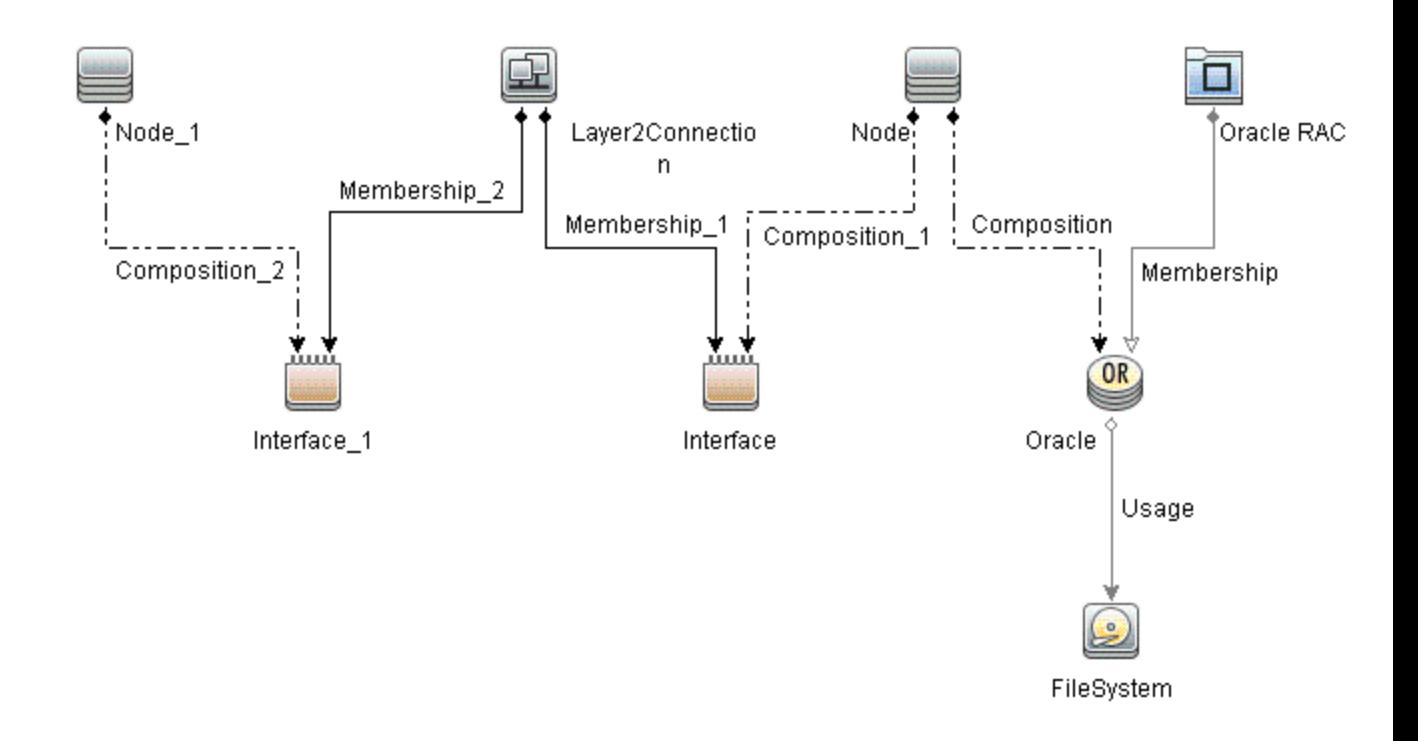

# 事件类型指标 **(ETI)**

ETI 是根据事件发生的类型对事件进行分类。 OMi MP for Oracle Database 包括以下用于 监控 Oracle 相关事件的 ETI:

若要访问

选择管理 **>** 操作管理 **>** 监控 **>** 指标 **>** 配置项目 **>** 基础结构元素 **>** 运行软件 **>** 数据库 **> Oracle**

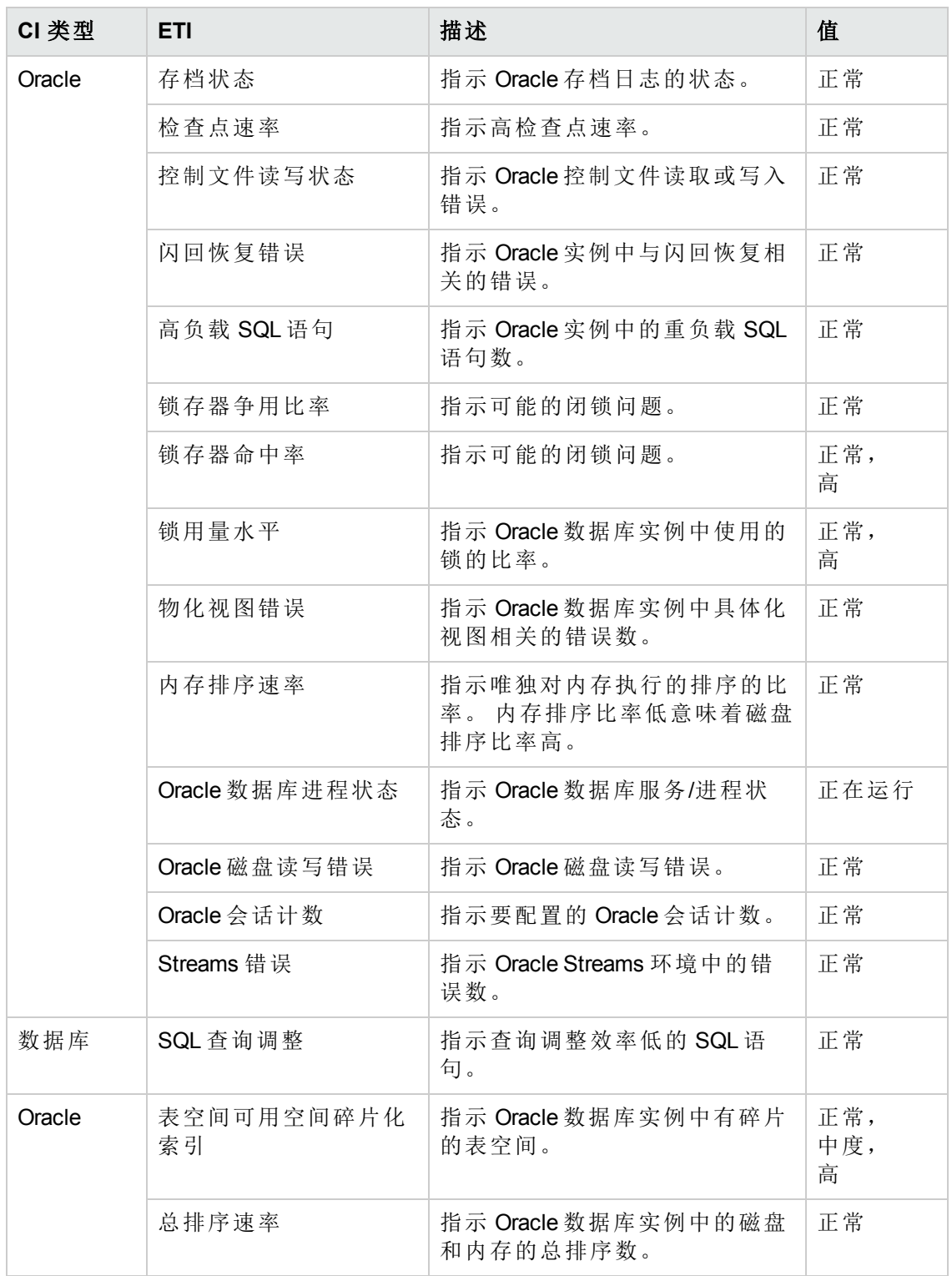

使用 OMi MP for Oracle Database 映射到 RTSM (运行时间服务模型) 的 HPOM 中的 CIT 是 **Oracle** 和 **Oracle RAC**。

# 运行状况指标 **(HI)**

HI 分析 Oracle CI 中发生的事件,并报告 Oracle CI 的运行状况。 OMi MP for Oracle Database 包括以下用于监控 Oracle 相关事件的 HI:

若要访问

#### 选择管理 **>** 操作管理 **>** 监控 **>** 指标 **>** 配置项目 **>** 基础结构元素 **>** 运行软件 **>** 数据库 **> Oracle**

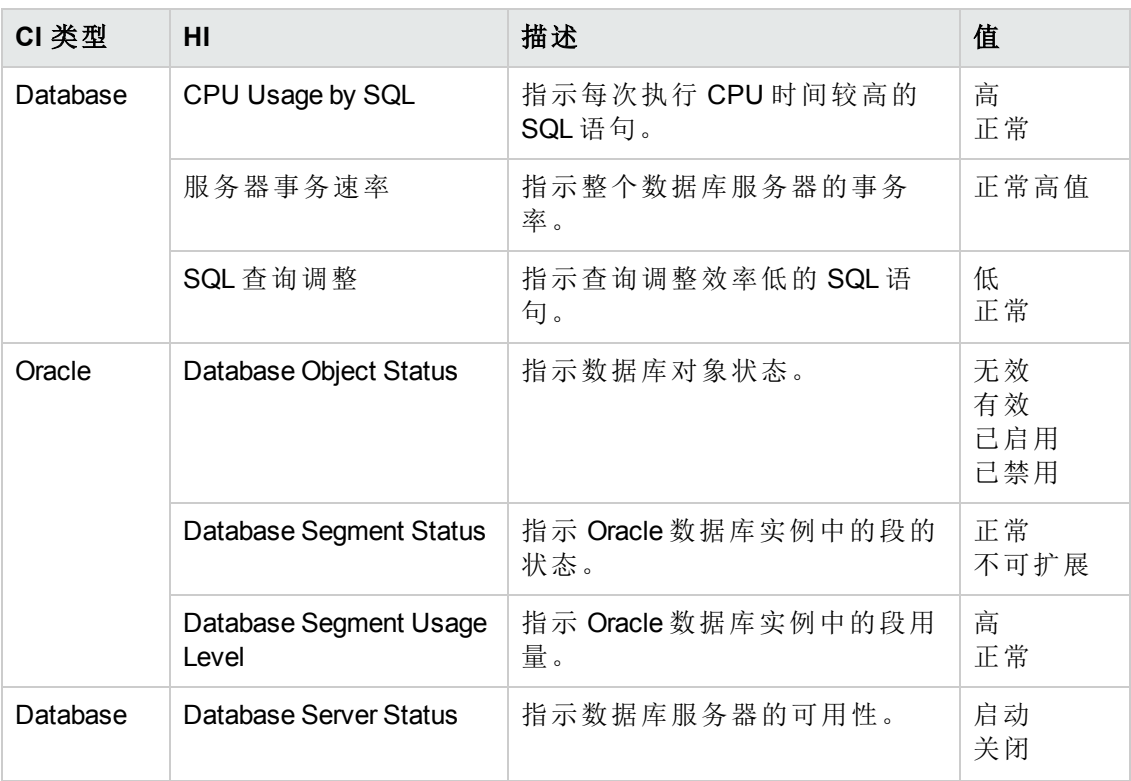
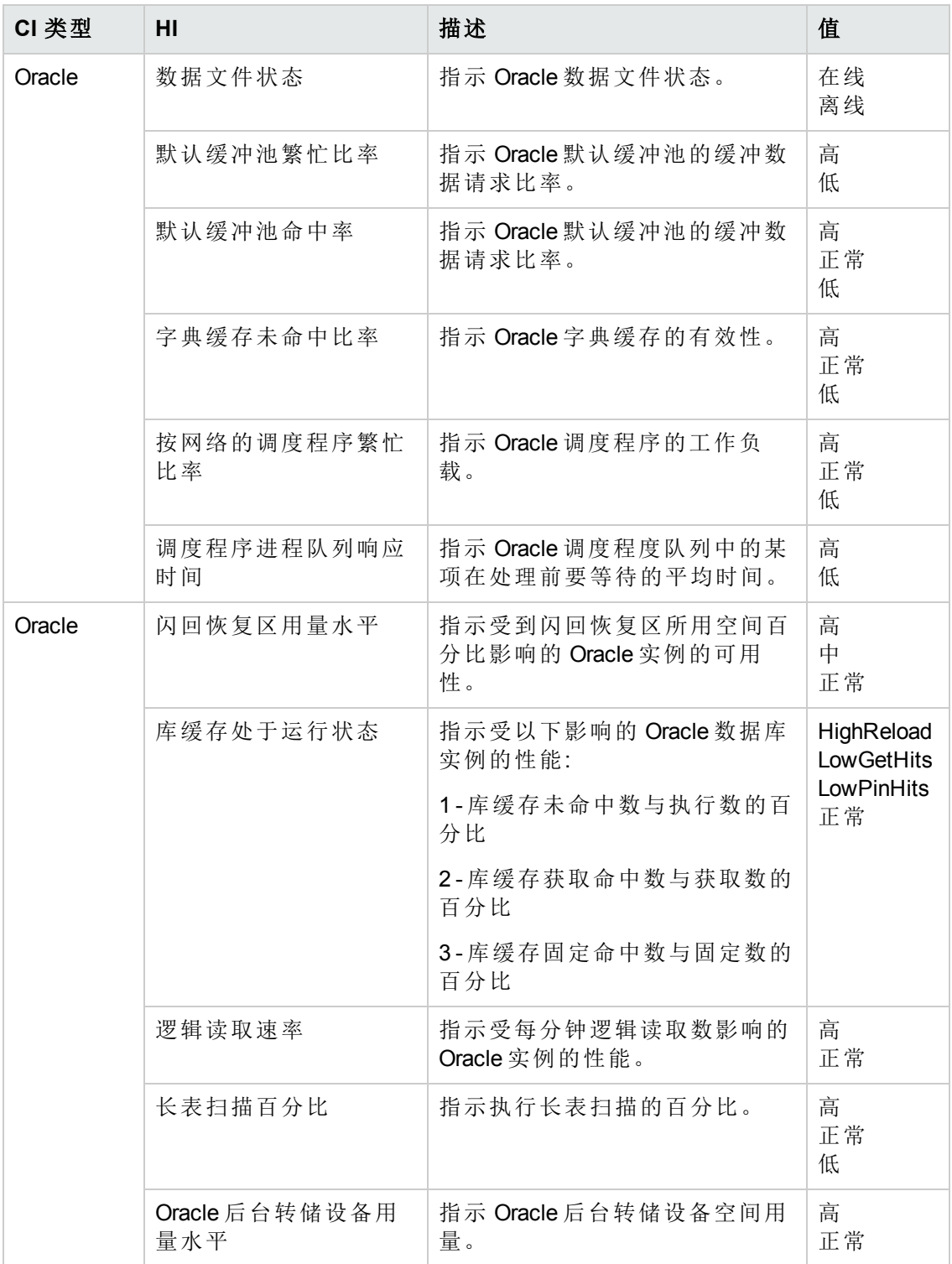

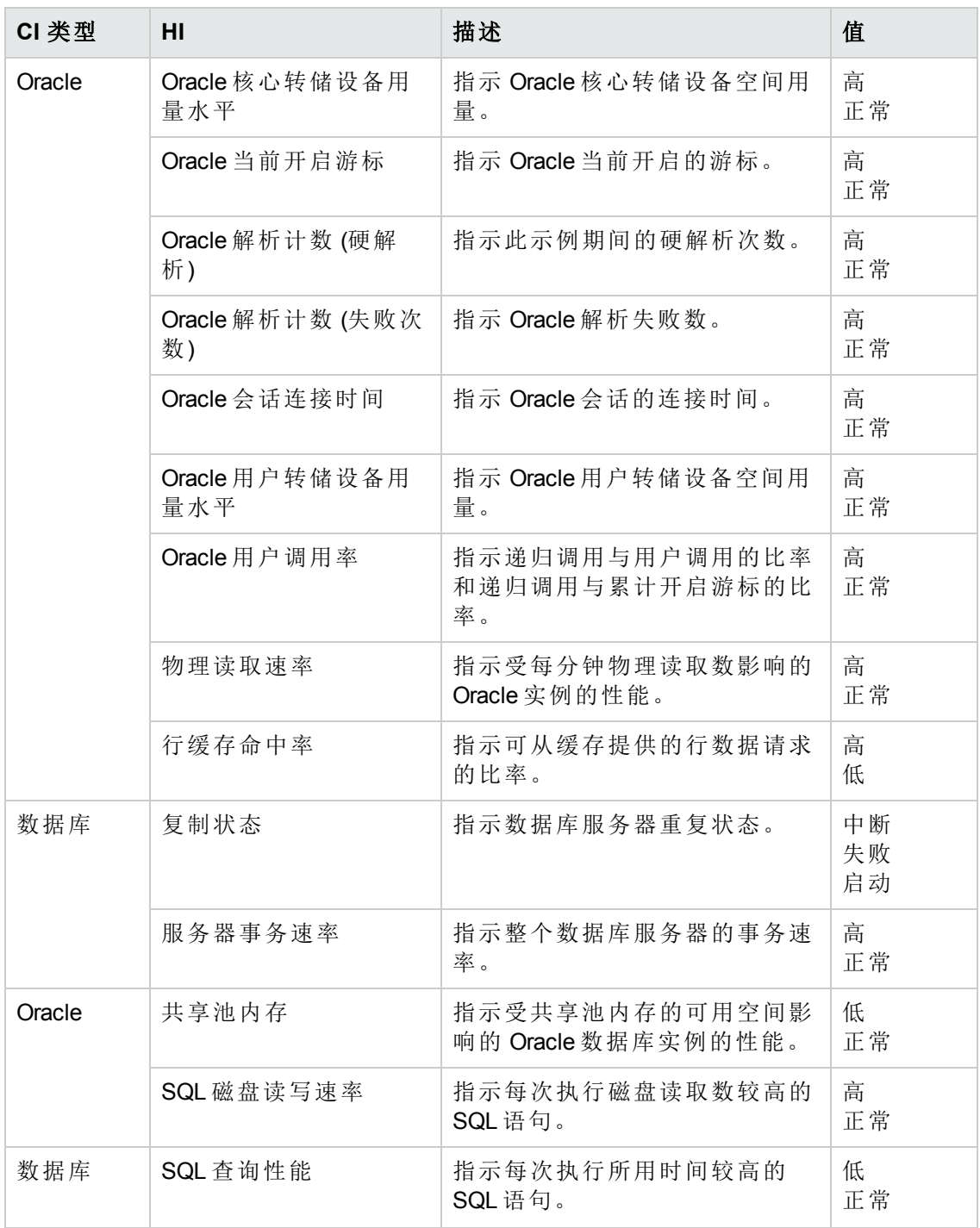

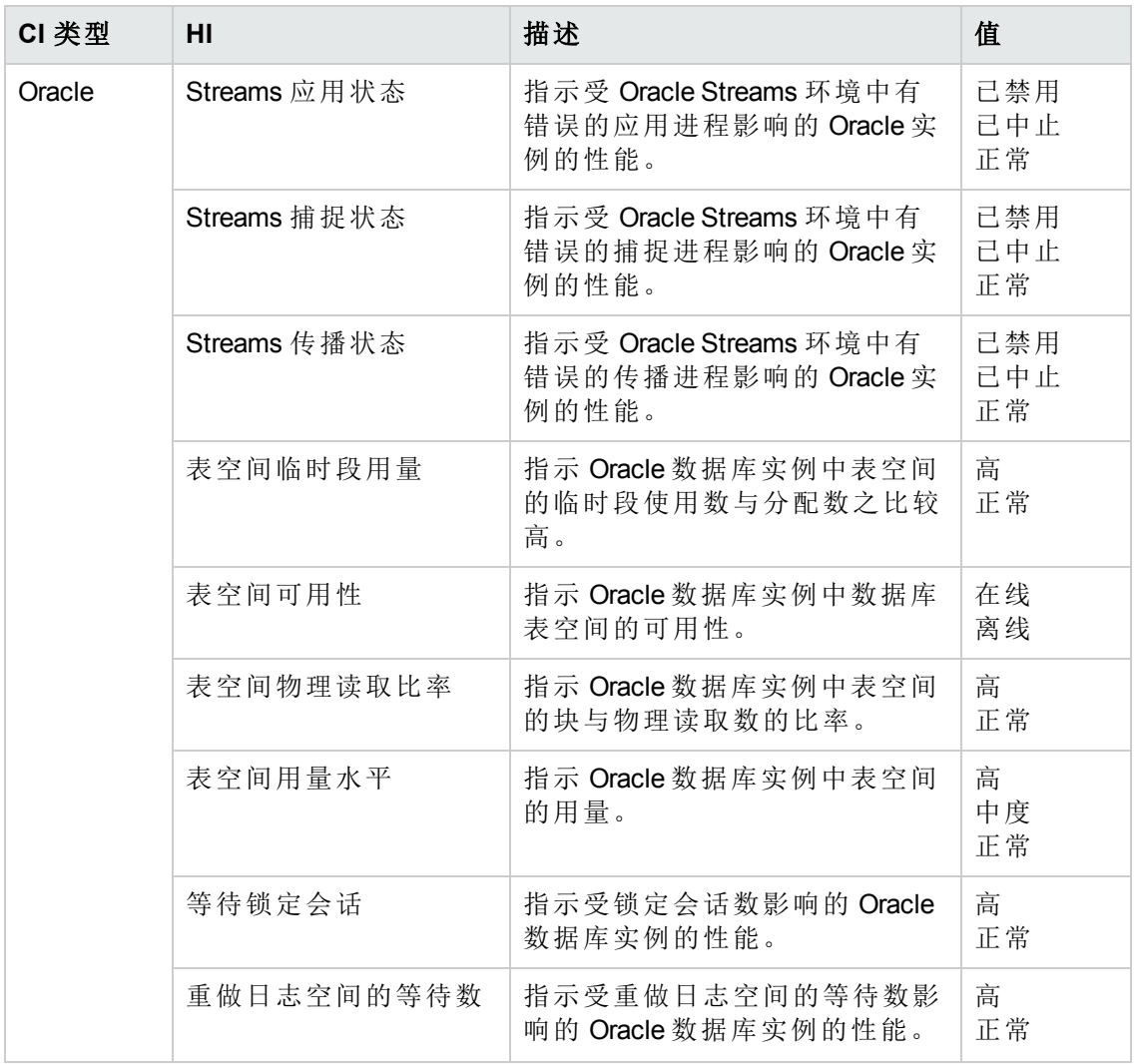

# 策略设置 **ETI**

下表列出了 ETI 和设置 ETI 的策略。

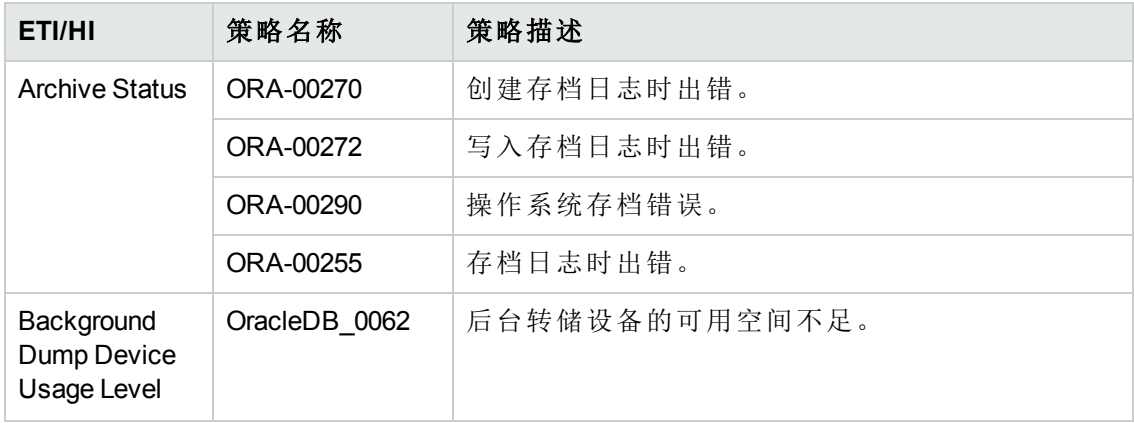

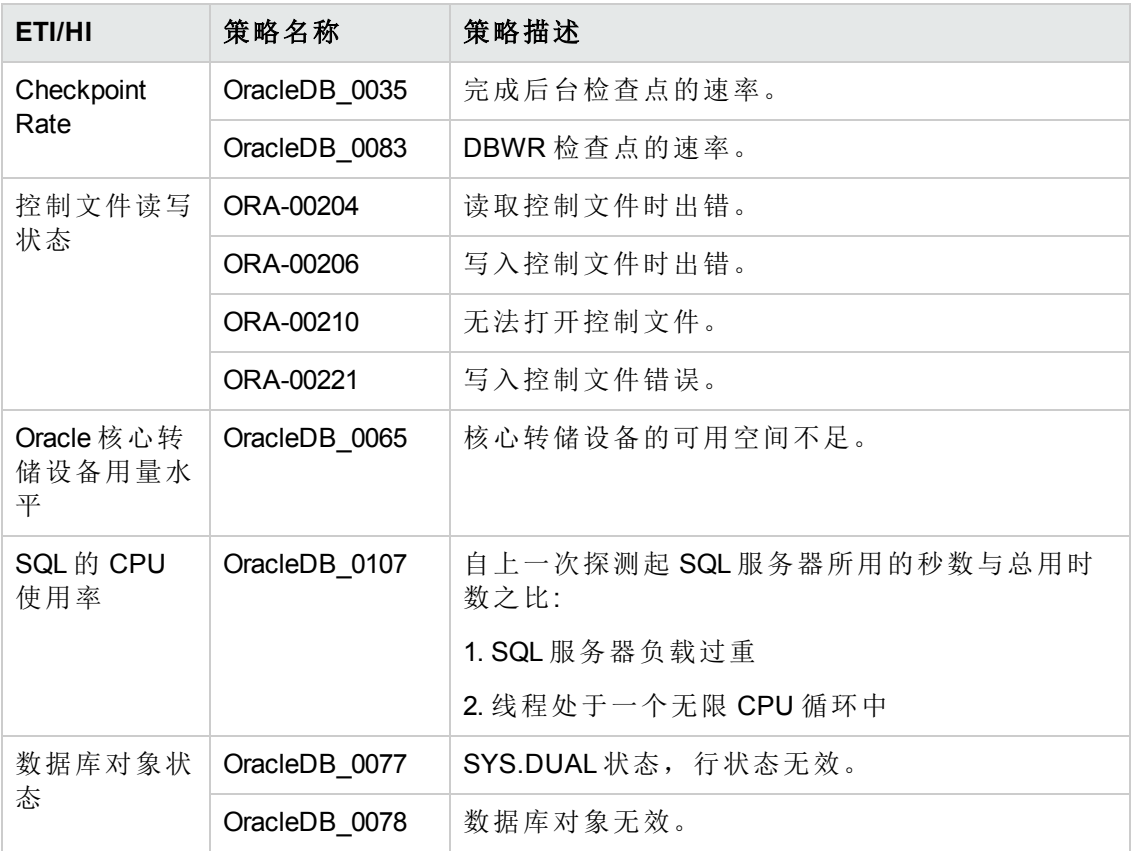

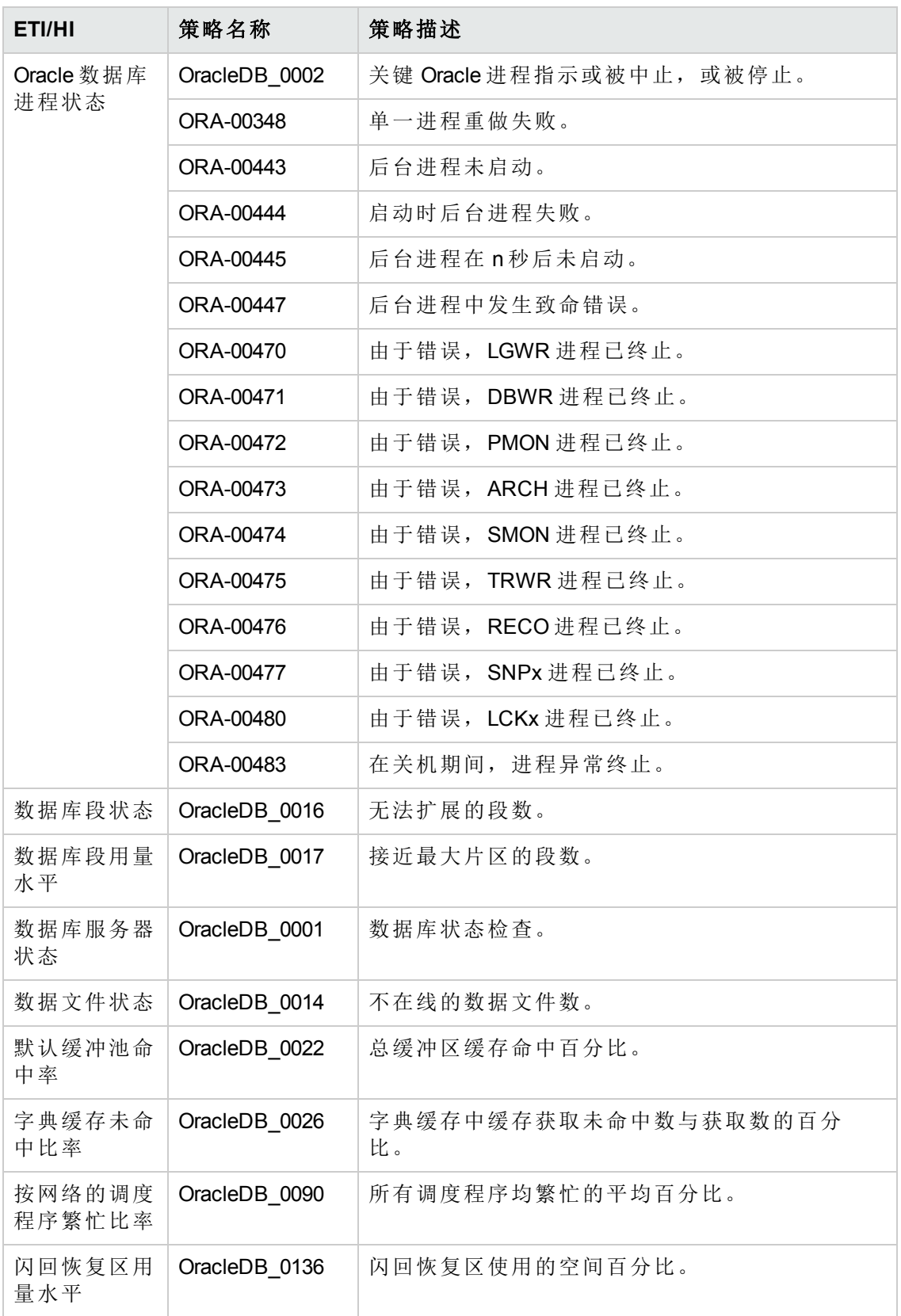

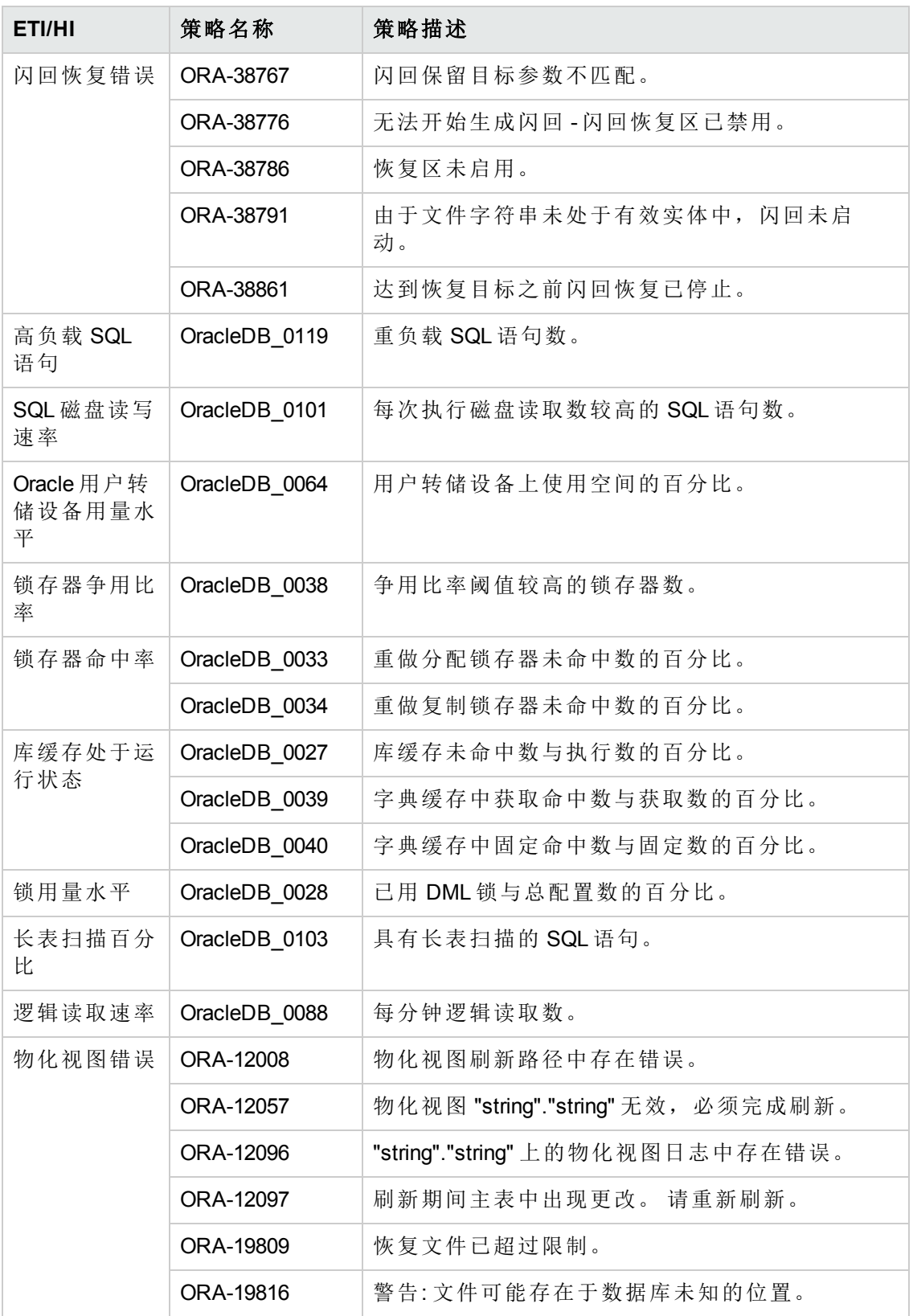

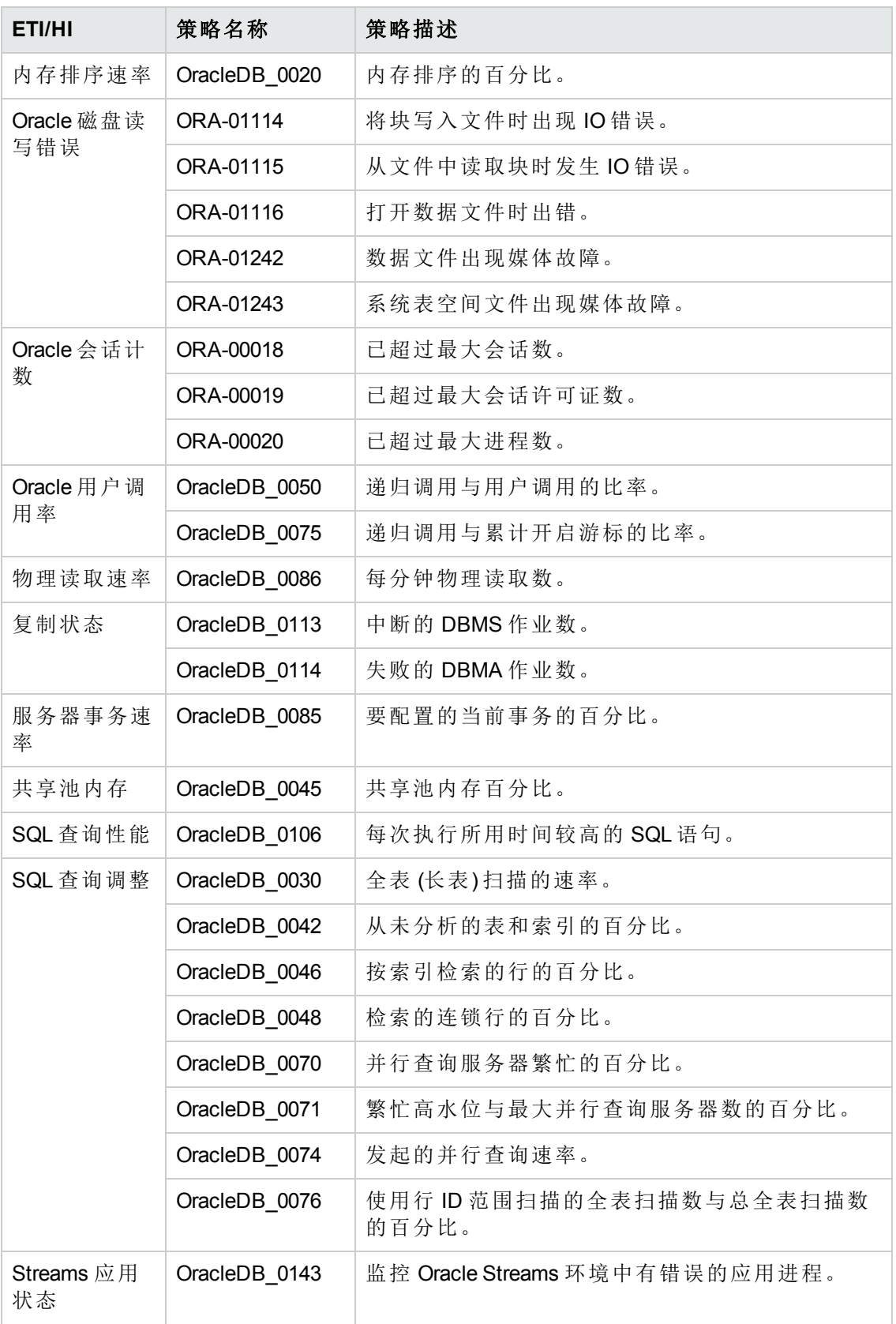

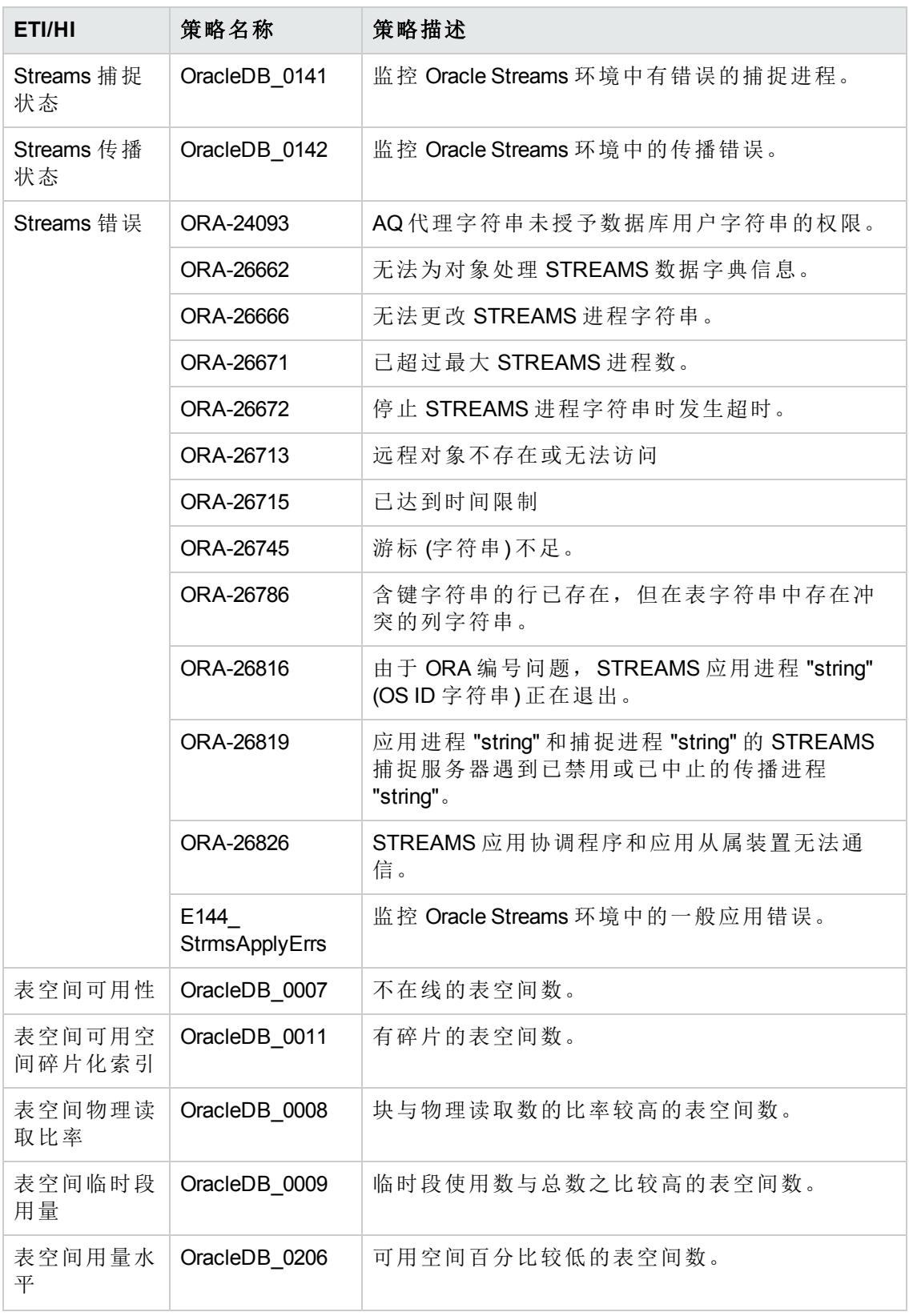

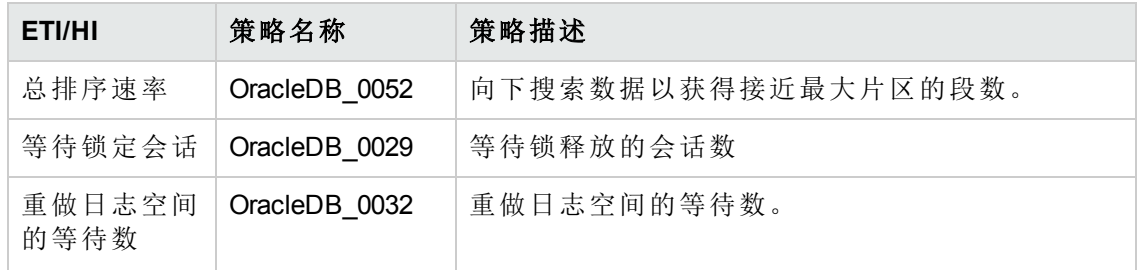

## 关联规则

OMi MP for Oracle Database 包括以下用于关联 Oracle 相关事件的规则:

有关关联规则如何发挥作用的更多信息,请参见 *Operations Manager i* 概念指南。

若要访问

### 选择管理 **>** 操作管理 **>** 事件关联 **>** 基于拓扑的事件关联

#### 数据库**::**文件系统**:**磁盘用量水平 **>> Oracle** 设备用量水平 **HI**

### 描述**:** 文件系统用量水平会影响 **Oracle** 空间用量 **(**后台、用户和核心转储设备可用空 间**)** 原因 CIT: 文件系统 | ETI: 磁盘用量水平 | 值: 接近容量 症状 1 CIT: Oracle **ETI:** Oracle 后台转储设备用量 水平 值: 高 症状 2 CIT: Oracle **ETI:** Oracle 核心转储设备用量 水平 值: 高 症状 3 CIT: Oracle **ETI: Oracle** 用户转储设备用量 水平 值: 高

### 数据库**::**计算机**:**内存用量水平 **>> Oracle** 性能 **HI**

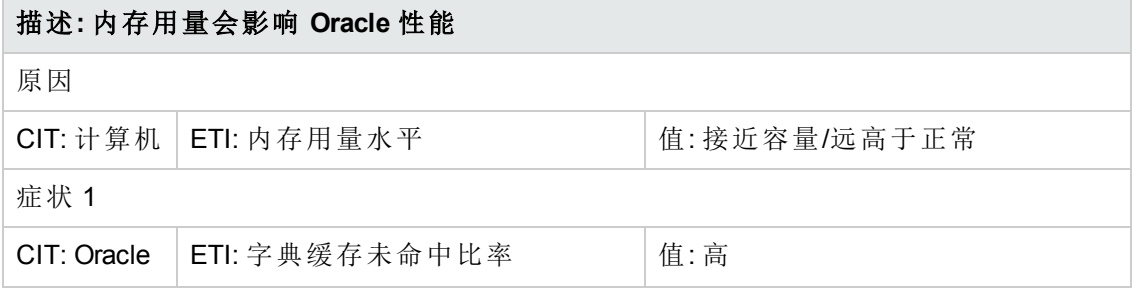

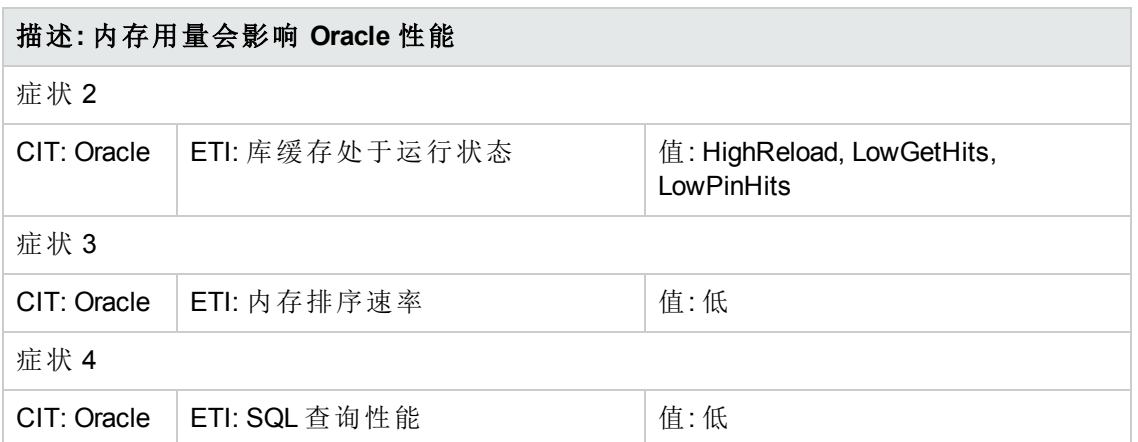

### 数据库**::**文件系统**: Oracle** 表空间用量水平 **>>** 磁盘用量水平

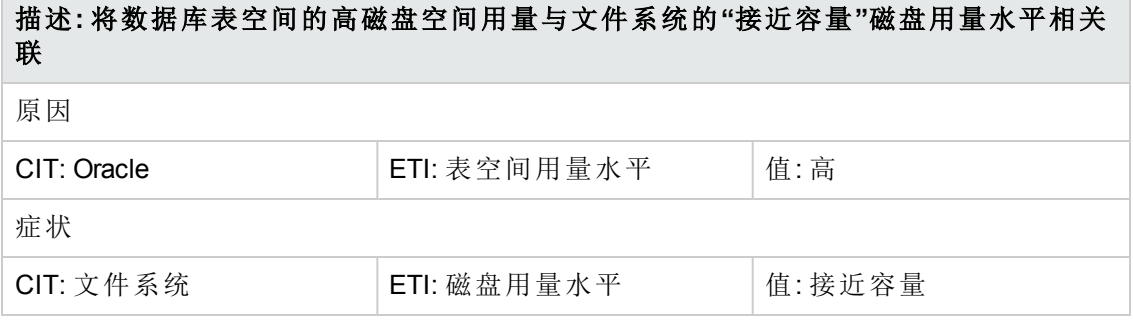

### 数据库**::**文件系统**:Oracle** 表空间临时段用量水平 **>>** 磁盘用量水平

描述**:** 将数据库表空间临时段的高磁盘空间用量与文件系统的**"**接近容量**"**磁盘用量水 平相关联

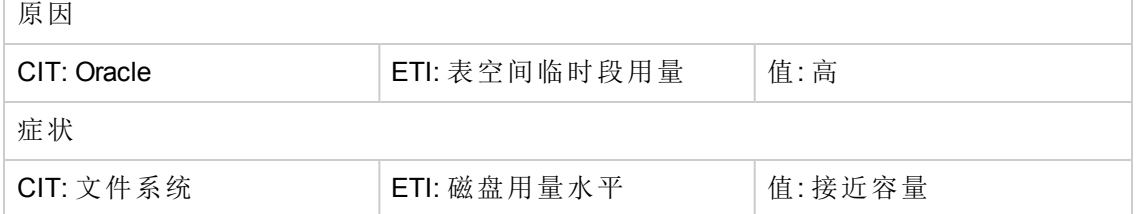

### 数据库**::**计算机**:SQL** 的 **Oracle CPU** 使用率 **>> CPU** 负载

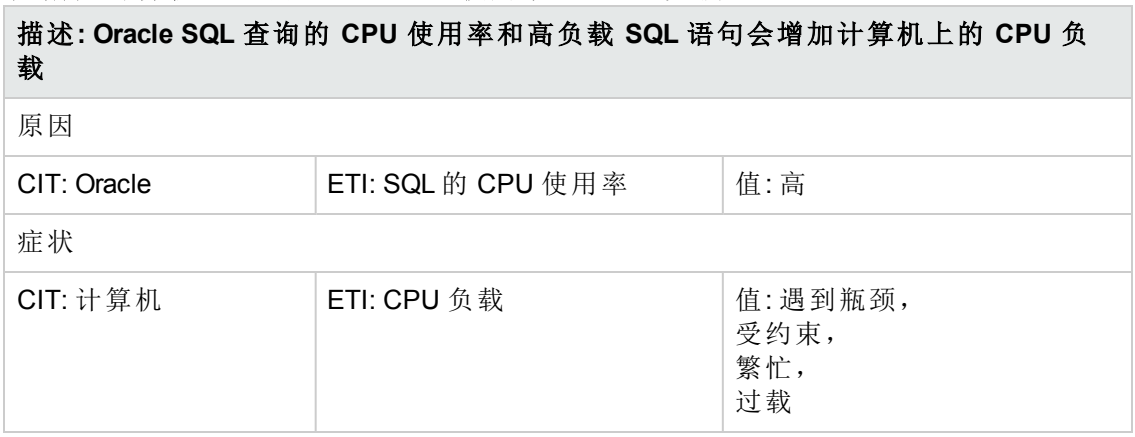

### 数据库**::**计算机**:Oracle** 高负载 **SQL** 语句 **>> CPU** 负载

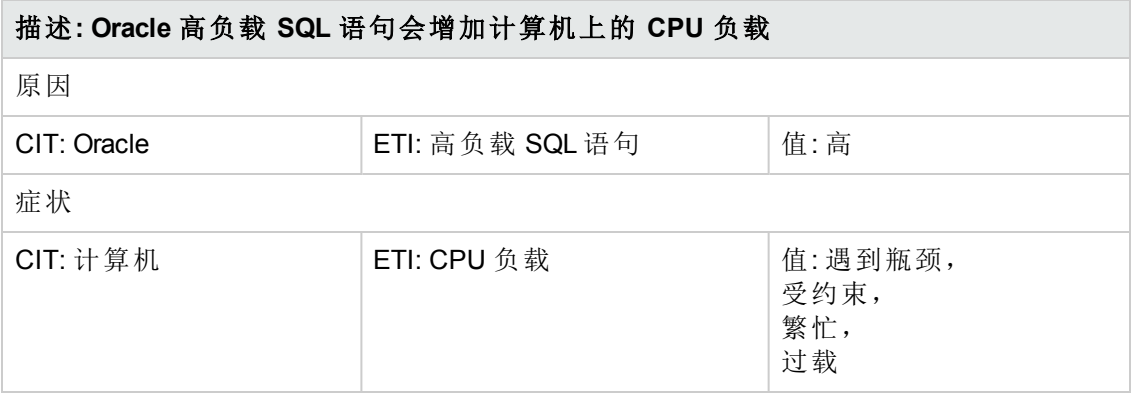

### 数据库**::**计算机**:**节点状态 **>> Oracle** 数据库服务器状态

描述**:** 将节点的不可用性与数据库的相关联

原因

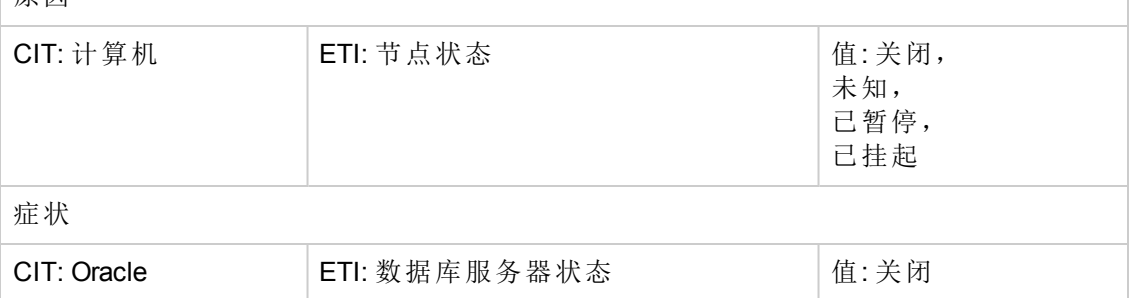

### 数据库**::**计算机**:Ping** 可用性 **>> Oracle** 数据库服务器状态

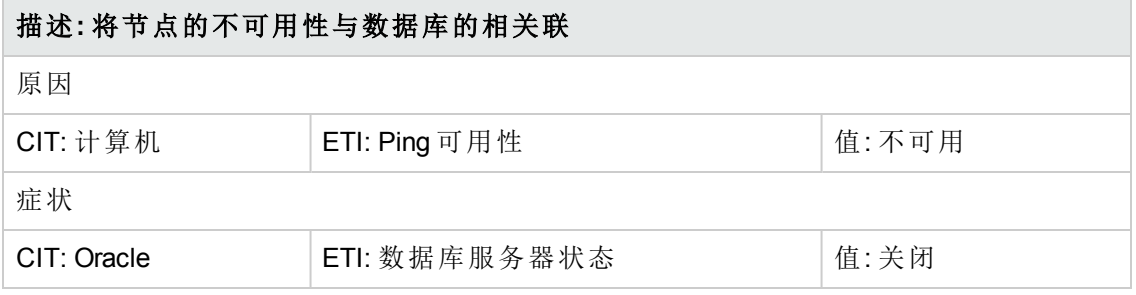

### 数据库**::**接口**:**接口通信状态 **>> Oracle** 数据库中断作业

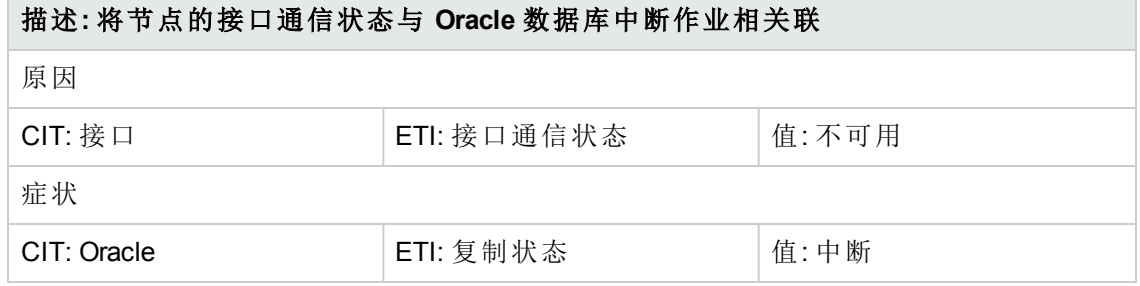

### 数据库**::**接口**:**接口通信状态 **>> Oracle** 数据库失败作业

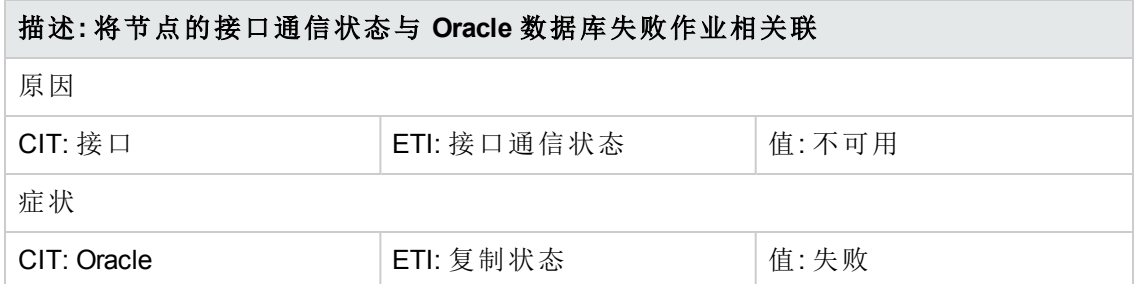

### 数据库**::**接口**:**接口通信状态 **>> Oracle** 数据库流传播错误

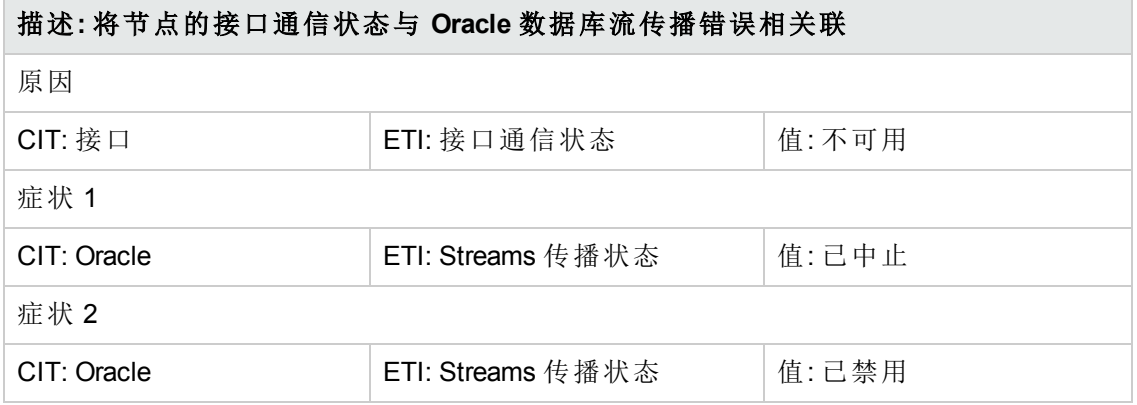

### 数据库**::**接口**:**接口使用率 **>> Oracle** 数据库复制状态

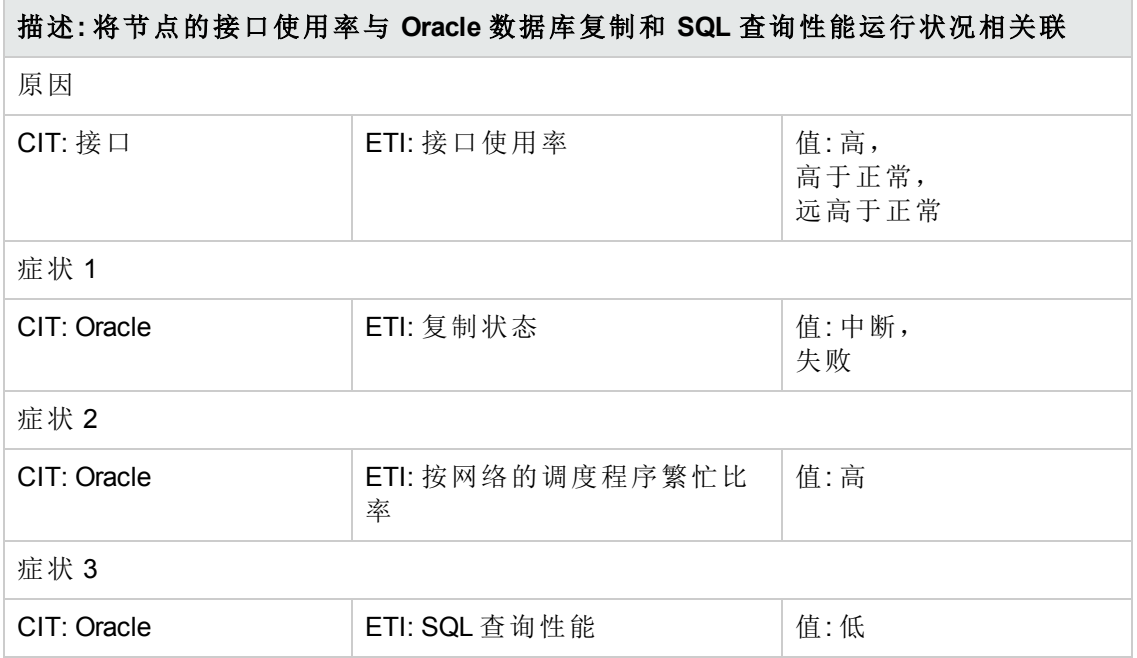

### 数据库**::**接口**:**接口使用率 **>> Oracle** 数据库 **SQL** 查询性能

### 描述**:** 将节点的接口使用率与 **Oracle** 数据库 **SQL** 查询性能相关联

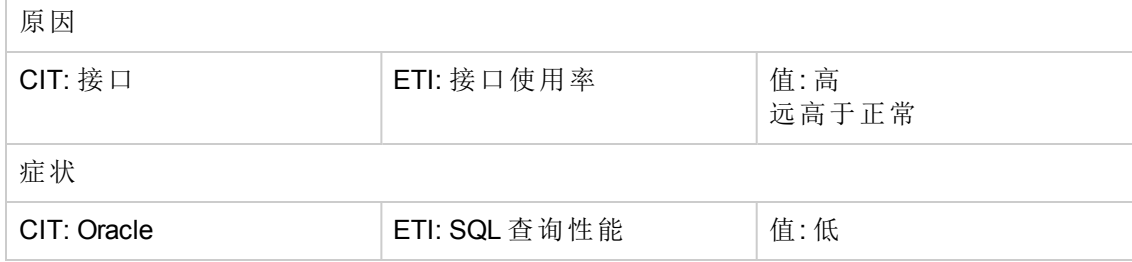

### 通用**::**计算机**:**内存用量水平**>>** 数据库性能 **HI**

描述**:** 内存用量会影响数据库性能

原因

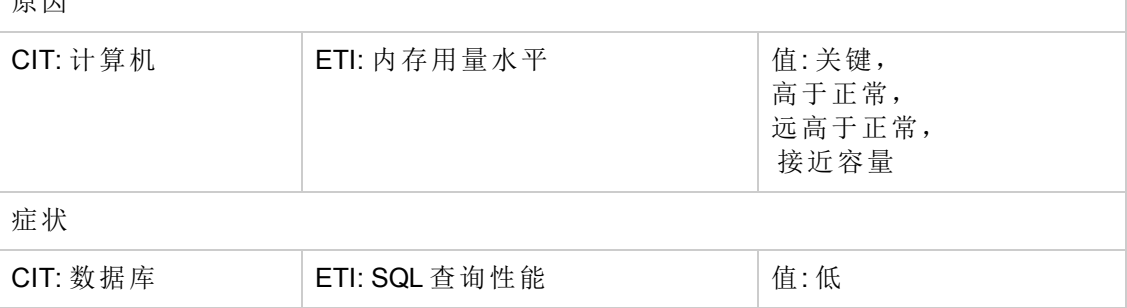

### 通用**::**接口**:**接口通信状态 **>>** 数据库作业状态

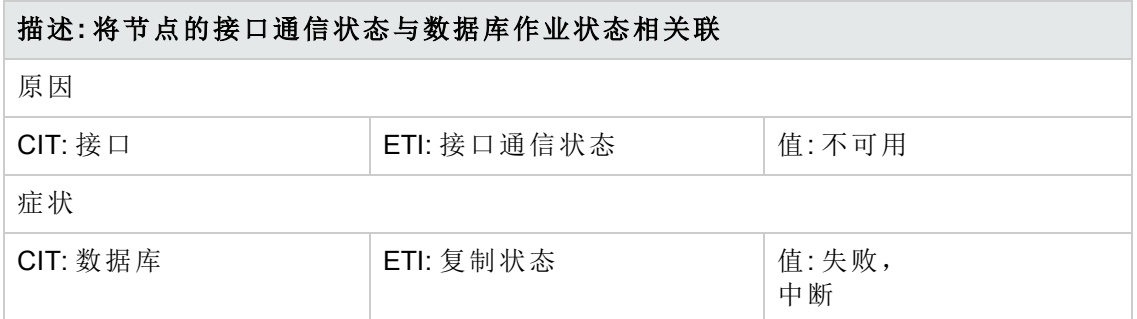

### 通用**::**接口**:**接口使用率 **>>** 数据库复制和查询性能状态

描述**:** 将节点的接口使用率与数据库复制和查询性能运行状况相关联

原因

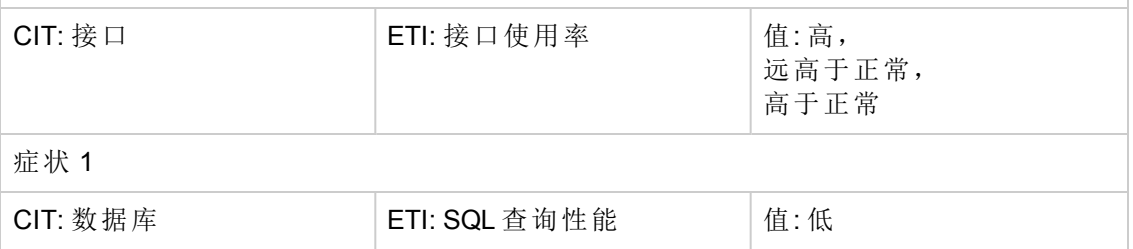

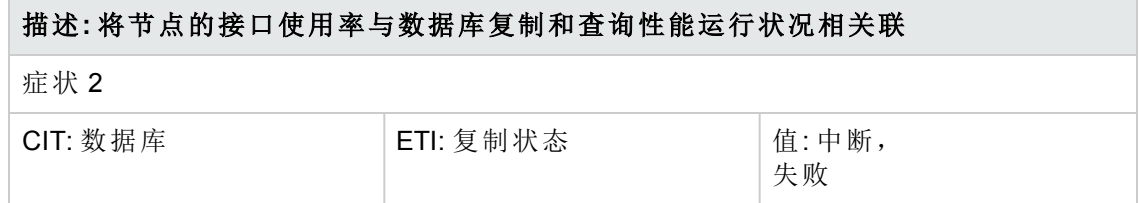

### 通用**::**节点**:**节点状态 **>>** 数据库服务器状态

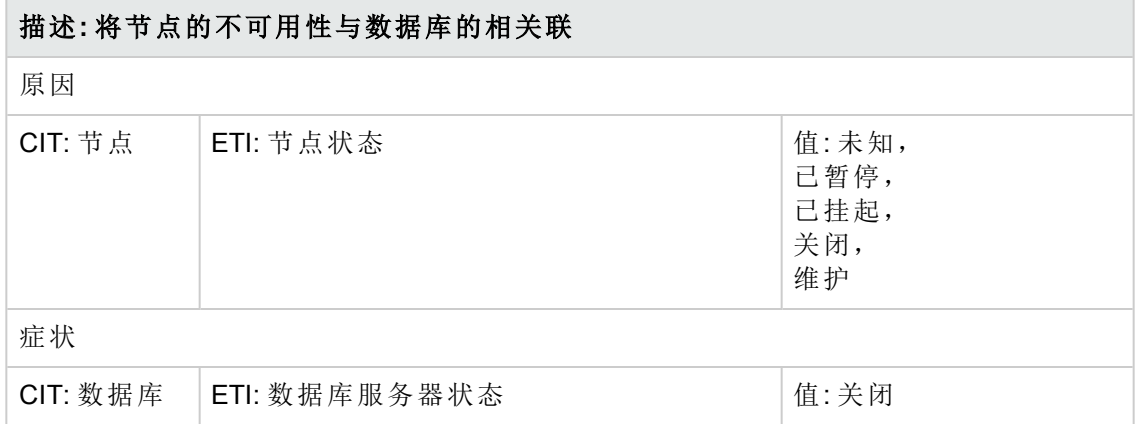

### 通用**::**节点**:Ping** 可用性 **>>** 数据库服务器状态

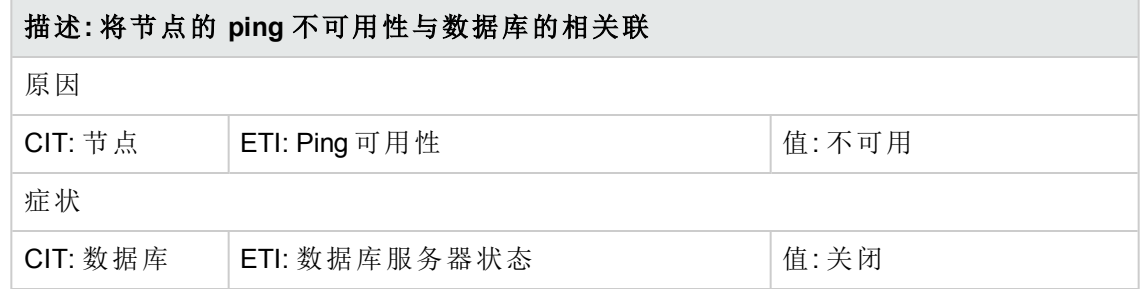

# 操作调度 **(OO)** 流程

HP 操作调度提供了能够实现 IT 流程自动化和运行手册自动化的 OO 流程。 有关更多信 息,请参见操作调度文档。 以下部分提供了有关使用 OMi MP for Oracle Database OO 流 程的信息。

当创建操作调度 (OO) 流程的映射时,可为下表中列出的属性设置默认值。 这样便无需 每次运行流程时都指定这些值。

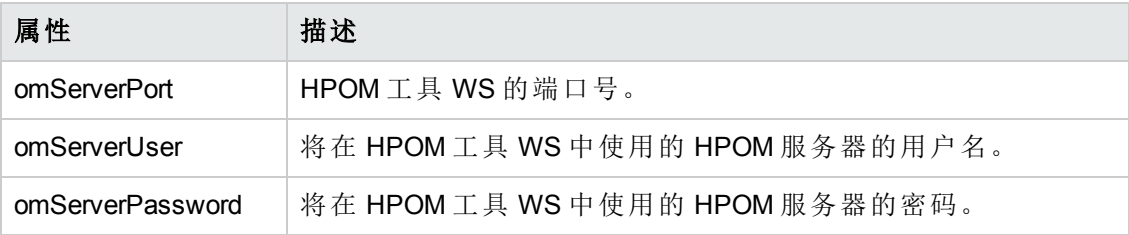

如何上传 OO 流程

若要从 OMi MP for Oracle Database 上传 OO 流程, 执行以下步骤:

1. 在 BSM 中, 转至目录:

<HPBSM\_Root\_Directory>/conf/opr/oo

2. 将所需的 OO JAR 文件复制到系统中安装 HP OO Studio (版本 07.51.02 或更高) 的临 时位置。

文件名可为以下之一:

HPOprOO<content\_name>.jar

对于 HP OO Studio 版本 09.00:

■ HPOprOOOra90.jar for Oracle

对于 HP OO Studio 版本 07.51.02 至 07.60:

■ HPOprOOOra.jar for Oracle

若要上传 OO 流程, 运行命令:

java -jar -Xmx1024m "<temp>/HPOprOO<content\_name>" -centralPassword <centralpassword>

例如:

java -jar -Xmx1024m "<temp>/HPOprOOOra90" -centralPassword <centralpassword>

备注: 如果 HP OO 中的管理员用户不是默认用户, 将需要其他参数。 有关安 装内容和可用选项的更多详细信息,请参见 HP 操作调度软件开发套件指南。

使用 HP OO Studio, 可在以下目录中上传 OO 流程:

#### **../Library/Operations Management/..**

3. 若要从 BSM 中, 完成 OO 流程到 CI 的映射, 将 OO 流程输入变量映射到 CI 属性, 可使用:

### 管理 **>** 集成 **>** 操作调度

以下部分列出了 Oracle OO 流程:

### **Oracle** 运行状况检查

可使用此流程检查 Oracle 服务器的运行状况。

备注:仅可在 HPOM Smart Plug-in for Oracle 监控的 Oracle 服务器上运行此流程。

该流程检查以下内容:

- <sup>l</sup> Oracle 服务器是否可用。
- Oracle 表空间是否在线。
- <sup>l</sup> Oracle 数据文件是否在线。

必须将此流程映射至 **Oracle CIT**。

下表列出了执行此 OO 流程时的用户输入项。

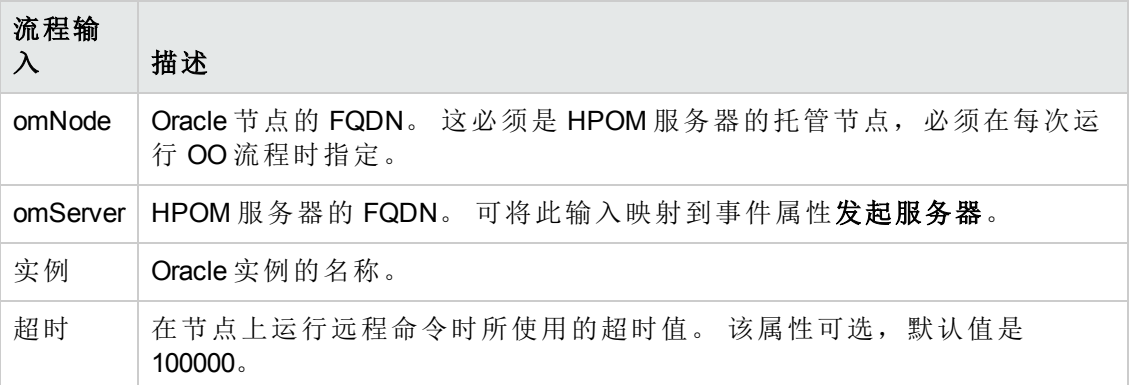

### **Oracle** 性能检查

可使用此流程检查 Oracle 服务器的性能。

该流程检查以下内容:

- Oracle 数据库实例的每分钟物理读取数是否高于指定的阈值。
- Oracle 数据实例的重做日志缓冲区空间请求计数是否高于指定的阈值。
- Oracle 数据库实例的字典缓冲命中百分比是否高于指定的阈值。
- Oracle 数据库实例的当前事务百分比是否高于指定的阈值。
- Oracle 数据库实例的等待锁释放的会话数是否高于指定的阈值。

备注: 仅可在 HP Operations Manager Smart Plug-in for Oracle 监控的 Oracle 服务器上运 行此流程。

必须将此流程映射至 **Oracle CIT**。

下表列出了执行此 OO 流程时的用户输入项。

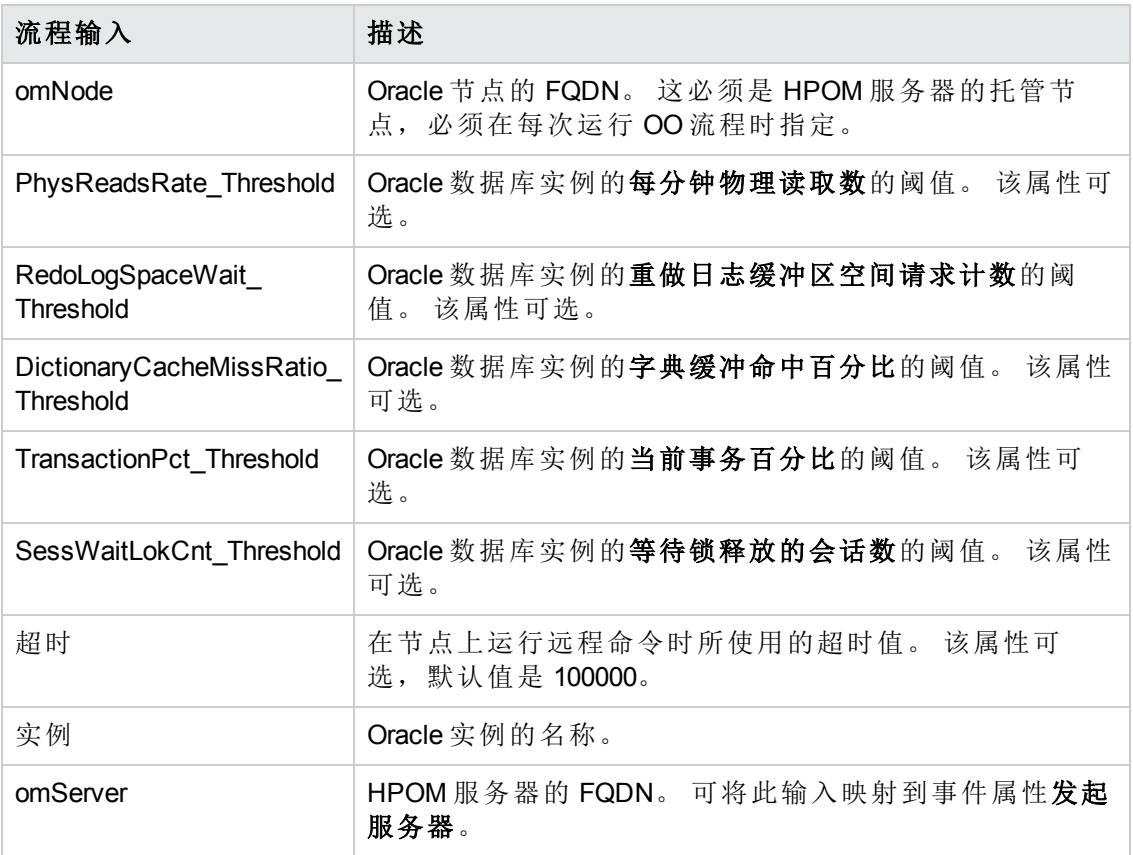

# 工具

OMi MP for Oracle Database 含有可用来管理、监控和排除 Oracle CI 故障的工具。 包含下 列工具:

若要访问

**Oracle CI**

- 1. 选择 应用程序 **>** 操作管理 **>** 操作控制台
- 2. 选择管理 **>** 操作管理 **>** 操作控制台 **>** 工具 **>** 配置项目 **>** 基础结构元素 **>** 执行软件 **>** 数据库 **> Oracle**

### 计算机 **CI**

选择管理 **>** 操作管理 **>** 操作控制台 **>** 工具 **>** 配置项目 **>** 基础结构元素 **>** 节点 **>** 计算机

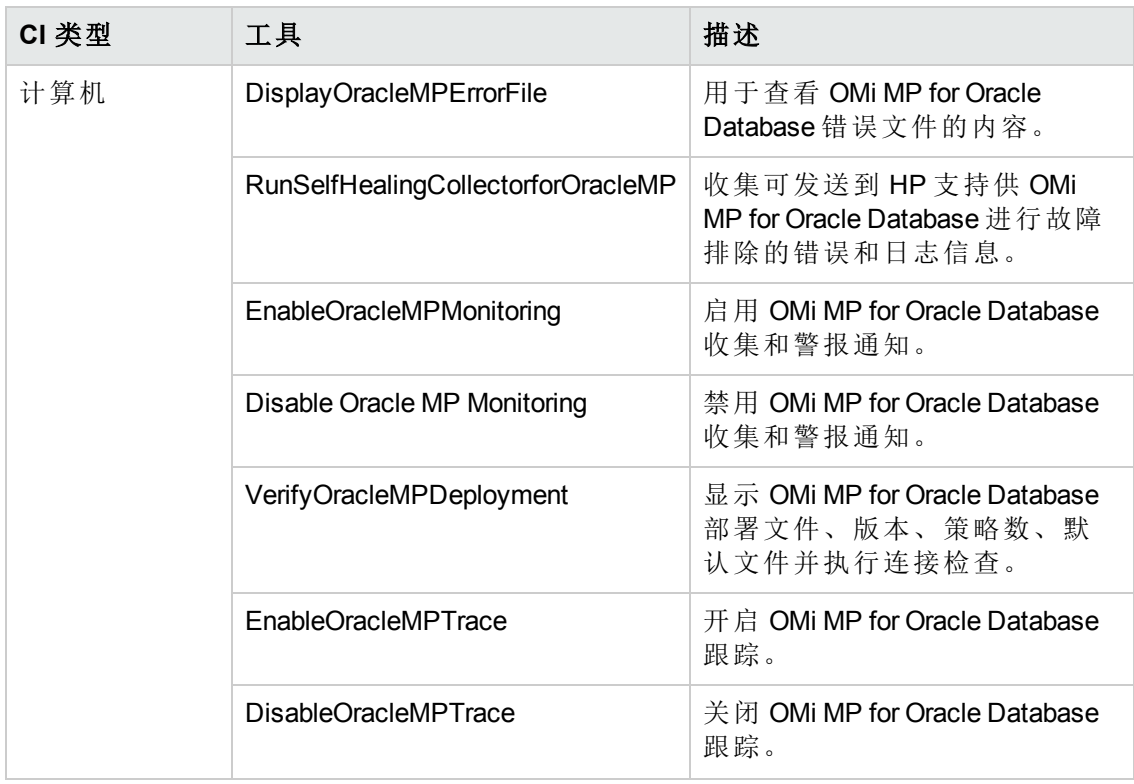

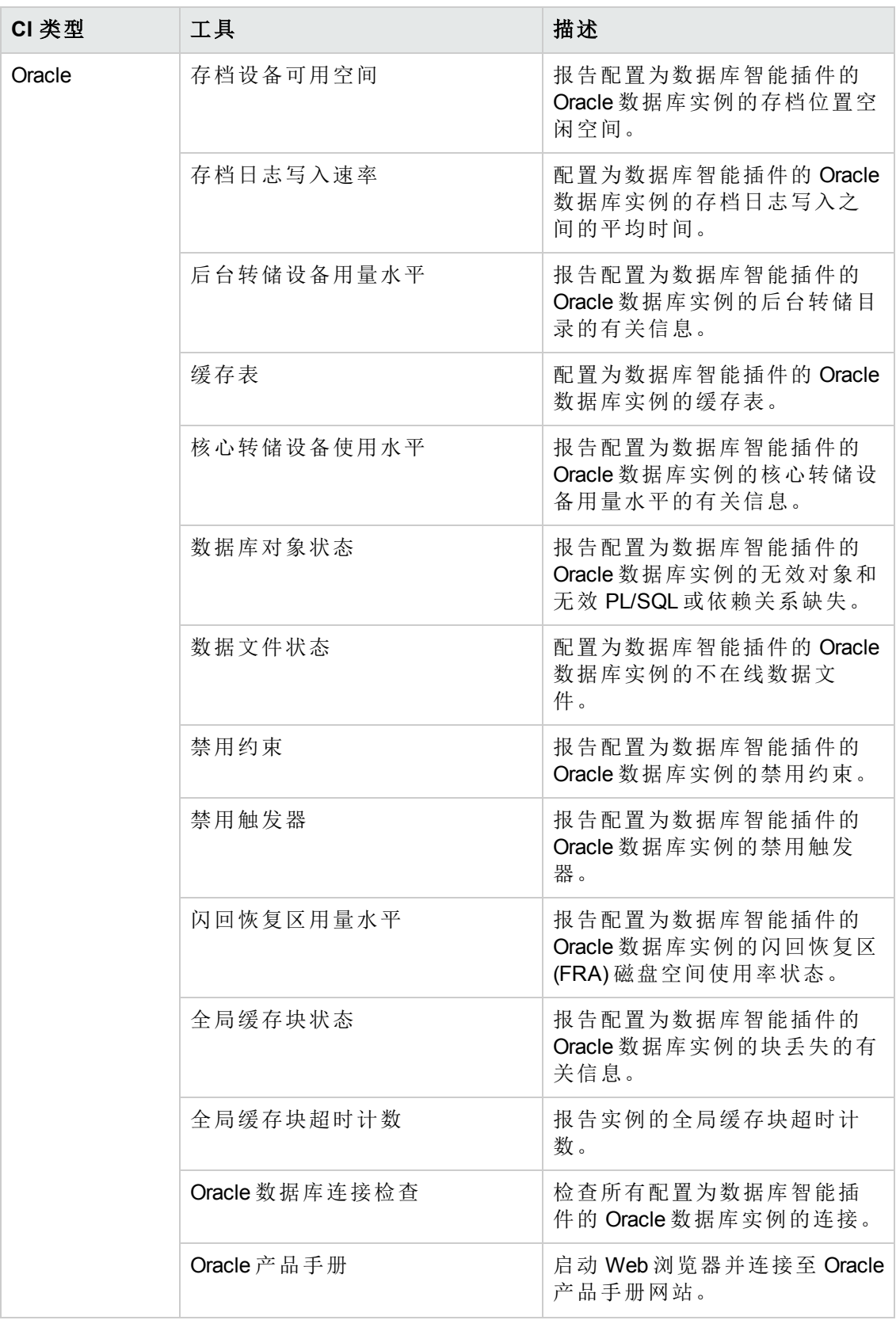

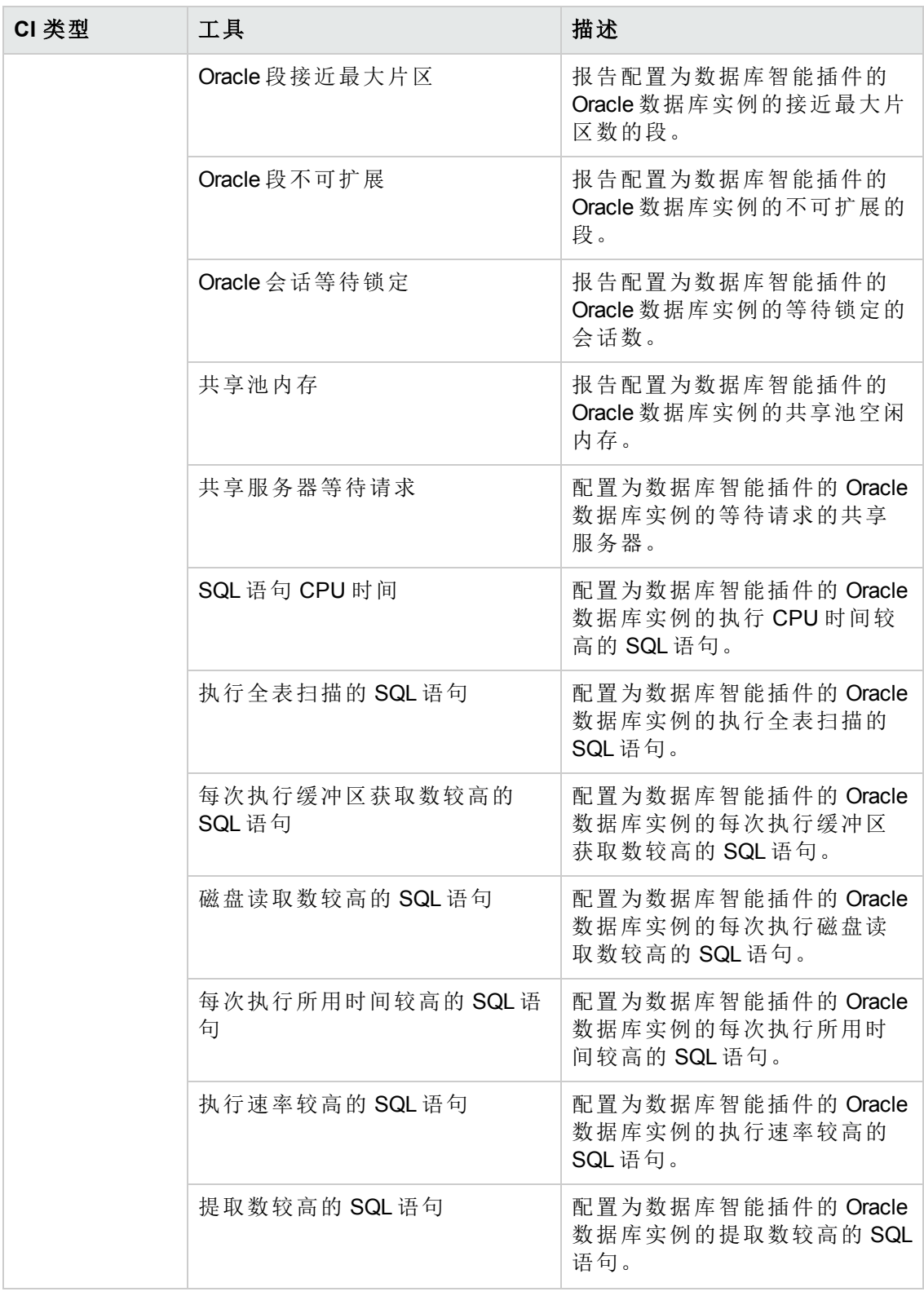

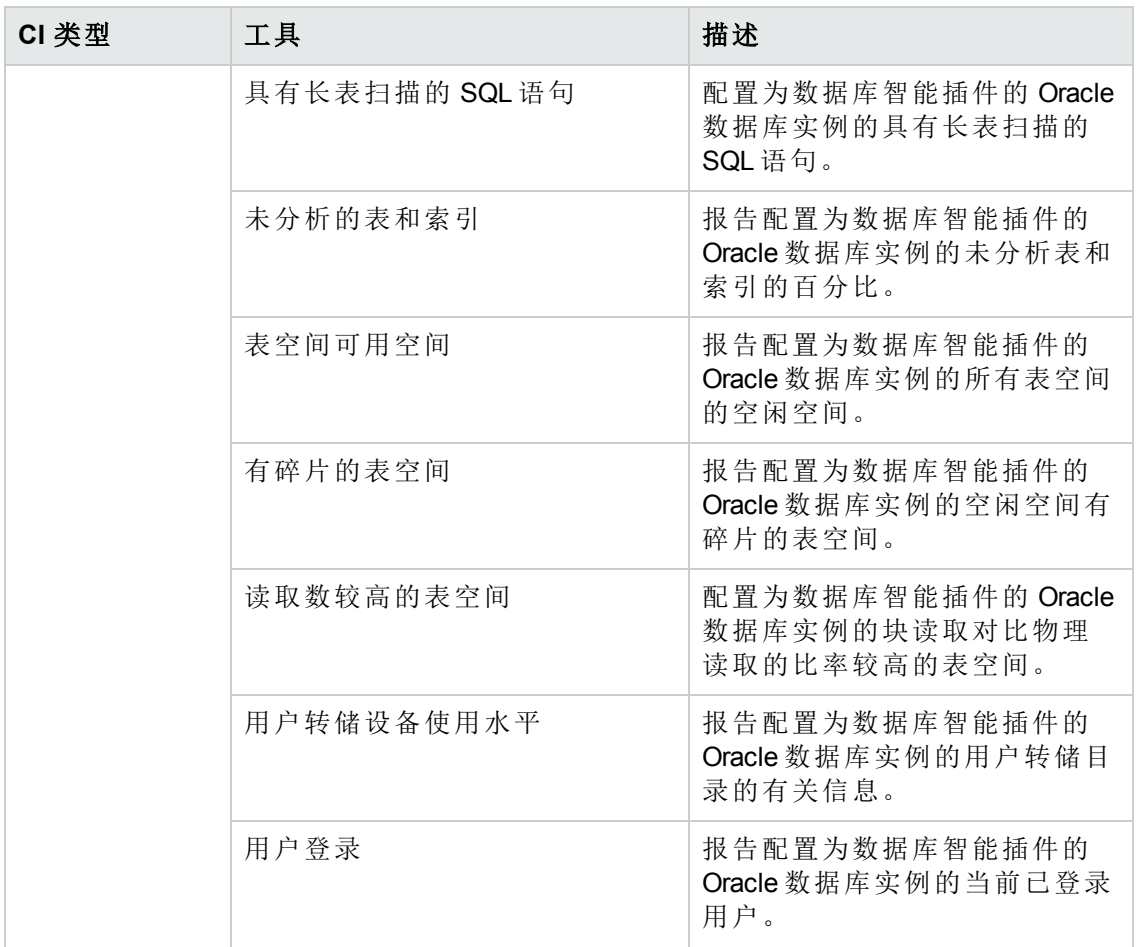

# 第 **4** 章:自定义 **OMi MP for Oracle Database**

OMi MP for Oracle Database 可经过自定义来满足您的监控要求。 可编辑现有的 Oracle 管 理模板或创建新的 Oracle 管理模板来监控任何数据库环境。

此部分提供了有关以下内容的信息:

### 部署前自定义 **Oracle** 管理模板

以下部分提供了有关 OMi MP for Oracle Database 自定义方案的信息。

- 创建 Oracle [管理模板](#page-93-0)
- 编辑 Oracle [管理模板](#page-94-0)
- <span id="page-93-0"></span> $\bullet$  [用户定义度量](#page-96-0) (UDM)

### 创建 **Oracle** 管理模板

1. 打开"管理模板 & 特性"窗格:

#### 管理 **>** 操作管理 **>** 监控 **>** 管理模板 **&** 特性

2. 在"管理模板 & 特性"窗格:

### 配置文件夹 **>** 数据库管理 **> Oracle**

- 3. 选择 Oracle 配置文件夹, 如果需要创建新的配置文件夹, 单击 \*。 将打开"创建配 置文件夹"。
- 4. 键入新的配置文件夹的名称和描述。 例如,可将新的配置文件夹名称输入为 Test。
- 5. 单击确定。 将创建新的配置文件夹。

### 配置文件夹 **>** 数据库管理 **> Oracle >Test**

- 6. 在"管理模板 & 特性"窗格中,选择新的配置文件夹,单击 \*,然后单击 \* 管理模 板。 将打开"创建管理模板"向导。
- 7. 在"常规"页面,键入新的 Oracle 管理模板的名称。

单击下一步。

- 8. Oracle 管理模板可用来管理 Oracle CI 以及所有相关的依赖 CI。 从列表中选择 **Ora\_ Deployment** 作为拓扑视图。 Ora\_Deployment 显示 Oracle CI 以及所有相关的 CIT。
- 9. 单击拓扑图中的一项,选择该管理模板可让您管理的 CI 的 **CI** 类型。 这就是可将管

理模板分配到的 CI 类型。例如,您可选择 Oracle 监控 Oracle 数据库。

单击下一步。

10. 在"特性"页面,单击中,然后单击 @添加现有特性,将现有特性添加到新的 Oracle 管理模板。 此时将打开"添加现有特性"对话框。 选择要添加的特性,然后单 击确定。

如果没有适合的特性,单击中,再单击回添加新特性,从此处创建特性。

11. 对于每个添加的特性,必须指定至少一个目标 **CI**。

单击列表中的特性,然后在拓扑图中单击在分配该管理模板时想要这个特性监控 的 CIT。 (按 **CTRL** 可选择多个 CIT。) 每个在此处选择的 CIT 必须对应于在该特性本 身中分配的一个 CIT 类型 (或这些 CIT 的一个子级)。 例如, 可从拓扑图中选择 Oracle CI。

12. 在"参数"页面,可看到向此管理模板中添加的特性的全部参数列表。

若要组合参数:

- a. 按 **CTRL** 并单击要组合的参数。
- b. 单击 。 将打开"编辑/组合参数"对话框。
- c. 键入组合参数的名称。
- d. 可选。指定描述、默认值, 并指定组合参数是只读、专家设置还是隐藏。

可指定一个特定的默认值或单击来自 **CI** 属性,然后查找一个 CI 属性。 当您指 定一个 CI 属性时,操作管理会自动在部署基础策略模板期间从 CI 中使用此属 性的实际值设置参数值。 也可更改条件参数的值。 (条件为只读,在管理模板 级别无法更改。)

"只读"可防止在管理模板分配到配置项目时参数值遭到更改。 "隐藏"也可防止更 改,但在分配管理模板时以及参数调整期间还可使参数不可见。 用户可选择在 进行分配时是否显示专家设置。

#### e. 单击确定。

还可编辑参数而不组合,以便覆盖特性或策略模板中的默认值。 单击一个参数, 然后单击 。 将打开"编辑/组合参数"对话框。

<span id="page-94-0"></span>13. 在"创建管理模板"向导中,单击完成以保存管理模板并关闭向导。 此时新的管理模 板将显示在"管理模板 & 特性"窗格中。

### 编辑 **Oracle** 管理模板

您可编辑 Oracle 管理模板并修改下列组件:

- <sup>l</sup> 参数
- Oracle 特性

### 编辑参数

使用范例**:** 您正在使用基本 Oracle 管理模板监控环境中的单一实例数据库。 您正在监 控环境中空闲空间低的表空间并想要修改对应于表空间的参数,以便密切地监控可用 的空闲空间。

若要密切监控环境中的表空间,必须修改表空间参数,即具有低空闲空间的表空间的 频率、具有低空闲空间的表空间的阈值、具有低空闲空间的表空间的严重级。

1. 打开"管理模板 & 特性"窗格:

#### 管理 **>** 操作管理 **>** 监控 **>** 管理模板 **&** 特性

2. 在"管理模板 & 特性"窗格:

#### 配置文件夹 **>** 数据库管理 **> Oracle > Oracle** 管理模板 **>** 基本 **Oracle** 管理模板

- 3. 从列表中选择基本 Oracle 管理模板,然后单击 , 将打开"编辑管理模板"对话 框。
- 4. 单击参数选项卡。 将显示参数列表。
- 5. 双击表空间参数。将显示"编辑/组合参数"窗口。

在本例下,表空间参数为具有低空闲空间的表空间的频率、具有低空闲空间的表空 间的阈值和具有低空闲空间的表空间的严重级。

- 6. 可使用下列文本更改默认值。 例如,可将具有低空闲空间频率的表空间参数值 从"高"改为"中"。
- 7. 单击确定。 将打开"编辑管理模板"对话框。
- 8. 单击确定。 Oracle 管理模板的版本将递增。

备注:Oracle 管理模板的版本号将在对 Oracle 管理模板作出任何自定义更改后递 增。

### 编辑特性

使用范例**:** 您正在使用扩展 Oracle 管理模板监控高可用性的 Oracle RAC 环境以及运行 的 ASM 解决方案。 您不希望使用某些属于扩展 Oracle 管理模板的特性。

1. 打开"管理模板 & 特性"窗格:

### 管理 **>** 操作管理 **>** 监控 **>** 管理模板 **&** 特性

2. 在"管理模板 & 特性"窗格:

### 配置文件夹 **>** 数据库管理 **> Oracle > Oracle** 管理模板 **>** 基本 **Oracle** 管理模板

- 3. 从列表中选择基本 Oracle 管理模板, 然后单击 , 总打开"编辑管理模板"对话 框。
- 4. 单击特性选项卡。 将显示特性列表。
- 5. 选择要从列表中删除的特性。例如,您希望删除 Oracle Data Guard 故障特性。
- 6. 单击  $\mathsf{X}$  删除所选的特性。
- <span id="page-96-0"></span>7. 单击确定。 Oracle 管理模板的版本将递增。

### 用户定义度量 **(UDM)**

可通过创建用户定义度量 (UDM) 从 Oracle 数据库收集更多的数据。 默认情况下, UDM 是用户定义特性 (UDA) 的一部分。 用户定义特性包括下列策略:

- OracleDB 07XX 用于监控 UDM 的度量阈值策略
- OracleDB UDM 用于创建 UDM 的示例配置文件策略模板

### 任务

如何创建用户定义度量

若要创建用户定义度量,执行下列步骤:

1. 打开"管理模板 & 特性":

### 管理 **>** 操作管理 **>** 监控 **>** 管理模板 **&** 特性

2. 在"管理模板 & 特性"窗格:

### 配置文件夹 **>** 数据库管理 **> Oracle > Oracle** 特性 **> Oracle UDA**

- 3. 在 Oracle UDA 文件夹中选择 1.0, 然后单击 。 将打开"编辑特性"对话框。
- 4. 单击策略模板选项卡并选择 OracleDB UDM 策略模板 (配置文件策略),然后单击  $\varnothing$  .
- 5. 单击策略数据选项卡。 其中包含有关定义用户定义度量及其示例的详细信息。 可 编辑数据并保存文件。 OracleDB UDM 策略的版本号递增 0.1。
- 6. 若要定义度量参数,必须创建度量阈值模板 OracleDB\_07XX 的副本。
- 7. 打开"管理模板 & 特性"窗格:

### 8. 管理 **>** 操作管理 **>** 监控 **>** 策略模板

9. 在"策略模板组"窗格:

### 按类型 **>** 管理阈值模板 **> OracleDB\_07** 分组的模板**XX**

- 10. 若要复制 OracleDB 07XX, 右键单击并选择复制项, 然后粘贴该项。
- 11. 将文件重命名为 OracleDB\_0701。
- 12. 选择策略模板 OracleDB\_0701, 然后单击 2.

您必须在原始模式下编辑策略。

13. 在"策略参数"选项卡中,可选择并编辑参数。 例如,若要修改 UDM 频率,可选择 参数 UDM 频率, 然后单击 ●。将打开"编辑参数"窗口。可修改默认值, 然后单 击"确定"。 策略模板 OracleDB 0701 的版本号递增 1。

如何部署用户定义度量

若要监控 UDM,必须部署策略模板 OracleDB\_0701 和 Oracle 示例 UDM。

1. 打开"策略 模板管理器":

### 管理 **>** 操作管理 **>** 监控 **>** 策略模板

- 2. 在"策略模板文件夹"窗格中,展开树,单击要部署的策略模板,然后单击 。 将 打开"分配和部署"向导。
- 3. 在"配置项目"页面,单击要分配策略模板的配置项目,但后单击下一步。
- 4. 在"参数"页面,指定各个参数的值:
	- a. 选择列表中的参数, 然后单击
		- o 对于标准参数,将打开"编辑参数"对话框。

单击值以指定该值,然后单击确定。

o 对于实例参数,将打开"编辑实例参数"对话框。

按需更改实例值,然后更改每个实例值的依赖参数值。 更改实例和依赖参数 值后,单击确定。

单击下一步。

5. 可选。如果不希望立即启用分配,清除启用已分配对象复选框。可在之后使用"分

配与调整"管理器启用分配。

### 6. 单击完成。

# 第5章:故障排除

以下部分提供了有关故障排除方案的信息:

### 授权计数未更新

问题**:** 授权计数未在"许可证管理"上更新

解决方案**:** 若要解决此问题,请执行以下步骤:

- 1. 在安装 OMi MP for Oracle Database 之后, 确保执行以下步骤来激活许可证:
	- a. 单击管理 **>** 平台 **>** 设置和维护 **>** 许可证管理
	- b. 单击 中, 选择 license.dat 文件。 许可证管理窗口将显示许可证详细信息。

"许可证管理"提供了有关名称、许可证类型、剩余天数、过期日期、容量和容 量详细信息。

2. 若要检查托管节点的许可证使用情况,在托管节点上执行以下命令:

<OvAgentDir>/bin/ovodetect -t

如果上述命令的输出是 mpinstance="1", 则 Oracle 数据库正在受到监控。 如果上述 命令的输出是 mpinstance="0", 则 Oracle 数据库未受到监控。

3. 如果许可证仍未在许可证管理中更新,则通过运行以下命令重新启动托管节点上 的代理:

<OvAgentDir>/bin/ovc- restart opcmsga

### **Oracle** 实例未在 **RTSM** 中出现

问题**:** Oracle 实例未从节点在 RTSM 中同步

解决方案**:** 若要解决此问题,请执行以下步骤:

1. 从"操作管理的管理"中打开"基础结构设置":

### 管理 **>** 平台 **>** 设置和维护 **>** 基础结构设置

- 2. 在"基础结构设置"管理器中,选择应用程序 **>** 操作管理
- 3. 在"操作管理 HPOM 拓扑同步设置",拓扑同步的数据包应包括用于拓扑同步 **default;nodegroups;operations-agent;HPOprSys;HPOprOra** 的数据包
- 4. 确保通过运行以下命令在托管节点上部署策略 OracleDB\_Discovery 和 OracleDB\_

DeepDiscovery 以发现 Oracle 实例:

**Linux:** /opt/OV/bin/ovpolicy -l

**Windows:** %ovInstalldir%\bin\ovpolicy -l

5. 检查托管节点上的 Oracle Discovry 日志文件:

**Linux:** /tmp/oracle\_disc.log

Windows: %temp%\dbspi\_disc\_Oracle.log

6. 执行以下命令以获取 OracleDB\_Discovery 的策略 ID:

ovpolicy -polname "OracleDB\_Discovery" -list - level1

7. 运行以下命令, 通过检查 policyid.out 文件中的条目来验证 OracleDB Discovery 策 略文件是否存在:

<OvAgentDir>\tmp\agtrep\

- 8. 运行以下命令,从 <OvAgentDir>/ datafiles 中的发现输出文件 agtrep.xml 将 Oracle 实例信息同步到 OMi 服务器
- 9. 确保 Oracle 实例信息已同步到 OMi MA 服务器。 检查位于下列位置的日志文件:

**Linux:** /opt/HP/BSM/log/wde/opr-svcdiscserver.log

Windows: %topaz\_home%\log\wde\opr -svcdiscserver.log

## 管理模板和特性未部署到托管节点

问题**:** 管理模板和特性未部署到托管节点

解决方案**:** 若要解决此问题,请执行以下步骤:

- 1. 如要检查部署状态,单击 管理 **>** 操作管理 **>** 监控 **>** 部署作业。
- 2. 若要检查分配状态,单击管理 **>** 操作管理 **>** 监控 **>** 分配 **&** 调整。
- 3. 检查以下 OMi 日志文件:

#### **Linux:**

/opt/HP/BSM/log/EJBContainer\opr-webapp.log

/opt/HP/BSM/log/EJBContainer\opr-configserver.log

#### **Windows:**

%topaz\_home%\log\EJBContainer\opr-webapp.log

%topaz\_home%\log\EJBContainer\opr-configserver.log

## **Performance Manager i (PMi)** 图形无数据

问题**:** 创建图形的信息无法从 OMi MP for Oracle Database 获取 解决方案**:** 若要解决此问题,请执行以下步骤:

1. 运行以下命令以检查是否已创建图形数据源:

ovcodautil –obj

2. 如果未创建数据源,则运行以下命令以创建数据源:

**Linux:** /var/opt/OV/bin/instrumentation

dbspi\_mw\_int

dbspi\_mw\_int-osm

Windows: <0vAgentDir>\bin\instrumentation

dbspimwi

dbspimwi -osm

3. 检查以下文件是否存在数据源创建错误:

### **Linux:**

/var/opt/OV/dbspi/log/mw\_int\_status

### **Windows:**

命令提示控制台

4. 确保图形策略已部署到节点上且策略日志数据已记录到以下文件:

### **Linux**:

/var/opt/OV/dbspi/dsi/<DB Name>/<Instance Name>/<Instance Name>.dat

### **Windows**:

<AgentInstallDrive\usr\OV\dbspi\dsi\oracle\<SID>.dat

5. 确保 **\*.fm** 文件已部署到托管节点上。 \*.fm 文件缺失或 \*.fm 文件不正确会导致 NULL 或没有任何数据记录/填充到数据源。

- 6. 如果数据正以所需格式记录到 .dat 文件中,则确保 OracleDB\_Logger 策略 (dbspimwc 命令) 已部署到托管节点上。 OracleDB-Logger 策略从 .dat 文件读取数据并将数据写 入相应的数据源。
- 7. 您可运行以下命令以验证数据是否记录到数据源。

ovcodautil -dumpds <datasource\_name>

在本例中,数据源是 **DBSPI\_ORA\_GRAPH**、**ORADB\_<hostname>\_<instance>** 等。

## 无法将数据记录到 **Reporter** 数据源

问题**:** OMi MP for Oracle Database 未将数据记录到 Reporter 数据源

解决方案**:** 若要解决此问题,请执行以下步骤:

1. 运行以下命令以检查是否已创建报告数据源:

ovcodautil –obj

在本例中,数据源是 **DBSPI\_ORA\_REPORT**、 **ORAOSM\_<hostname>\_<instance>** 等。

2. 如果未创建数据源,则运行以下命令以创建数据源:

dbspimwi –osm

3. 检查以下文件是否存在数据源创建错误:

Linux:

```
/var/opt/OV/dbspi/log/mw_int_status
```
Windows:

命令提示控制台

4. 确保报告策略已部署在节点上。 报告数据由报告策略直接记录到数据源。

### **Oracle** 度量收集失败

问题**:** Oracle 度量收集失败

解决方案**:** 可通过执行以下步骤来找出问题:

1. 可通过将 Oracle 实例跟踪参数更改为开, 为 Oracle 实例启用跟踪。 Oracle 实例跟踪 参数是专家参数。 若要显示专家参数,单击隐藏**/**取消隐藏专家参数。

选择"视图",再选择相应实例和参数,然后将 Oracle 实例跟踪参数更改为开。

或

2. 运行 **EnableOracleMP Trace** 工具,为节点上的所有实例启用跟踪。

插桩日志文件位于以下位置:

### **UNIX:**

/var/opt/OV/dbspi/log/trace

/var/opt/OV/App\_Monitoring/Oracle/log/\*

### **Windows:**

<AgentInstallDrive>\usr\OV\dbspi\log\trace

%OvDataDir%\App\_Monitoring\Oracle\log\\*

# 附录**:** 日志记录的数据源

度量数据将记录到特定的数据源,以便生成图形和报告。

### 图形

图形是度量的图示。 OMi MP for Oracle Database 包括 Oracle 图形系列,它已映射到 Oracle CIT。 图形从 **DBSPI\_Ora\_ Graph** 数据源生成。 有关创建和查看图形的信息,请参见 BSM 文档中可用的性能图形文档。 下表提供了有关通 用数据源格式的信息:

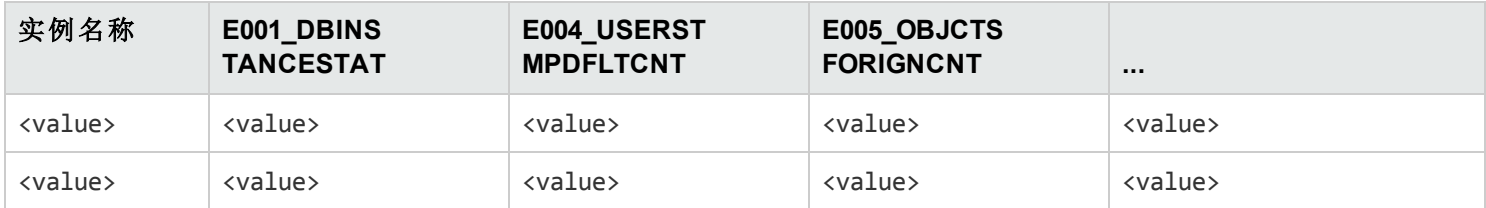

下表提供了有关图形模板的信息:

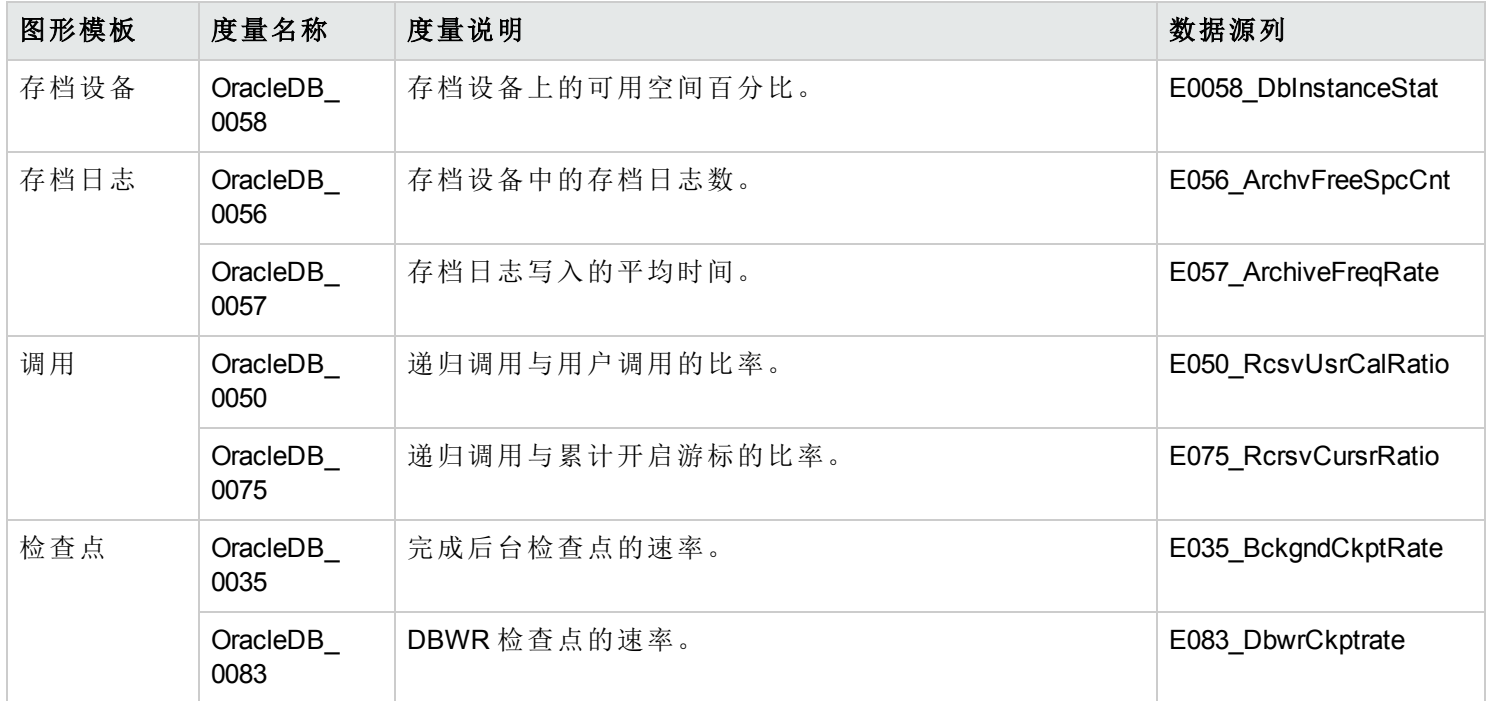

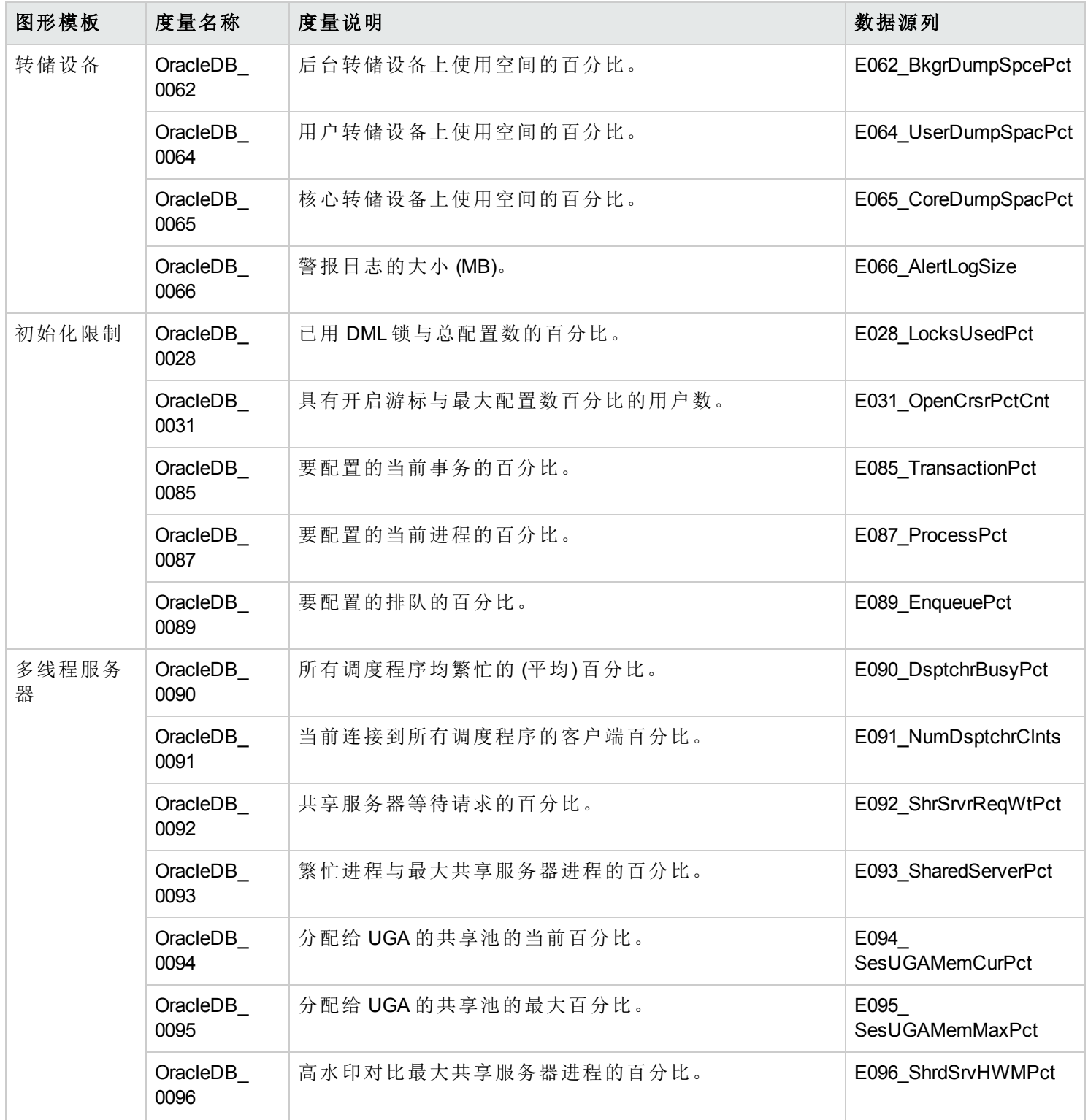

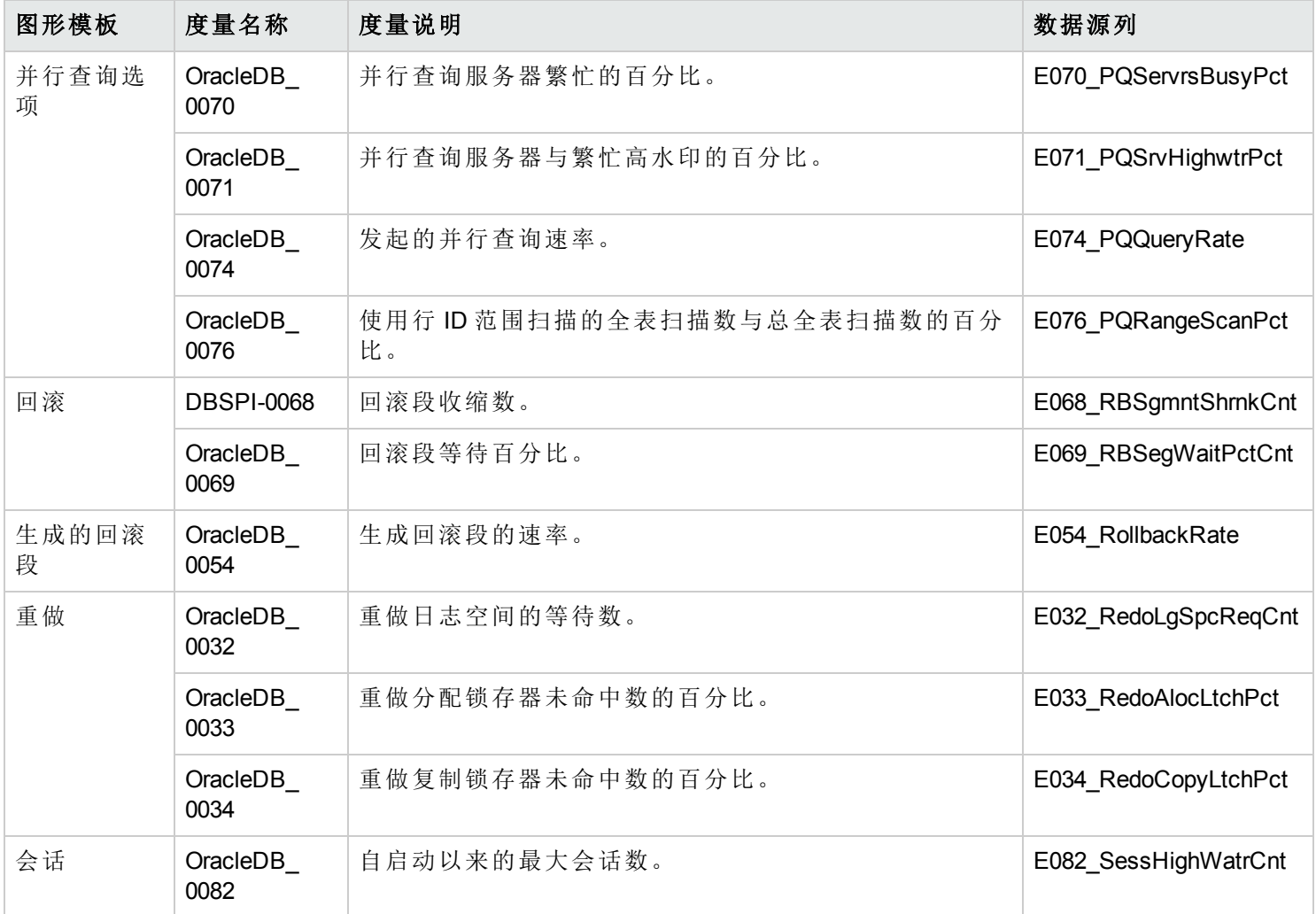

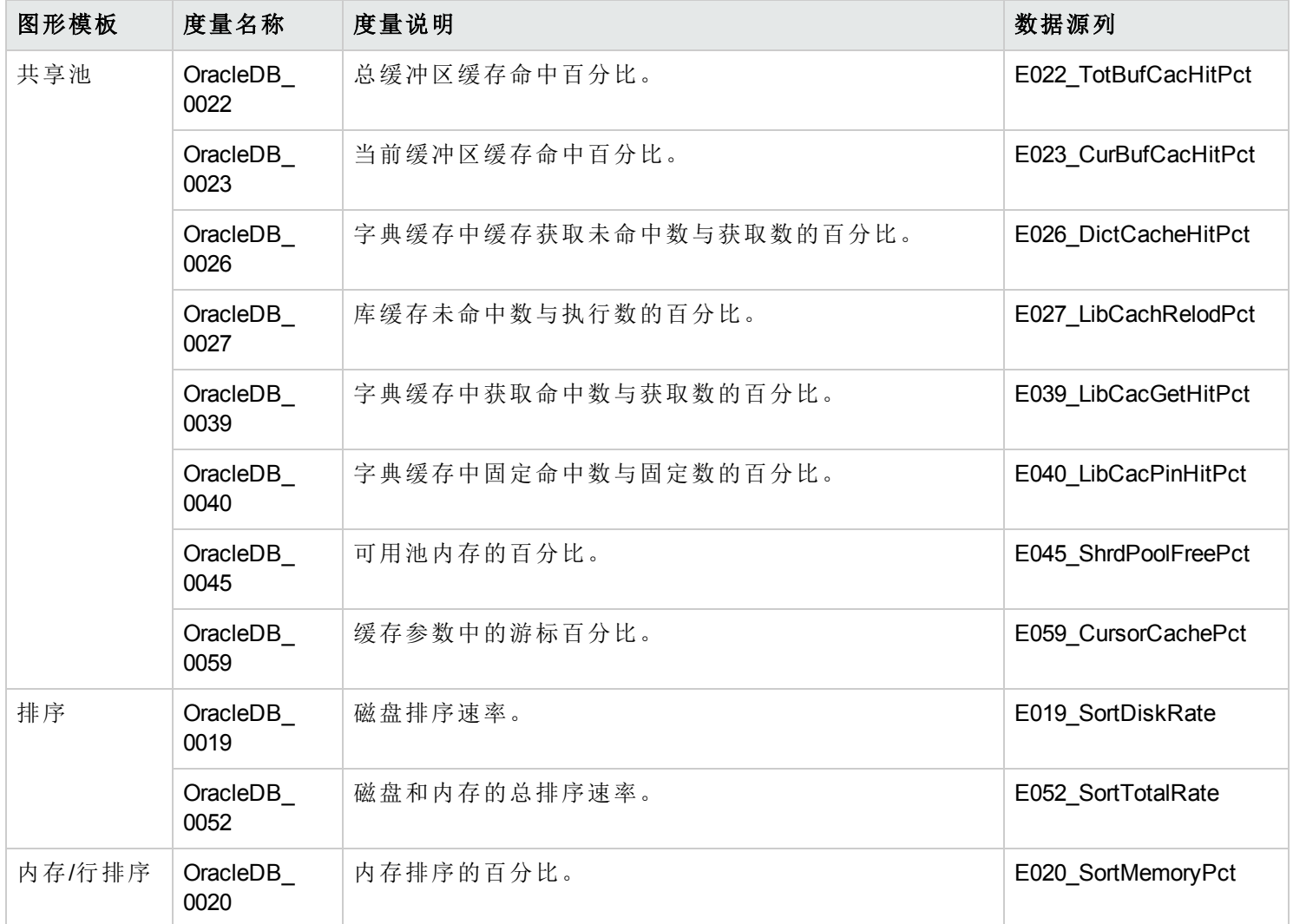
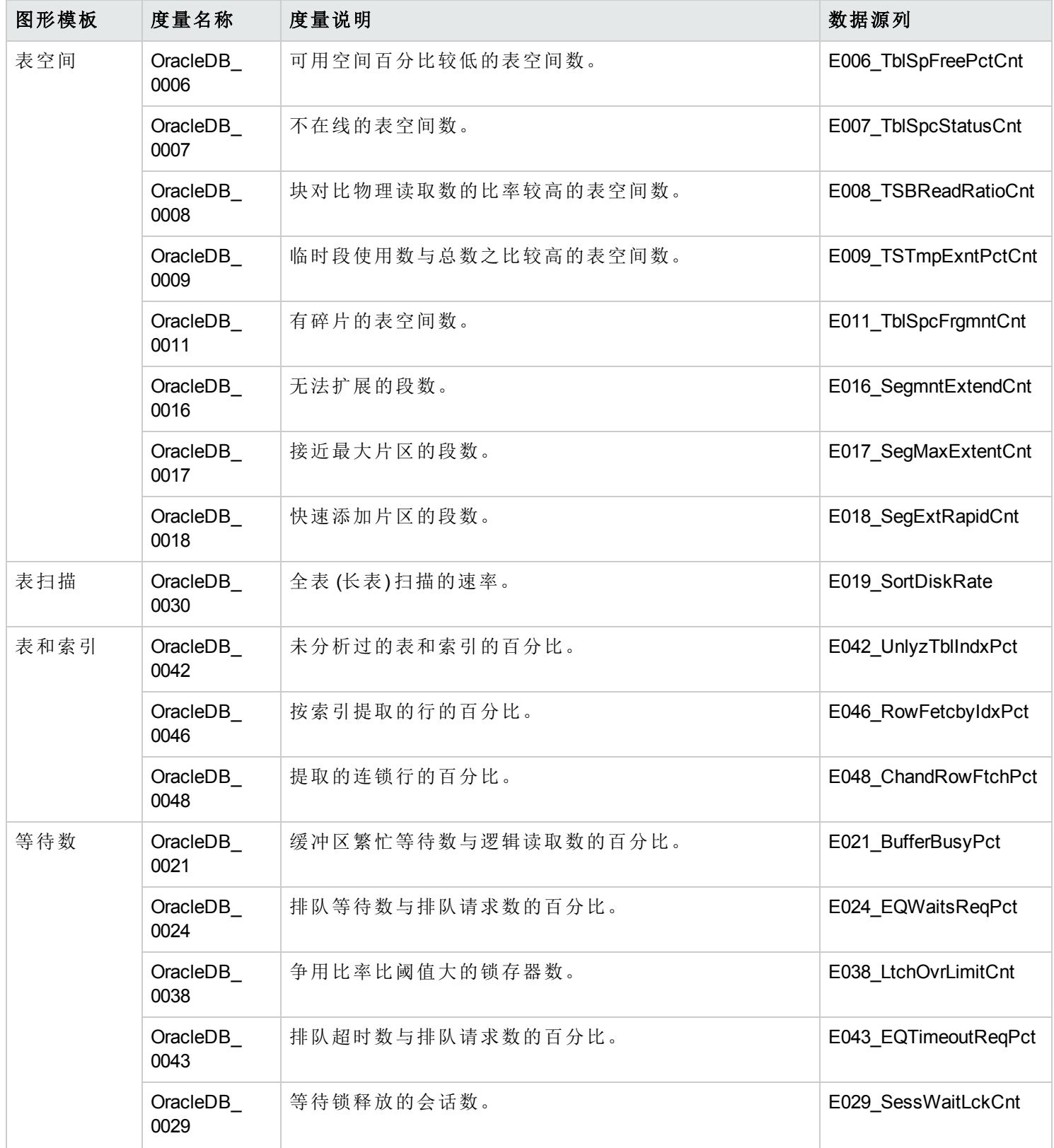

## 通用数据源

通用数据源保留了一个数据库实例名称列,标有实例名称。 此列还包含用于区分为每个实例收集的数据的信息。 其他列表示图形度量。 下表是数据源表的一个示例。 完整列出所有绘图度量的列表储存在 **dbspiorag.fm** 文件中, 该文件位于:

Windows: <ovagentdir>\bin\instrumentation

**Linux:** /var/opt/OV/bin/instrumentation

## 报告

基于 Web 的报告可让您检查特定 Oracle 数据库的运行状况和效率。 报告是从 **DBSPI\_ORA\_REPORT** 数据源生成。 下表提供了有关可用 Oracle 报告的信息。 有关查看和访问报告的信息, 请参见 HP Service Health Reporter (SHR)文 档。

**DBSPI\_ORA\_REPORT** 包含了有关以下列的信息:

- <sup>l</sup> 实例名称
- $\bullet$  度量 ID
- $\bullet$  值 ID
- **.** 系统 ID
- $\bullet$  对象 ID

下表提供了有关 **DBSPI\_ORA\_REPORT** 数据源的信息:

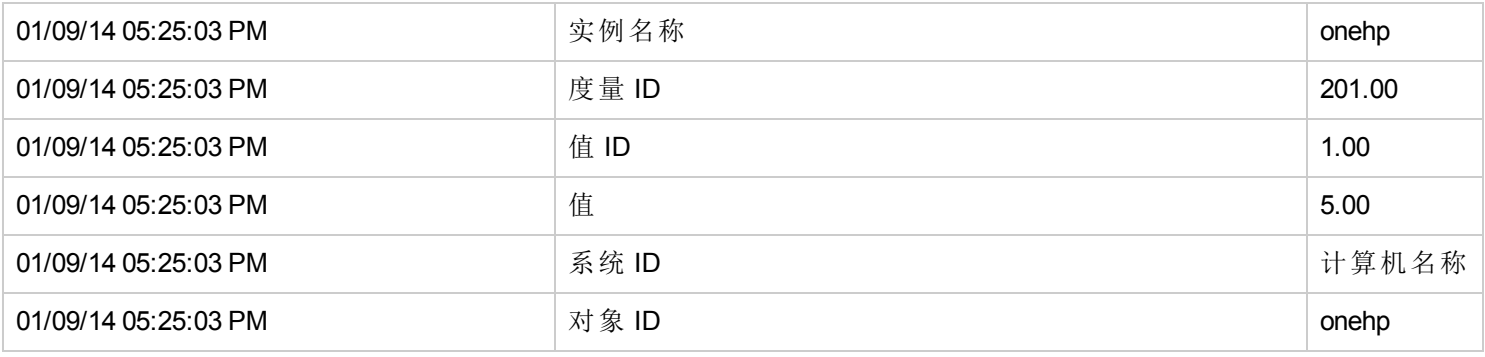

下表提供了有关报告的信息:

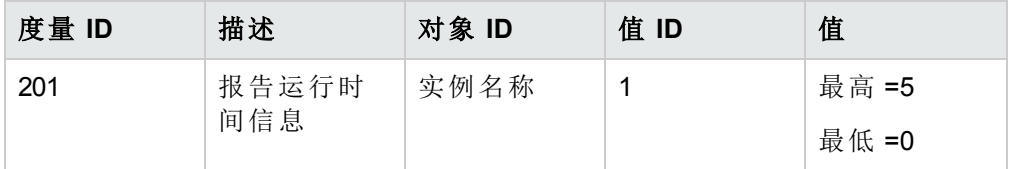

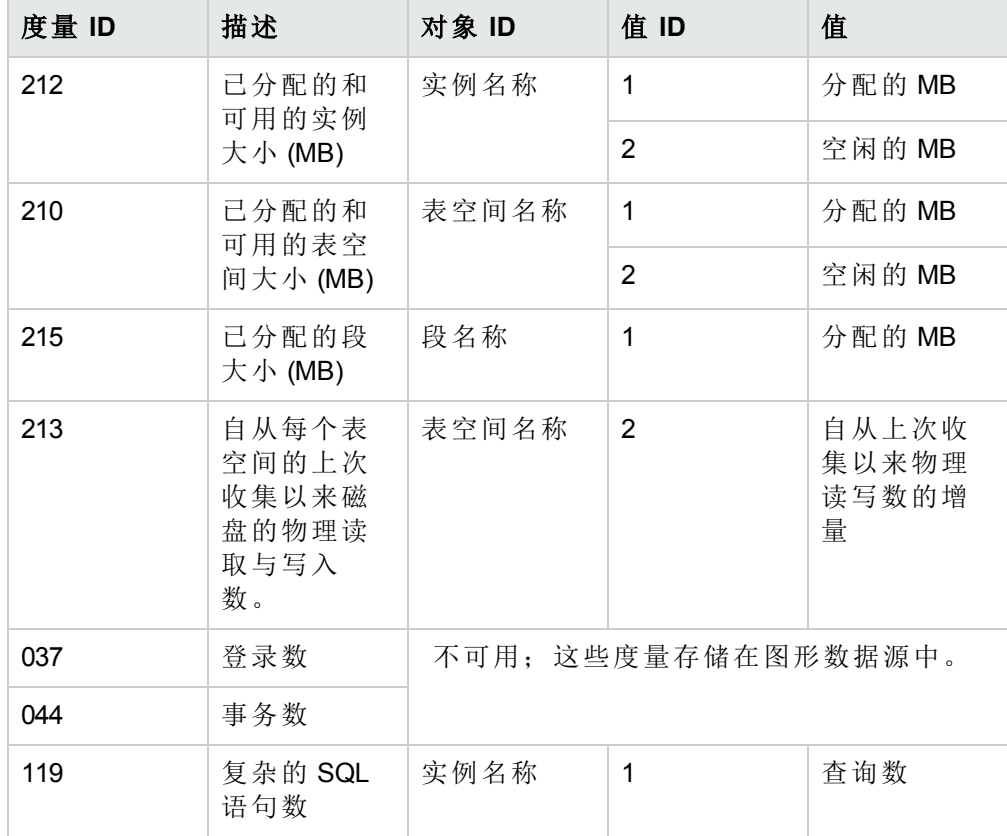

## 我们感谢您提出宝贵的意见!

如果对本文档有任何意见,可以通过电子邮件[与文档团队联系。](mailto:docfeedback@hp.com?subject=Feedback on  PDF  (OMi Management Pack for Oracle Database 1.10))如果在此系统上配置 了电子邮件客户端,请单击以上链接,此时将打开一个电子邮件窗口,主题行中为以 下信息:

## 联机帮助的 **PDF** 版本 **(OMi Management Pack for Oracle Database 1.10)** 反馈

只需在电子邮件中添加反馈并单击"发送"即可。

如果没有可用的电子邮件客户端,请将以上信息复制到 Web 邮件客户端的新邮件中, 然后将您的反馈发送至 docfeedback@hp.com。